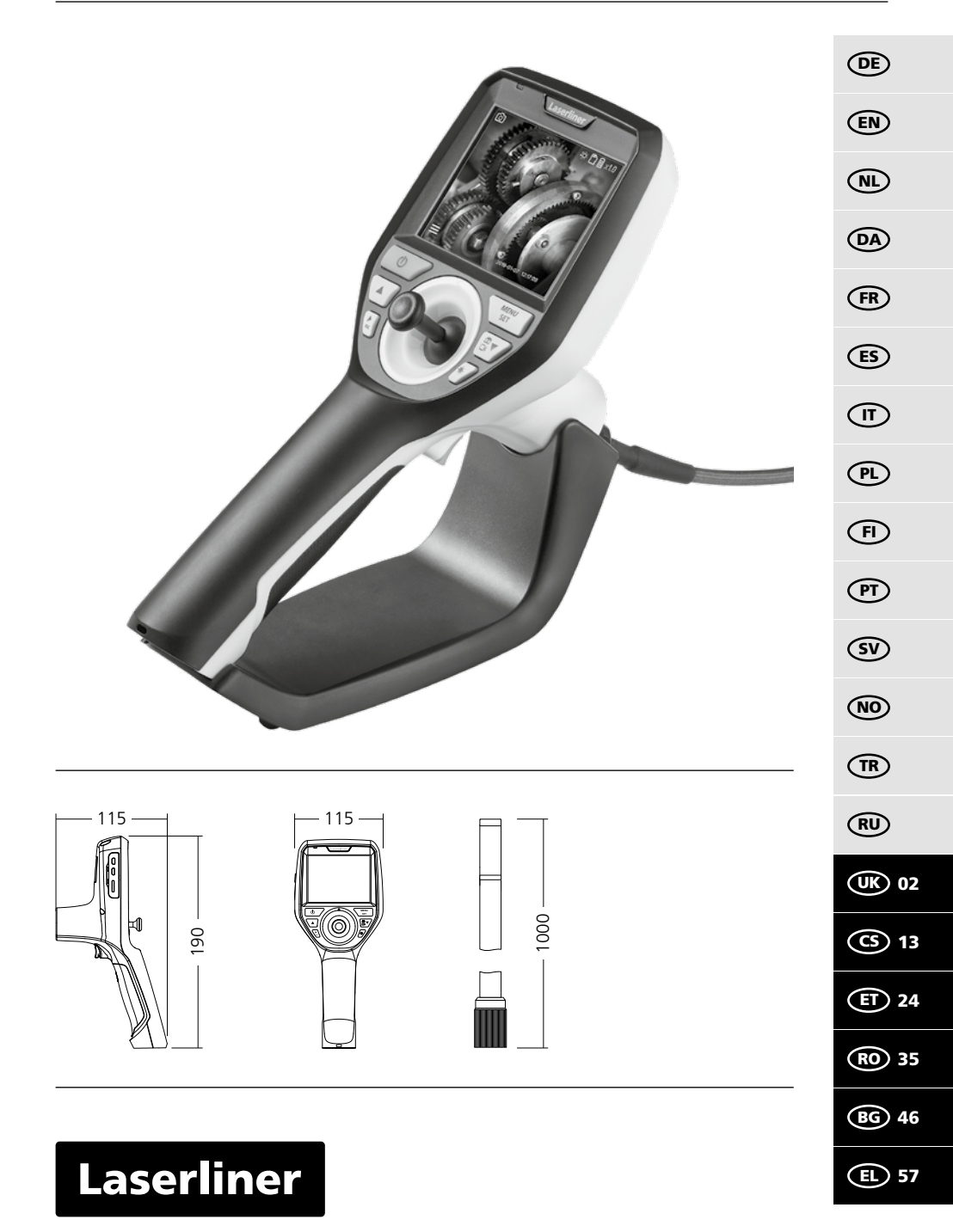

Уважно прочитайте інструкцію з експлуатації та брошуру «Інформація про гарантії та додаткові відомості», яка додається, та ознайомтесь з актуальними даними та рекомендаціями за

посиланням в кінці цієї інструкції. Дотримуйтесь настанов, що в них містяться. Цей документ зберігати та докладати до пристрою, віддаючи в інші руки. **!**

### **Функція/застосування**

Цей відеоінспектор дає кольорові відеозображення за допомогою мікрокамери на РК-дисплей для перевірки місць з важким доступом, наприклад, порожнин. шахт, кладки чи в автомобілі.

### **Загальні вказівки по безпеці**

- Використовуйте прилад виключно за призначеннями в межах заявлених технічних характеристик.
- Вимірювальні прилади і приладдя до них не дитяча іграшка. Зберігати у недосяжному для дітей місці. – Забороняється змінювати конструкцію приладу.
- Не наражайте прилад на механічне навантаження, екстремальну температуру, вологість або сильні вібрації.
- Забороняється експлуатація приладу при відмові однієї чи кількох функцій або при занизькому рівні заряду елемента живлення.
- –Використовуючи прилад просто неба, зважайте на наявність відповідних погодних умов або вживайте належні запобіжні заходи.
- Пристрій, який має опції живлення від мережі або акумуляторних батарей, призначено для використання у приміщенні за умови відсутності вологи або дощу, інакше виникає ризик ураження електричним струмом.
- Перед використанням приладу повністю зарядіть акумулятор.
- Використовуйте лише оригінальне комплектуюче приладдя. У разі використання неоригінального комплектуючого приладдя гарантія анулюється.
- Процес заряджання припиняється, коли індикатор робочого стану загоряється зеленим світлом.
- При низькому рівні заряду елемента живлення на дисплеї відображається значок батареї червоного кольору зі знаком оклику.
- Акумулятор можна також заряджати під час експлуатації.
- Якщо пристрій не використовується, слід від'єднати мережевий блок живлення від мережі.
- РК-блок не занурювати в воду. Не допускати контакту базового блоку з рідинами.
- Голівка камери не є стійкою до кислот чи вогню.
- Обов'язково забезпечити, щоб VideoInspector 3D не контактував з хімікатами, напруга, рухомими чи гарячими предметами. Це може пошкодити прилад і привести до важких травм оператора.
- Вимірювальна головка може дуже сильно нагріватися під час експлуатації, що може стати причиною пошкодження предметів, виготовлених з нестійких до пошкоджень матеріалів.
- Der VideoInspector 3D не можна використовувати для медичних досліджень/досліджень на людях.
- Щоб забезпечити клас захисту IP 68, кришка з'єднань повинна бути щільно закрита.
- Дотримуйтеся норм безпеки, визначених місцевими або державними органами влади для належного користування приладом.
- Цей пристрій не придатний для вимірювання поблизу від небезпечної напруги. Тому, виконуючи вимірювання поблизу від електроустаткування, завжди переконуйтеся в тому, що струмопровідні частини не під напругою. Знеструмлення та убезпечення від повторного ввімкнення повинні бути гарантовані належними заходами.

### **Вказівки з техніки безпеки**

Поводження з джерелами штучного оптичноговипромінювання згідно з правилами техніки безпеки OStrV

### **СД-вихідний отвір**

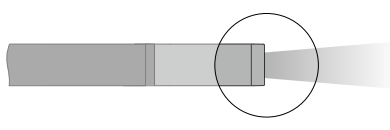

- В пристрої використовуються світлодіоди групи ризику RG 0 (вільна група, ризик відсутній) відповідно до чинних стандартів з фотобіологічної безпеки (EN 62471:2008-09ff / IEC/TR 62471:2006-07ff) в останній редакції.
- За умови використання за призначенням і дотримання розумних меж випромінювання світлодіодів є безпечним для очей та шкіри людини.

### **Вказівки з техніки безпеки**

Поводження з джерелами електромагнітного випромінювання

– Вимірювальний прилад відповідає вимогам і обмеженням щодо електромагнітної сумісності згідно з директивою ЄС про електромагнітної сумісності (EMC) 2014/30/EU.

### **Вказівки з техніки безпеки**

Робота з електромагнітними перешкодами

- Вимірювальний прилад відповідає вимогам і нормам щодо безпеки та електромагнітної сумісності згідно директиви ЄС щодо низьковольтного обладнання 2014/35/EU, а також згідно директиви ЄС щодо електромагнітної сумісності 2014/30/EU.
- Необхідно дотримуватися локальних експлуатаційних обмежень, наприклад, в лікарнях, літаках, на заправних станціях або поруч з людьми з електрокардіостимулятором. Існує можливість негативного впливу або порушення роботи електронних пристроїв / через електронні пристрої.

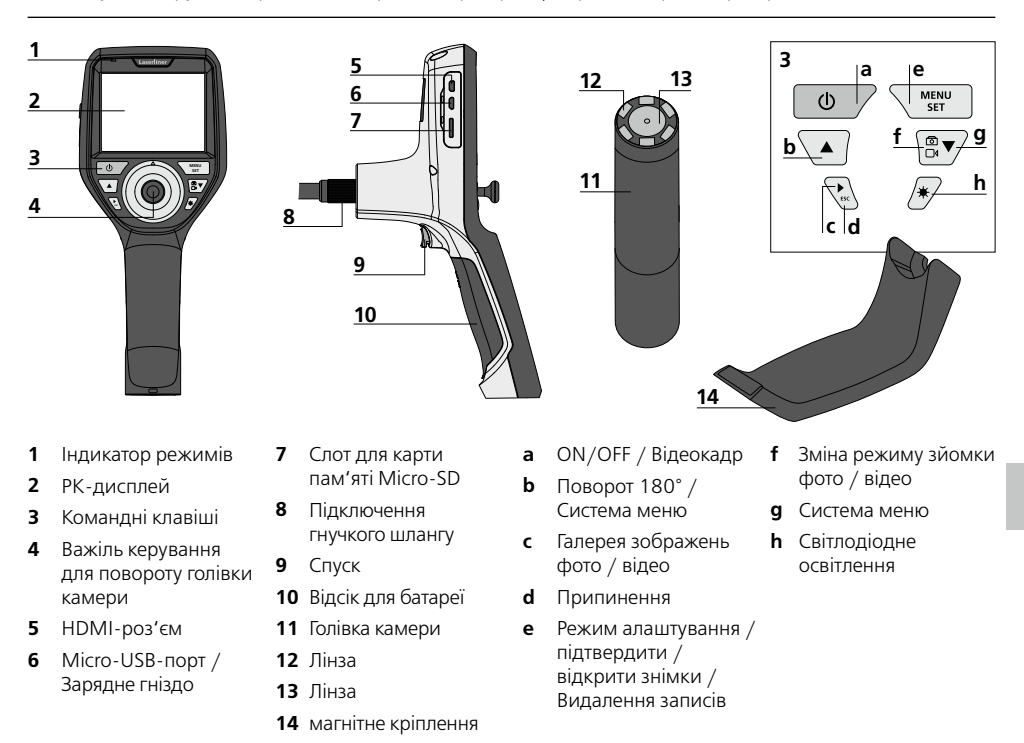

**ПРИМІТКА:** Ендоскоп VideoInspector 3D дозволяє отримувати чіткі зображення на відстані 2,5 – 10 см aвід голівки камери. Об'єкти поза цієї зони можуть бути нечіткими.

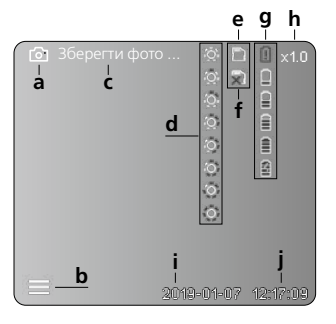

#### **Режим зйомки фото Режим зйомки відео**

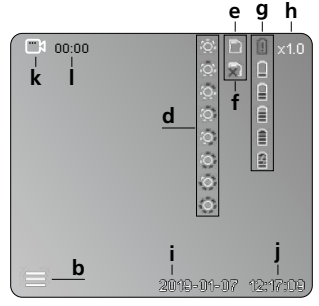

#### **a b** Зйомка фото Закрити меню

- **c** Процес збереження
- **d** Світлодіодне освітлення
- **e** SD-карта активна
- **f** Вставлення SD-карти
- **g** Стан батареї
- **h** Зум
- **i** Поточна дата
- **j** Поточний час
- **k** Запис відео
- **l** Триває зйомка
- **Режим відтворення фото Режим відтворення відео**

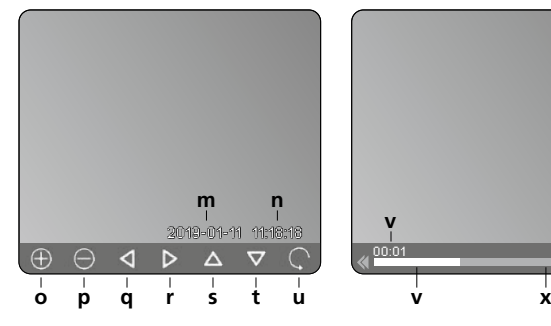

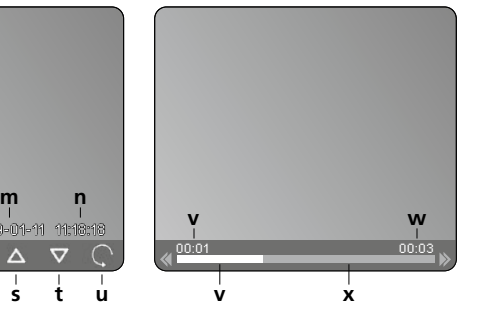

### **Режим налаштування**

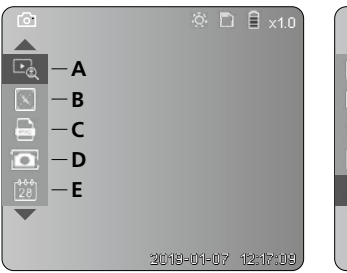

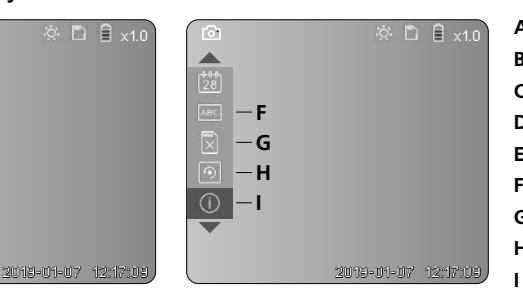

#### **m** Дата зйомки

- **n** Час запису
- **o**  $3<sub>VM</sub> +$
- **p** Зум -
- **q** Переміщення по збільшеному зображенню
- **r** Переміщення по збільшеному зображенню
- **s** Переміщення по збільшеному зображенню
- **t** Переміщення по збільшеному зображенню
- **u** Повернутися до галереї зображень
- **v** Час відтворення
- **w** Тривалість зйомки
- **x** Залишок часу
- **A** Зум
- **B** Часова позначка (дата і час)
- **C** Формат знімків
- **D** Поворот
- **E** Налаштувати дату/час
- **F** Змінити мову
- **G** Відформатувати носій даних
- **H** Заводське налаштування
	- Вбудоване програмне забезпечення

# **VideoInspector 3D**

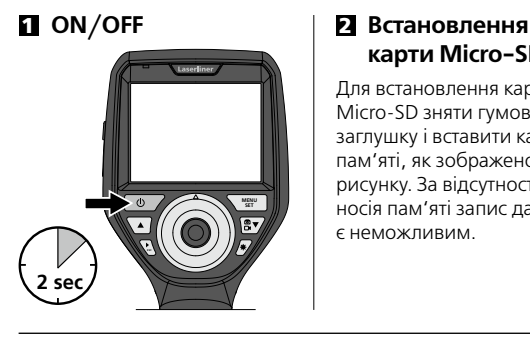

# **карти Micro-SD**

Для встановлення карти Micro-SD зняти гумову заглушку і вставити карту пам'яті, як зображено на рисунку. За відсутності носія пам'яті запис даних є неможливим.

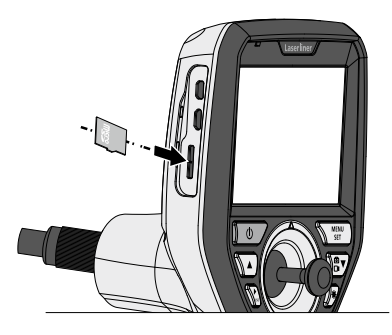

### **В** Режим налаштування

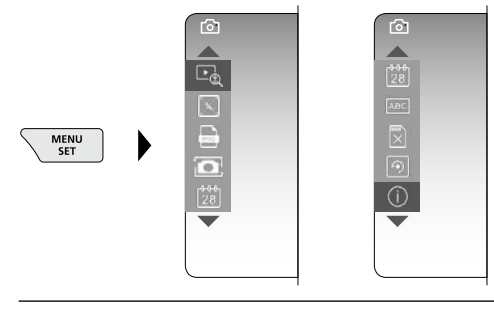

Щоб повернутися до режиму запису, (кілька разів) натиснути клавішу ESC.

**a. Зум**

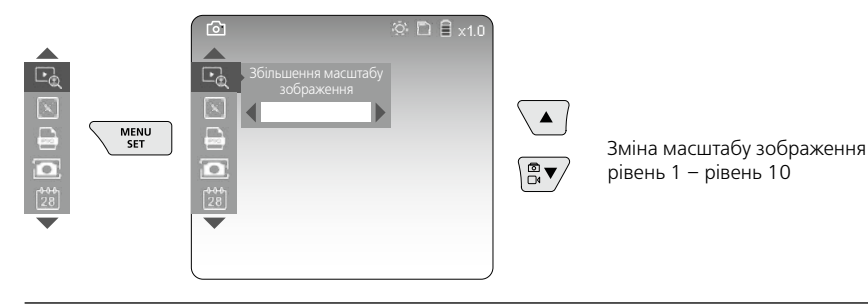

### **b. Часова позначка (дата і час)**

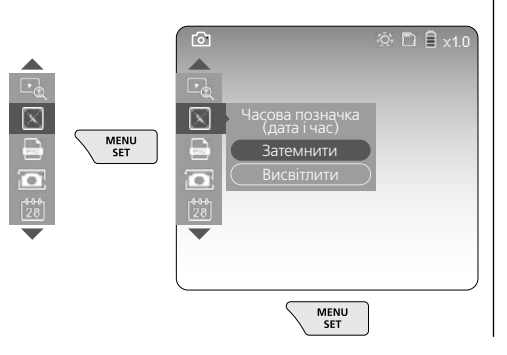

#### **c. Формат знімків**

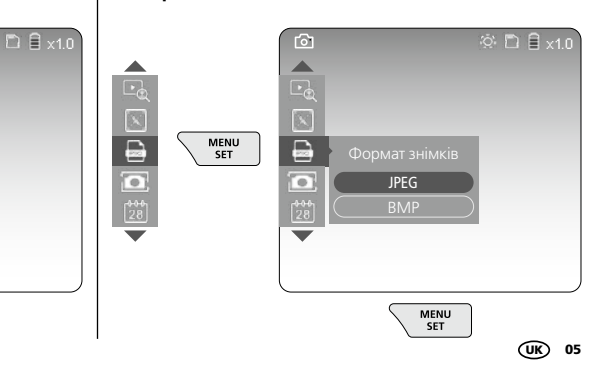

### **d. Поворот**

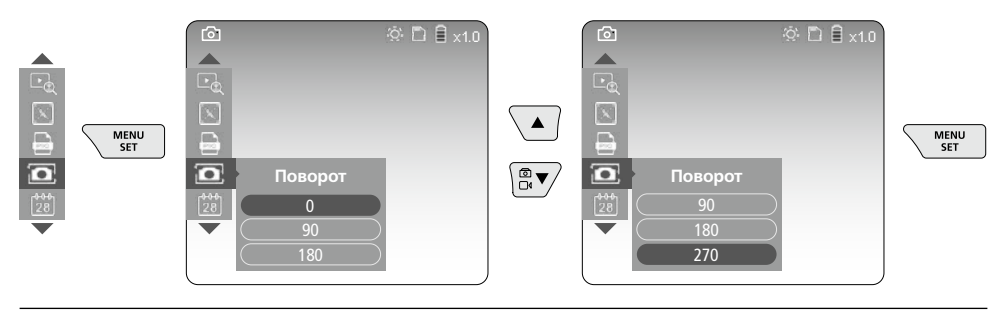

### **a. Налаштувати дату/час**

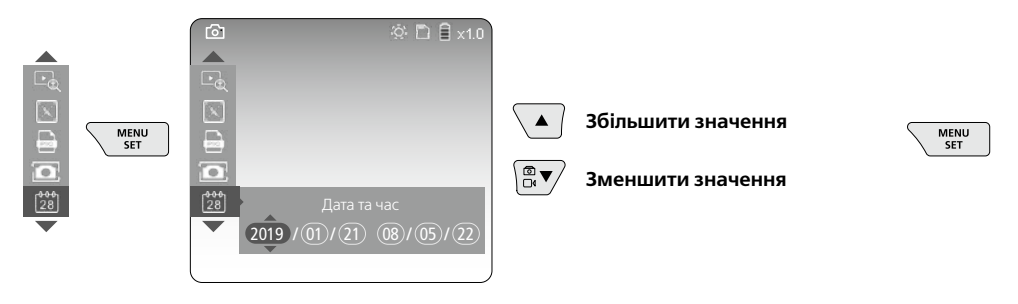

### **f. Змінити мову (ZH-CN, ZH-TW, EN, JA, KO, FR, DE, PT, ES, RU, IT, NL)**

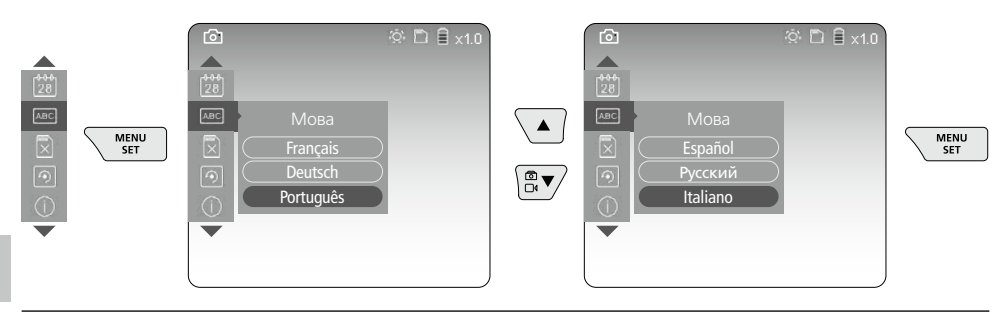

### **g. Відформатувати носій даних**

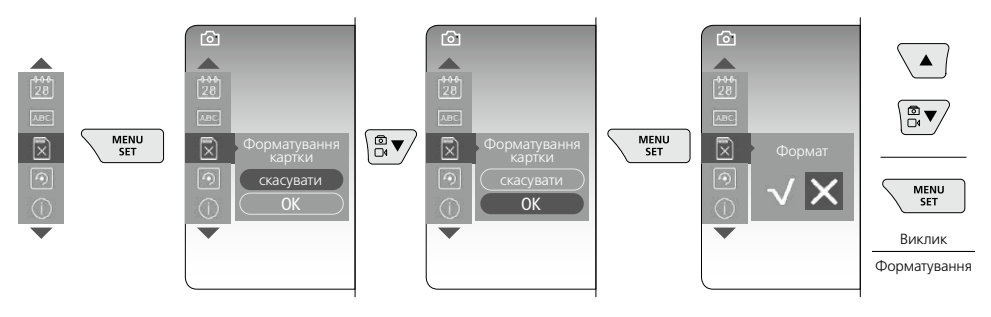

## **VideoInspector 3D**

#### **h. Заводське налаштування**

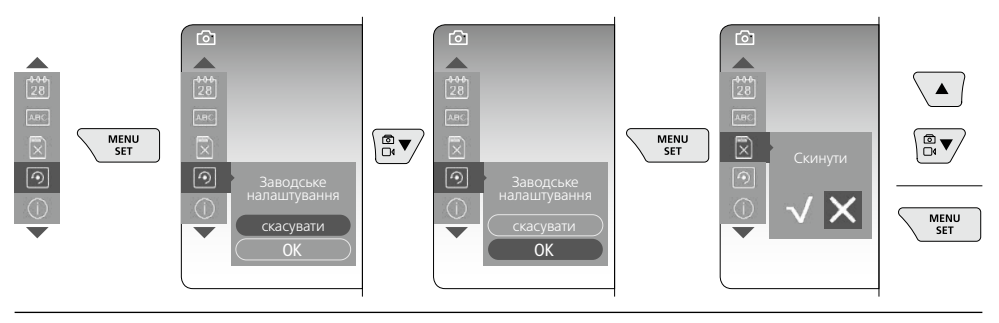

**i. Вбудоване програмне забезпечення/Оновлення системи**

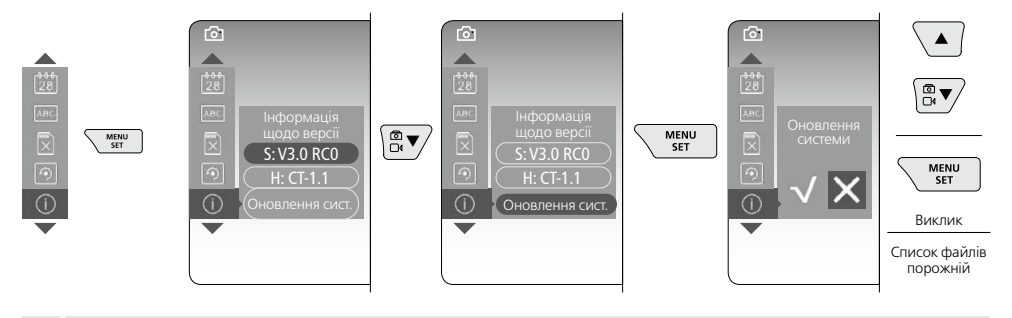

Для того щоб виконати оновлення системи, слід звернутися в сервісний відділ фірми<br>! IMAREX-LASERLINER

### 4 **Режим запису**

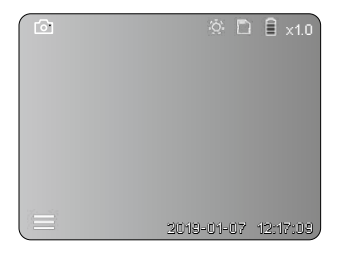

### **Записи фото/відео**

Головку камери на гнучкому зонді ввести в потрібному положенніта вирівняти за допомогою важеля керування (4). За поганих умов освітлення ввімкнути світлодіодне освітлення. Скористатися зумом для роботи з віддаленими чи малими об'єктами. Функція повороту зображення в ручному режимі дозволяє вивести на екран зображення та повернути його на 90°. Щоб зробити фото- або відеозапис та зберегти дані на SD-карті, слід короткочасно натиснути спускову кнопку (9). Повторне натискання припиняє запис.

#### **a. Зміна режиму зйомки фото/відео**

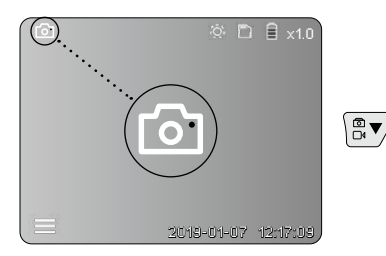

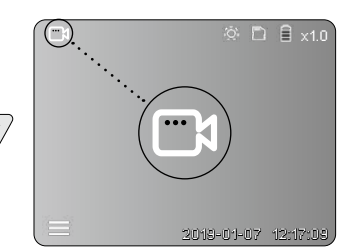

### **b. Вирівнювання голівки камери**

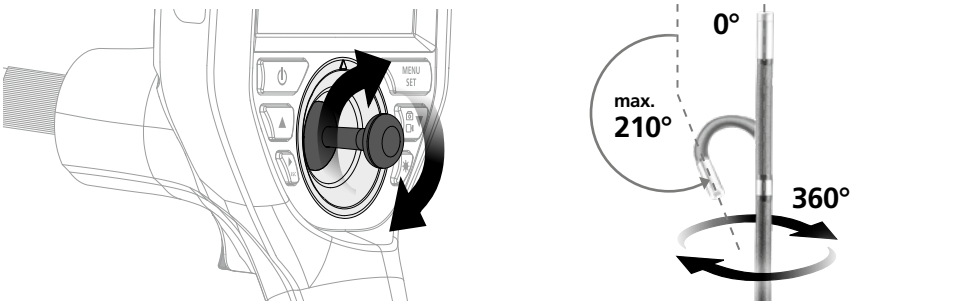

#### **c. Світлодіодне освітлення**

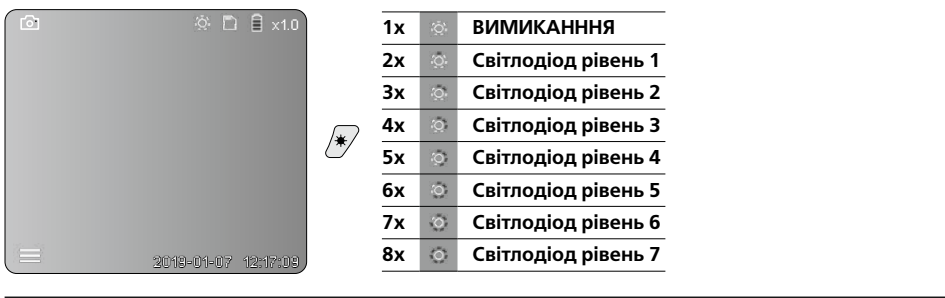

### **d. Зум** (див. главу 3 а)

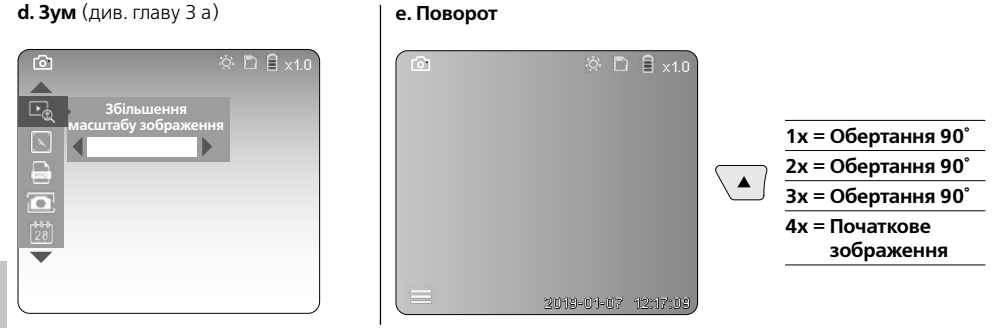

### **f. Зйомка фото/відео**

Щоб зробити фото- або відеозапис та зберегти дані на SD-карті, слід короткочасно натиснути спускову кнопку (9). Повторне натискання припиняє запис.

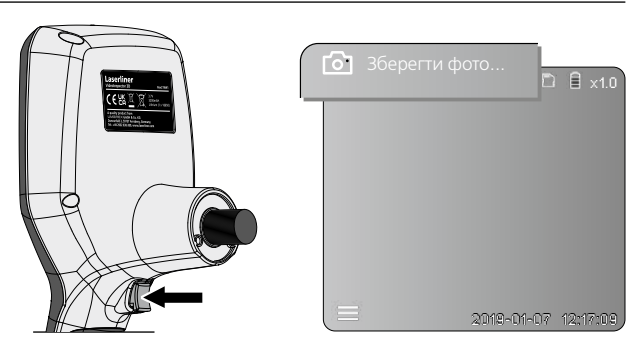

08 UK

### 5 **Режим відтворенняone**

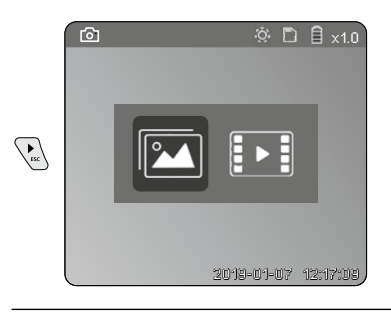

### **Відтворення знімків/відео**

Галерея зображень викликається натисканням клавіші "с". Повторне натискання клавіші "с" скасовує режим відтворення.

### **a. Відтворення та видалення фото- та відеозаписів**

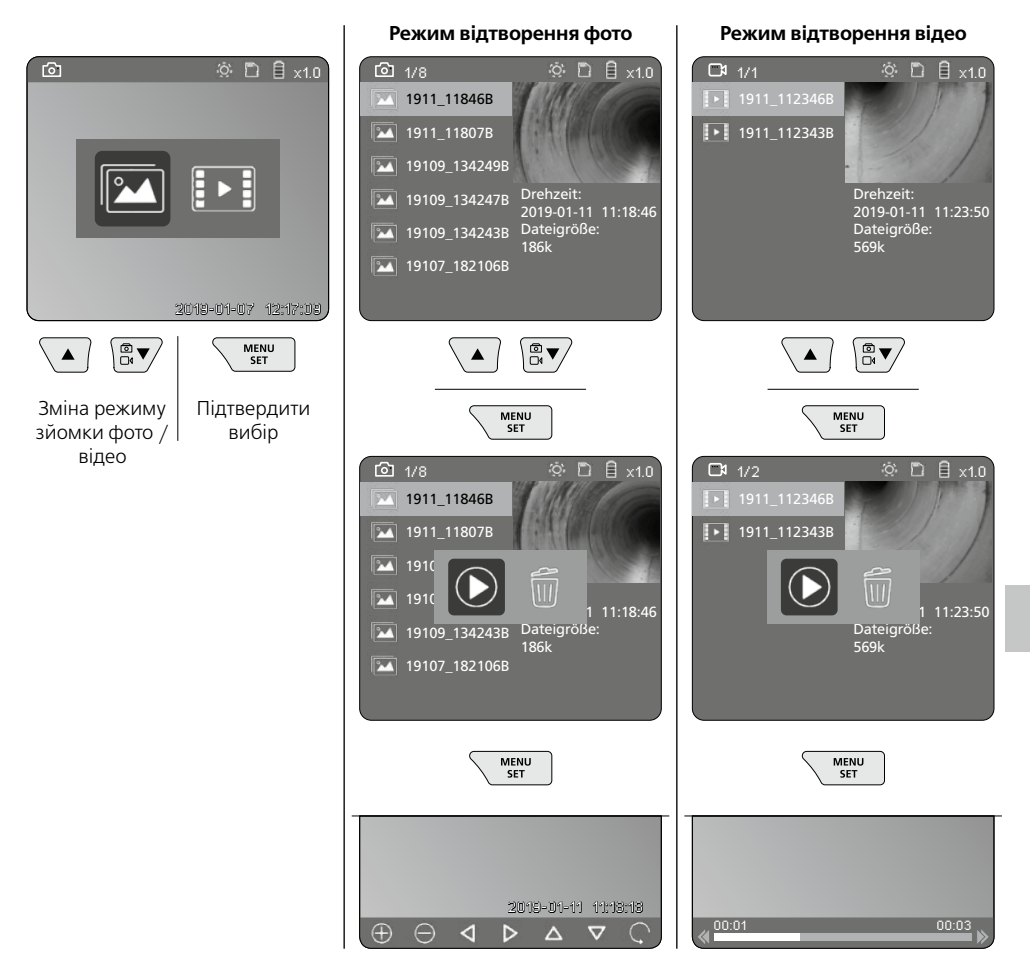

### **b. Видалити запис**

Для видалення фото- або відеозапису відкрити фото в галереї зображень, див. главу 5 а.

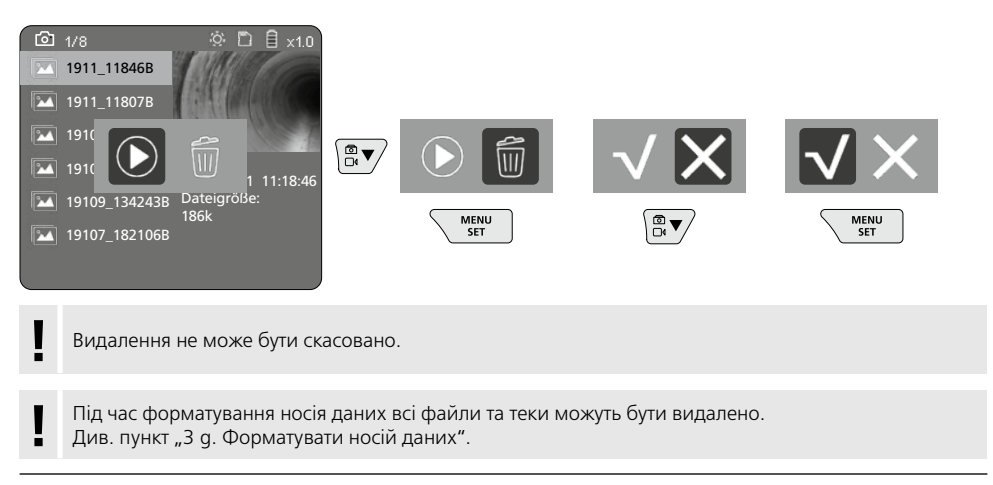

### **Передача даних через USB**

Збережені на карті пам'яті SD дані можна зчитувати за допомогою кардридера, який входить до комплекту поставки, передати на ПК.

### **Голівка камери/фокус**

Ендоскоп VideoInspector 3D дозволяє отримувати чіткі зображення на відстані 2,5 – 10 см від голівки камери.

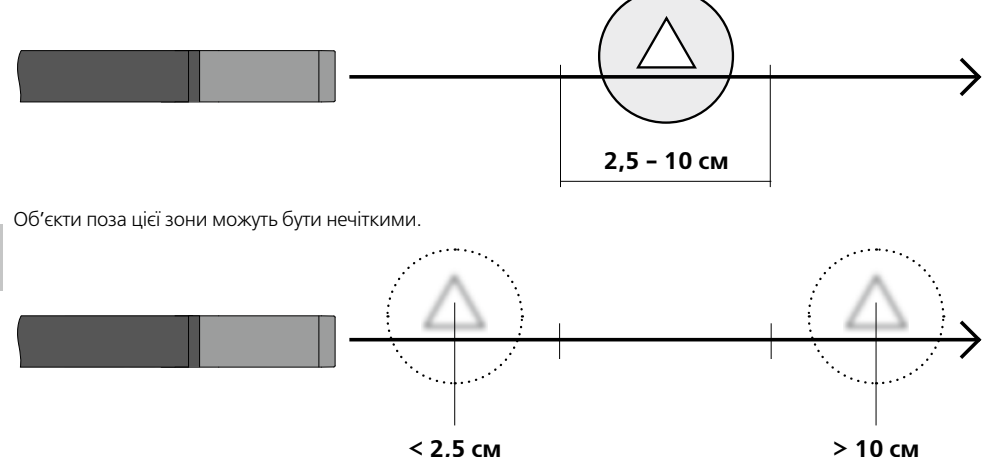

### **Заміна акумуляторних батарей**

Зняти магнітне кріплення, відкрити відсік для акумулятора та вставити елемент живлення відповідно до зображених символів. При цьому зважайте на правильну полярність.

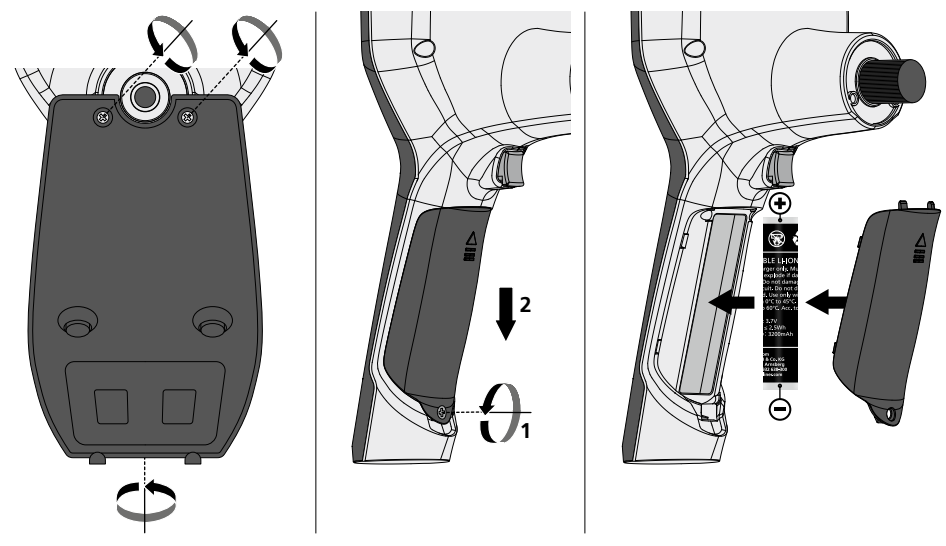

### **Під'єднання мережевого блоку живлення або зарядного пристрою**

Для заряджання пристрою штекер блока живлення / зарядного пристрою, що входить до комплекту поставки, вставити в роз'єм Micro-USB "6" і підключити до відповідного джерела живлення.

### **Заміна блока камери**

Блок камери легко знімається та замінюється. Для цього слід відкрутити гвинт та вийняти блок камери з важеля керування.

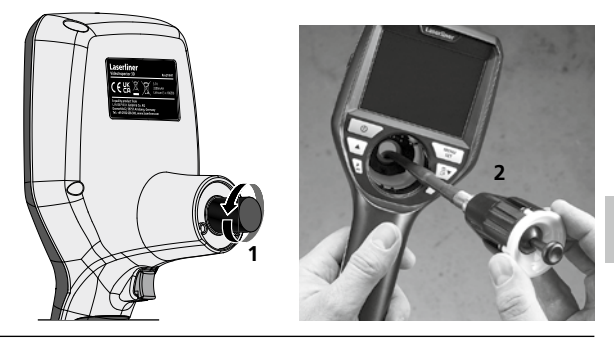

### **Небезпека впливу сильного магнітного поля**

Сильні магнітні поля можуть спричинити шкідливий вплив на людей з електронними імплантатами (наприклад, з кардіостимуляторами) та на електромеханічні пристрої (наприклад, на карти з магнітним кодом, механічні годинники, точну механіку, жорсткі диски).

Необхідно враховувати і дотримуватися відповідних національних норм і положень щодо впливу сильних магнітних полів на людей, наприклад, у Федеративній Республіці Німеччині приписи галузевих страхових товариств BGV B11 §14 "Електромагнітні поля".

Щоб уникнути перешкод через вплив магнітних полів, магніти завжди повинні знаходитися на відстані не менше 30 см від імплантатів і пристроїв.

### **Інструкція з технічного обслуговування та догляду**

Всі компоненти слід очищувати зволоженою тканиною, уникати застосування миючих або чистячих засобів, а також розчинників. Перед тривалим зберіганням слід витягнути елемент (-ти) живлення. Зберігати пристрій у чистому, сухому місці.

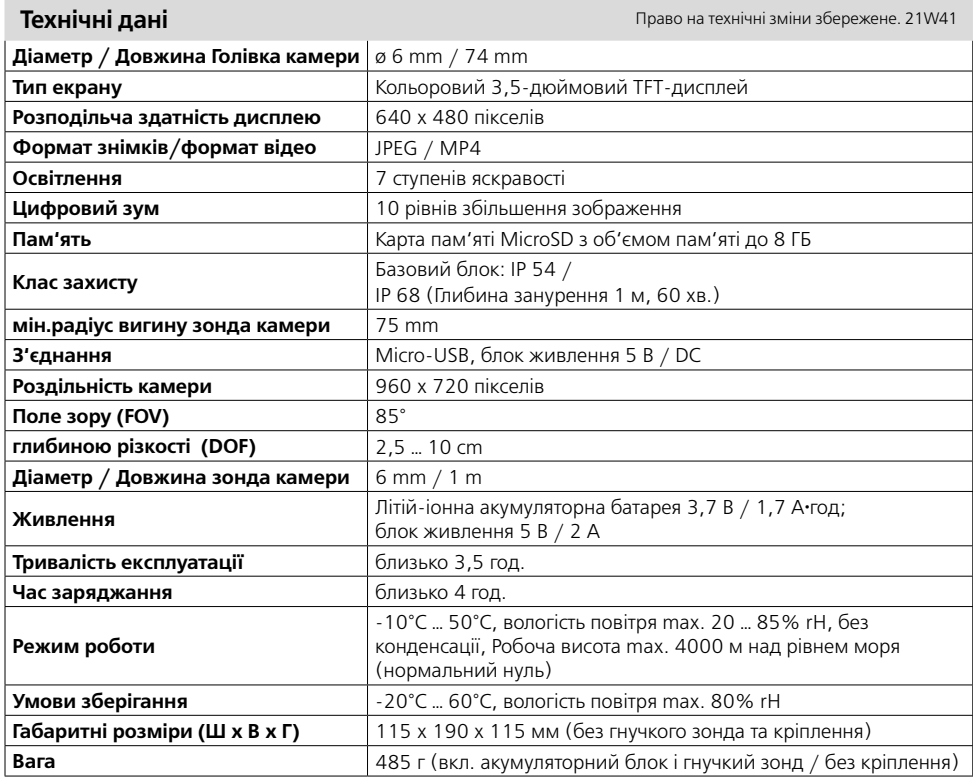

### **Нормативні вимоги ЄС й утилізація**

Цей пристрій задовольняє всім необхідним нормам щодо вільного обігу товарів в межах ЄС.

Згідно з європейською директивою щодо електричних і електронних приладів, що відслужили свій термін, цей виріб як електроприлад підлягає збору й утилізації окремо від інших відходів.

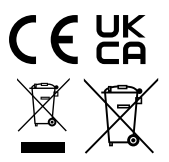

Детальні вказівки щодо безпеки й додаткова інформація на сайті:

**http://laserliner.com/info?an=AIH**

**!**

Kompletně si pročtěte návod k obsluze, přiložený sešit "Pokyny pro záruku a dodatečné pokyny", aktuální informace a upozornění v internetovém odkazu na konci tohoto návodu. Postupujte podle zde uvedených instrukcí. Tato dokumentace se musí uschovat a v případě předání zařízení

třetí osobě předat zároveň se zařízením.

### **Funkce / Použití**

Tento videoinspektor umožňuje pořizovat barevné videosnímky prostřednictvím mikrokamery a jejich prohlížení na LCD monitoru. Můžete tak kontrolovat těžko dostupná místa jako např. dutiny, šachty, zdiva nebo motorová vozidla.

### **Všeobecné bezpečnostní pokyny**

- Používejte přístroj výhradně k určenému účelu použití v rámci daných specifikací.
- Měřicí přístroje a příslušenství nejsou hračkou pro děti. Uchovávejte tyto přístroje před dětmi.
- Přístroj se nesmí konstrukčně měnit.
- Nevystavujte přístroj žádnému mechanickému zatížení, extrémním teplotám, vlhkosti nebo silným vibracím.
- Pokud selže jedna nebo více funkcí nebo je příliš slabé nabití baterie, nesmí se již přístroj používat.
- Při venkovním použití dávejte pozor, abyste přístroj používali jen za vhodných klimatických podmínek, resp. použili vhodná ochranná opatření.
- Síťový zdroj/nabíječku používejte jen v uzavřených prostorech, nevystavujte je vlhkosti ani dešti, protože jinak hrozí nebezpečí zásahu elektrickým proudem.
- Před použitím přístroje akumulátor plně nabijte.
- Používejte pouze originální příslušenství. Použije-li se nesprávné příslušenství, zaniká nárok na záruku.
- Nabíjení je ukončeno, pokud svítí provozní indikátor zeleně.
- Při slabém nabití akumulátoru se na displeji zobrazí červený symbol baterie s vykřičníkem.
- Baterii lze nabíjet i během provozu.
- Pokud přístroj nepoužíváte, odpojte modul síťového zdroje od sítě.
- Jednotka LCD se nesmí ponořit do vody. Základní přístroj se nesmí dostat do kontaktu s kapalinou.
- Objektiv není žáruvzdorný ani odolný vůči kyselinám.
- Neustále dbajte na to, aby VideoInspector 3D nevstoupil do styku s chemikáliemi, napětí nebo pohyblivými nebo horkými předměty. Mohlo by dojít k poškození přístroje zranění obsluhy.
- Měřicí hlava se během provozu může silně zahřát a vést k poškozením citlivého měřeného materiálu.
- Přístroj VideoInspector 3D se nesmí používat na lékařské vyšetření/vyšetřování osob.
- Aby bylo zajištěno krytí IP 68, musí být krycí víčko přípojek pevně uzavřeno.
- Dodržujte bezpečnostní opatření místních resp. národních úřadů pro správné používání přístroje.
- Přístroj není vhodný k měření v blízkosti nebezpečných napětí. Proto při měření v blízkosti elektrických zařízení vždy dbejte na nepřítomnost napětí ve vodivých dílech. Vhodnými opatřeními musí být zaručena nepřítomnost napětí a zajištění proti opětovnému zapnutí.

### **Bezpečnostní pokyny**

Zacházení s umělým, optickým zářením (viz přísl. nařízení)

### **Výstupní otvor LED**

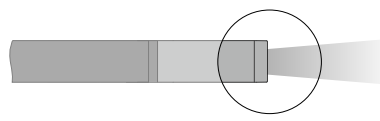

- Přístroj používá LED diody skupiny rizik RG 0 (volná skupina, bez rizik) podle platných norem pro fotobiologickou bezpečnost (EN 62471:2008-09ff / IEC/TR 62471:2006-07ff) v jejím platném znění.
- Přístupné záření LED diod není při používání v souladu s určením a za rozumně předvídatelných podmínek nebezpečné pro lidské oko a pokožku.

### **Bezpečnostní pokyny**

Zacházení s elektromagnetickým zářením

– Měřicí přístroj dodržuje předpisy a mezní hodnoty pro elektromagnetickou kompatibilitu podle směrnice EMC 2014/30/EU.

### **Bezpečnostní pokyny**

Zacházení s elektromagnetickými poruchami

- Měřicí přístroj splňuje předpisy a mezní hodnoty z hlediska bezpečnosti a elektromagnetické kompatibility podle směrnic 2014/35/EU (nízké napětí / LVD) a 2014/30/EU (elektromagnetická snášenlivost / EMC).
- Je třeba dodržovat místní omezení, např. v nemocnicích, letadlech, čerpacích stanicích nebo v blízkosti osob s kardiostimulátory. Existuje možnost nebezpečného ovlivnění nebo poruchy elektronických přístrojů.

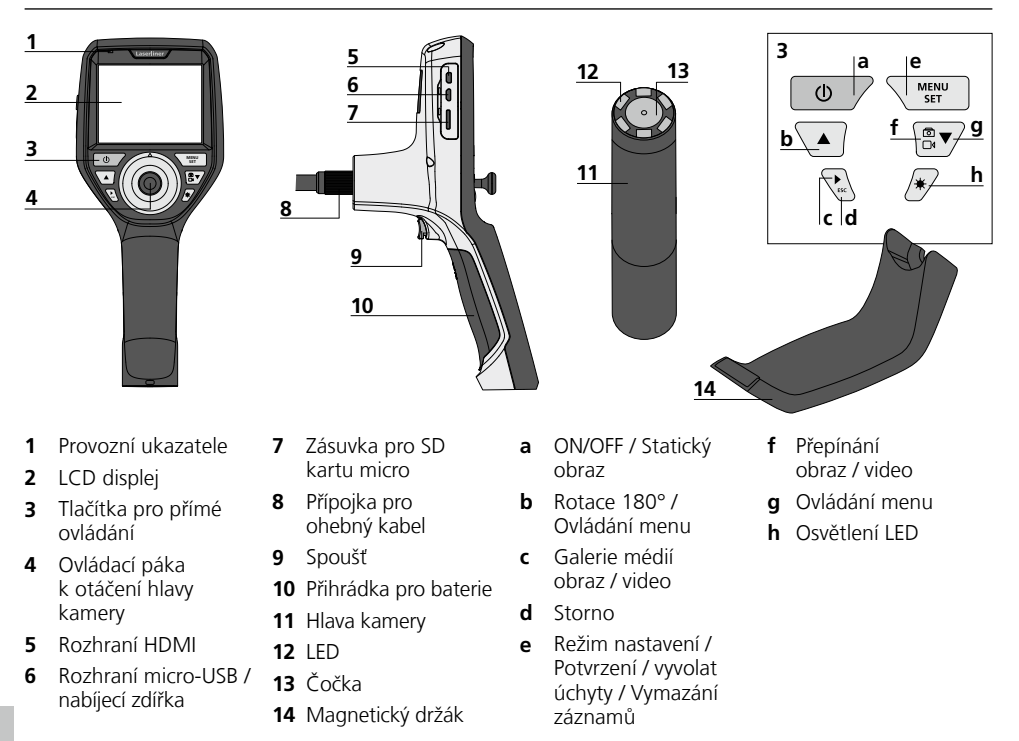

**UPOZORNĚNÍ:** Přístroj VideoInspector 3D poskytuje ostré obrázky v prostoru 2,5 - 10 cm před hlavou kamery. Objekty nacházející se mimo tuto oblast se mohou ukazovat neostře.

# **VideoInspector 3D**

### **Režim záznamu obrazu Režim záznamu videa**

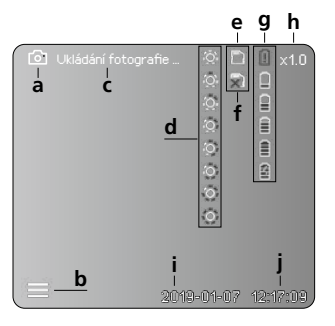

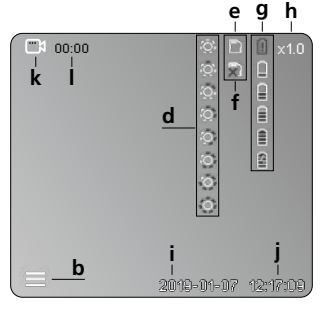

- **a** Záznam obrazu
- **b** Menu je zavřené
- **c** Uložení do paměti
- **d** Osvětlení LED
- **e** SD karta je aktivována
- **f** SD karta je vložena
- **g** Stav baterie
- **h** Zoom
- **i** Aktuální datum
- **j** Aktuální čas
- **k** Záznam videa
- **l** Záznam probíhá

### **Režim přehrávání obrazů Režim přehrávání videa**

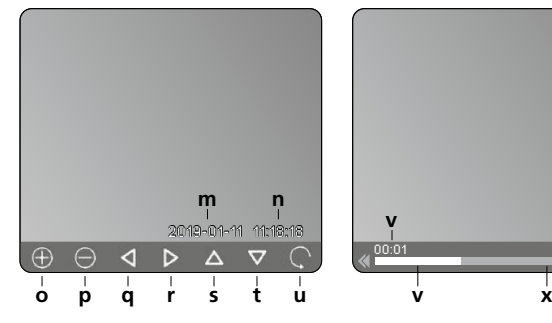

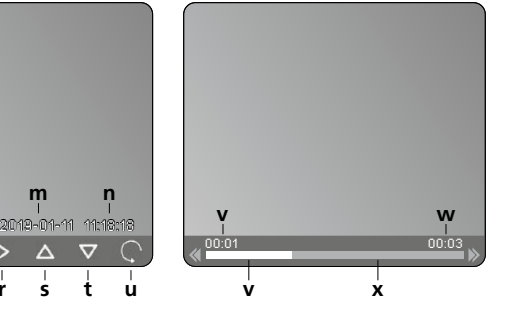

- **m** Datum záznamu
- **n** Čas zaznamenávání
- **o** Zoom +
- **p** Zoom -
- **q** Navigovat přiblížený obrázek
- **r** Navigovat přiblížený obrázek
- **s** Navigovat přiblížený obrázek
- **t** Navigovat přiblížený obrázek
- **u** Zpět do Galérie médií
- **v** Přehraný čas
- **w** Doba trvání záznamu
- **x** Zbývající čas

### **Režim nastavení**

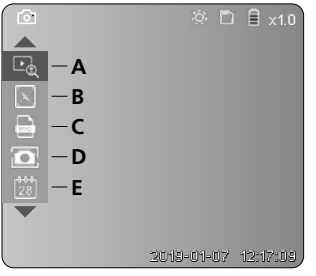

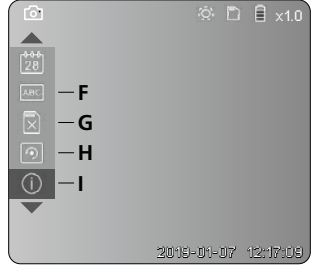

- **A** Zoom
- **B** Datové a časové razítko
- **C** Formát obrázku
- **D** Rotace
- **E** Nastavení data/času
- **F** Změna jazyka
- **G** Formátovat datový nosič
- **H** Werkseinstellung
- **I** Verze firmware

# **MENU 2 sec**

### 1 **ON / OFF** 2 **Vložení SD karty micro**

Pro vložení SD karty micro nejprve otevřete gumový kryt a potom vložte paměťovou kartu tak, jak je znázorněno na obrázku. Bez paměťového média není možné provádět žádný záznam.

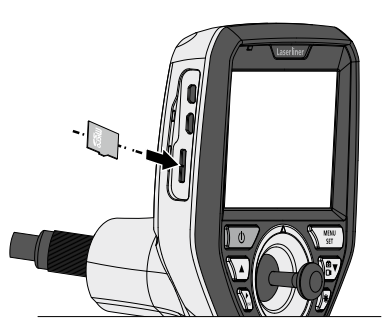

### 3 **Režim nastavení**

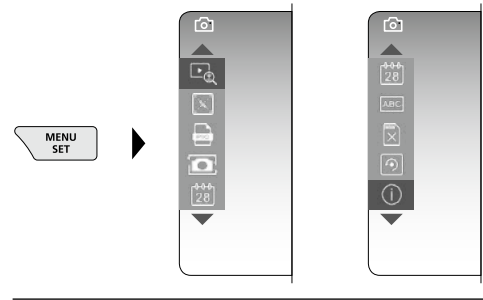

Pro přepnutí do režimu záznamu stiskněte (několikrát) tlačítko ESC.

### **a. Zoom**

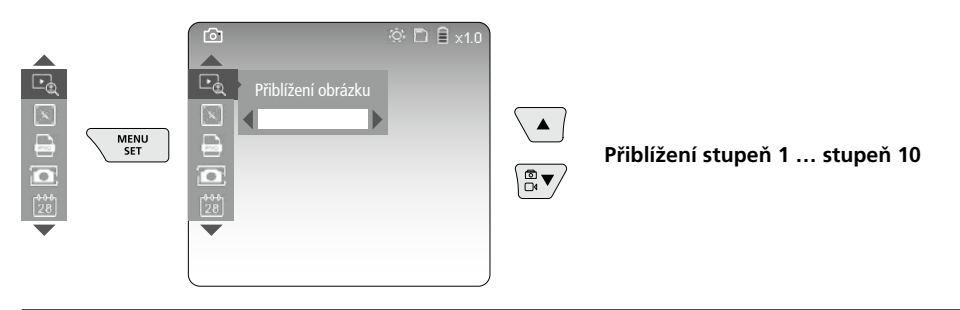

### **b. Datové a časové razítko**

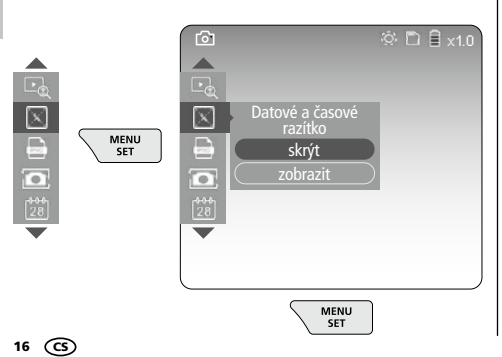

### **c. Formát obrázku**

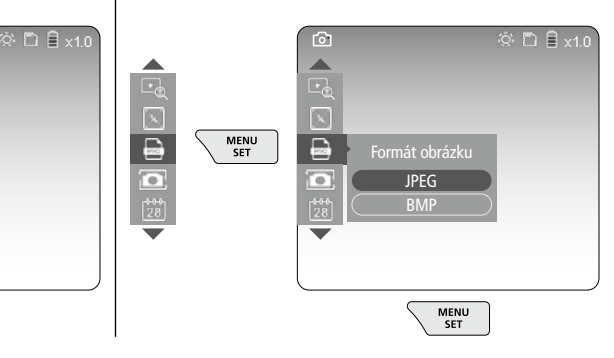

### **d. Rotace**

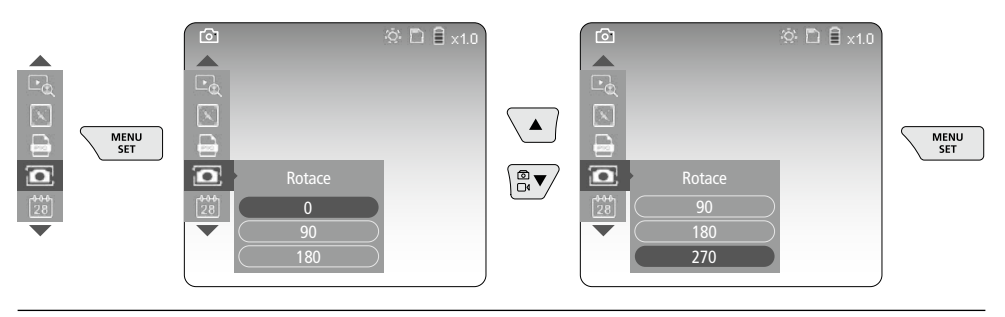

### **e. Nastavení data / času**

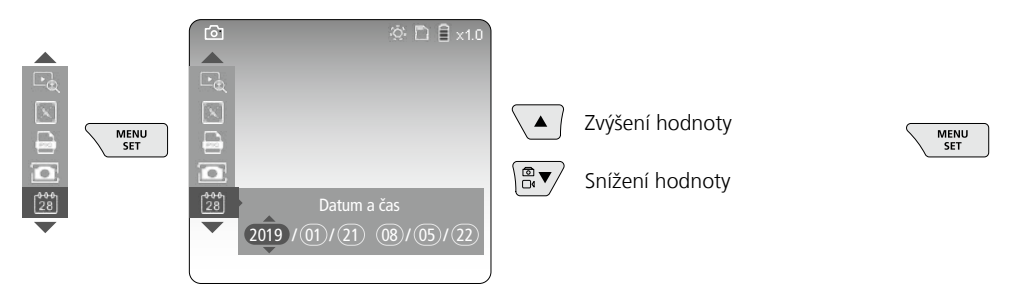

### **f. Změna jazyka (ZH-CN, ZH-TW, EN, JA, KO, FR, DE, PT, ES, RU, IT, NL)**

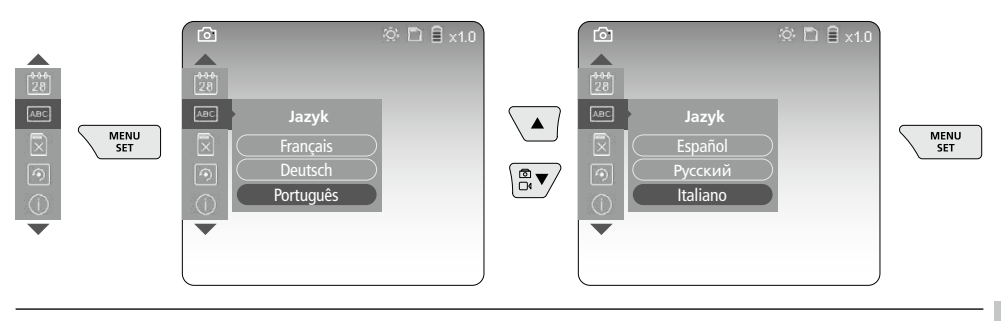

### **g. Formátovat datový nosič**

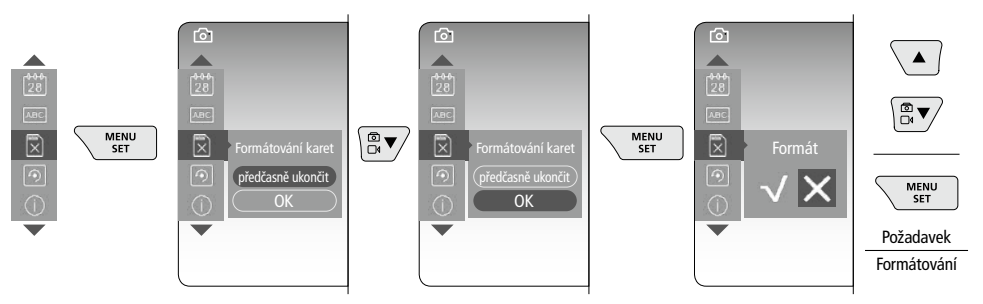

### **h. Nastavení z výroby**

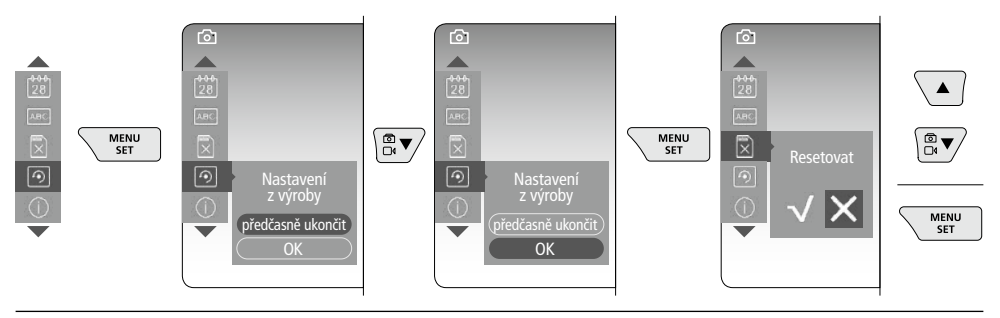

### **i. Verze firmware / Aktualizace systému**

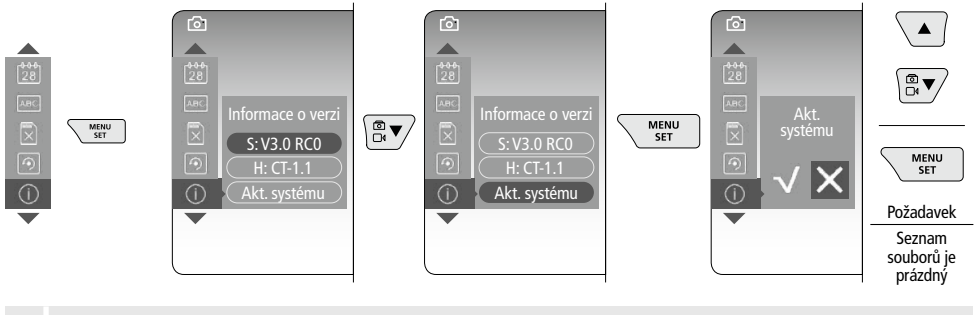

Chcete-li provést aktualizaci systému, obraťte se na oddělení servisu společnosti<br>**! IMAREX-LASERLINER** 

### 4 **Režim snímání**

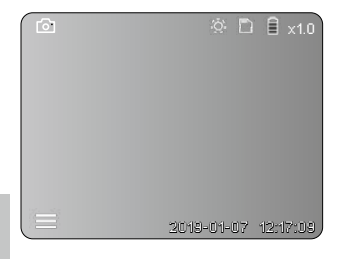

### **Pořizování snímků/videonahrávek**

Hlavu kamery veďte na flexibilní hadici do požadované polohy a vyrovnejte pomocí ovládací páky (4). V případě nedostatku světla zapněte osvětlení LED. Přibližte si vzdálené nebo malé objekty. Prostřednictvím manuálního otáčení obrazu je možné obrázek na monitoru otáčet v 90° krocích. Krátkým stisknutím spouště (9) se zaznamená obrázek nebo video a uloží se na kartě SD. Opětovným stisknutím zastavíte nahrávání videa.

### **a. Přepínání záznamu obrazu / videa**

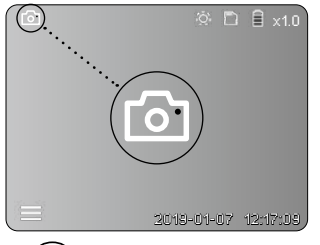

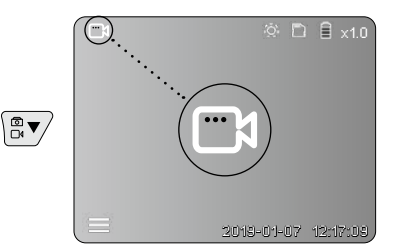

18 CS

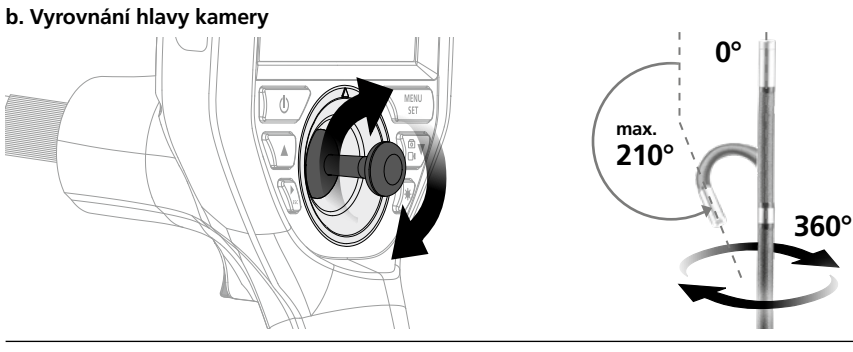

### **c. Osvětlení LED**

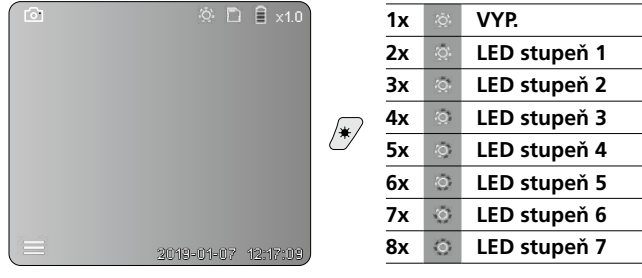

### **d. Zoom** (viz kapitola 3 a.)

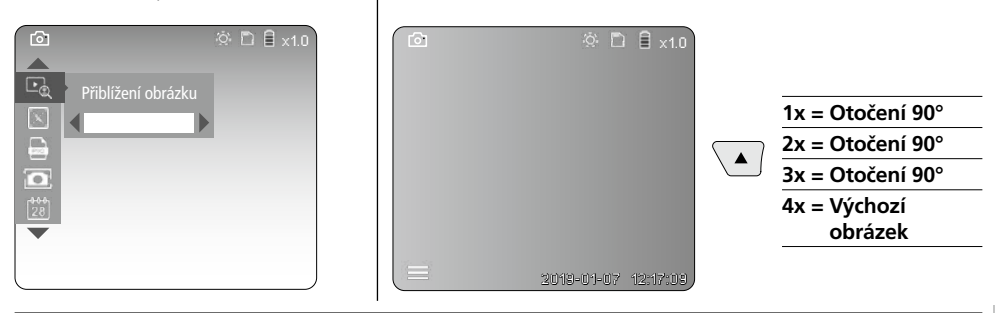

**e. Rotace**

### **f. Nahrávání obrázek/video**

Krátkým stisknutím spouště (9) se zaznamená obrázek nebo video a uloží se na kartě SD. Opětovným stisknutím zastavíte nahrávání videa.

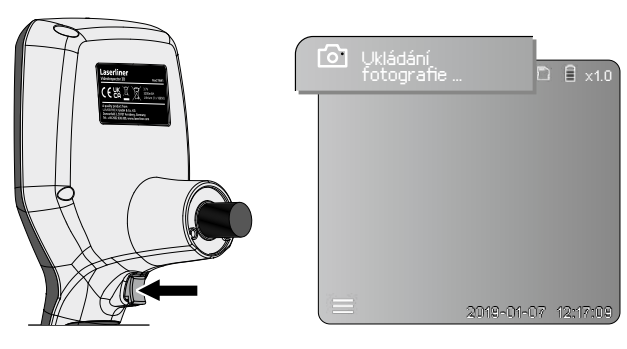

### 5 **Režim přehrávání**

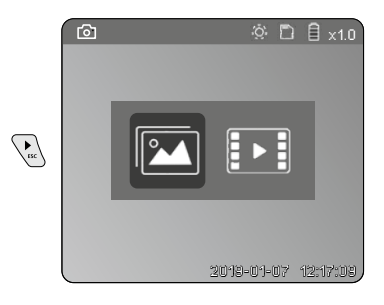

### **Přehrávání obrázků/videonahrávek**

Stisknutím tlačítka "c" se otevře galerie médií. Opakovaným stisknutím tlačítka "c" se režim přehrávání zavře.

### **a. Přehrávání a vymazávání obrazových záznamů/videozáznamů**

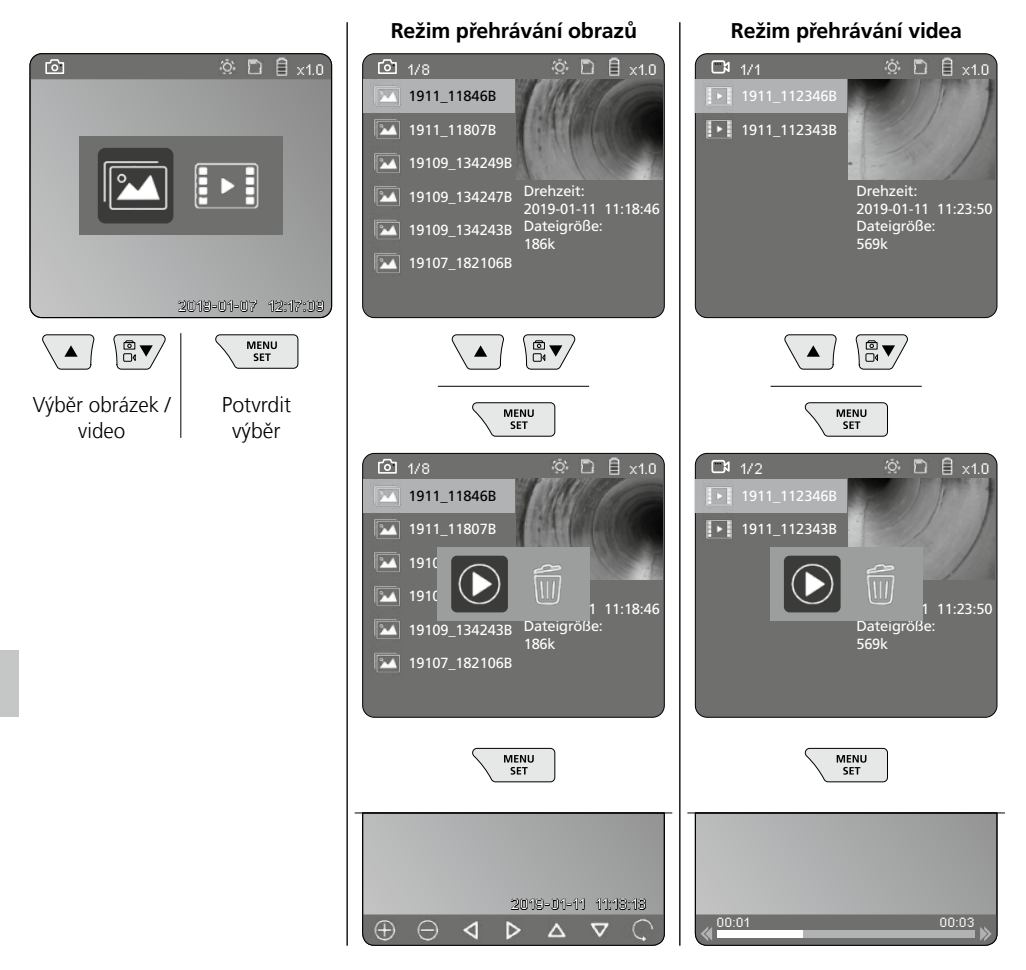

### **b. Vymazání záznamu**

K vymazání obrázkového záznamu nebo videozáznamu vyvolejte obrázek v galérii médií, viz kapitola 5 a.

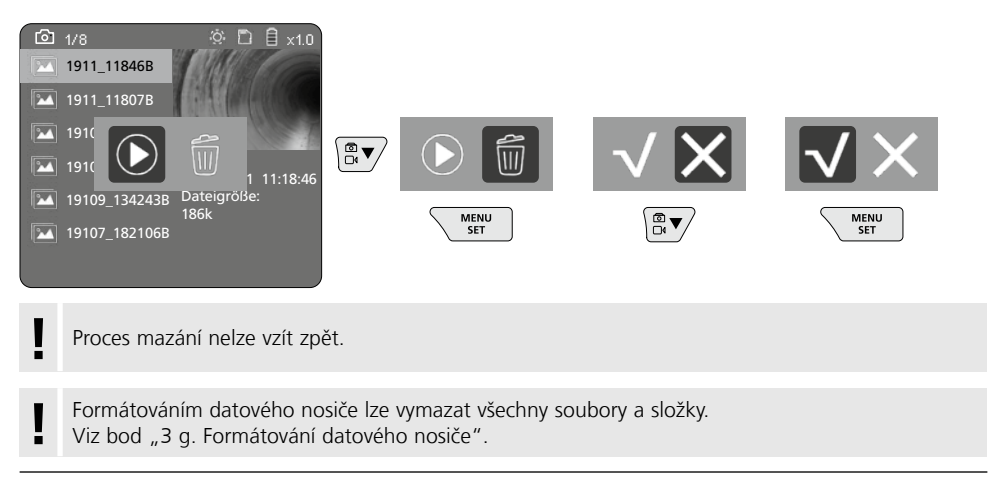

### **Přenos dat přes USB**

Uložené údaje na kartě SD se mohou přenést do počítače pomocí čtečky karet, která je obsahem dodávky.

### **Objektiv / Zaostření**

Přístroj VideoInspector 3D poskytuje ostré obrázky v prostoru 2,5 - 10 cm před hlavou kamery.

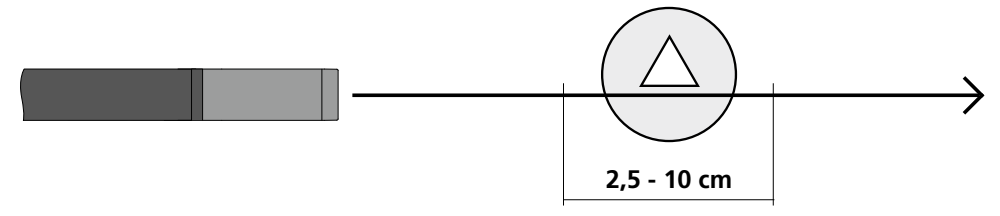

Objekty nacházející se mimo tuto oblast se mohou ukazovat neostře.

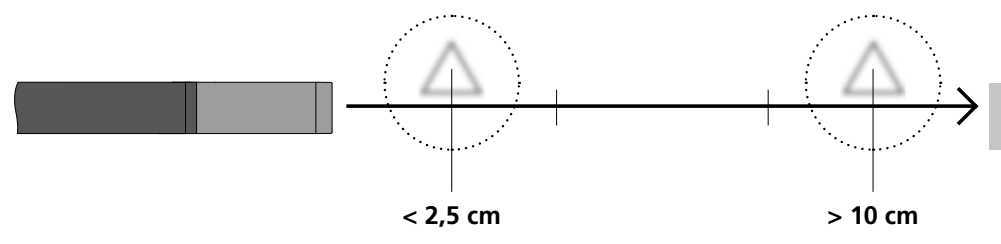

### **Výměna akumulátoru**

Odstraňte magnetický držák, otevřete přihrádku na akumulátor a vložte akumulátor podle symbolů k instalaci. Dbejte přitom na správnou polaritu.

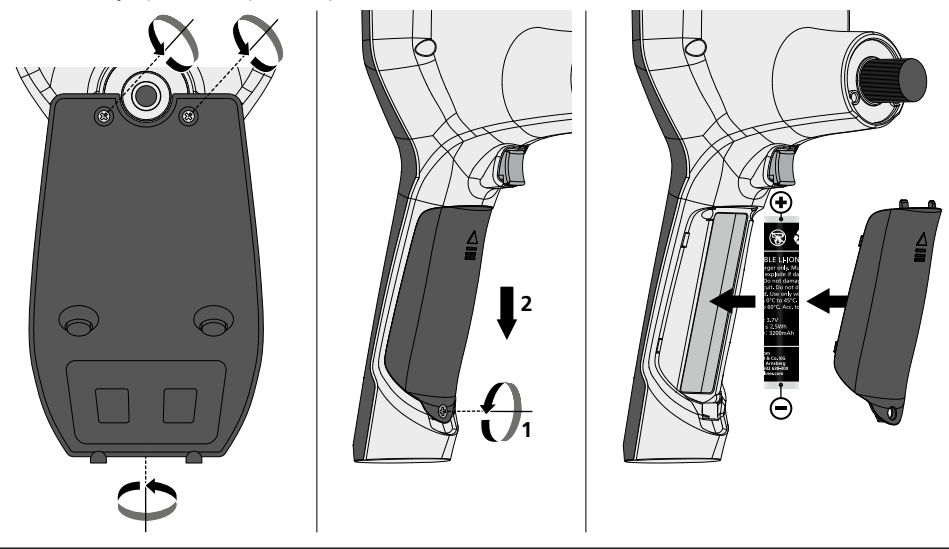

### **Připojení síťového zdroje / nabíječky**

K nabíjení přístroje připojte síťový zdroj / nabíječku na micro USB rozhraní / nabíjecí zdířku "6" a spojte s příslušným zdrojem proudu.

### **Výměna jednotky kamery**

Jednotku můžete snadno vyjmout a vyměnit. Za tím účelem uvolněte šroub a jednotku kamery vytáhněte za ovládací páku.

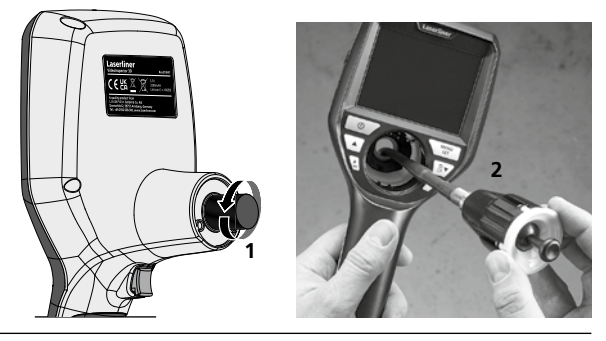

### **Ohrožení silnými magnetickými poli**

Silná magnetická pole mohou mít škodlivý vliv na osoby s aktivními zdravotními pomůckami (např. kardiostimulátorem) a na elektromechanické přístroje (např. magnetické karty, mechanické hodiny, jemnou mechaniku, pevné disky).

Ohledně vlivu silných magnetických polí na osoby je nutné zohlednit příslušná národní ustanovení a předpisy, ve Spolkové republice Německo je to například profesní předpis BGV B11 §14 "Elektromagnetická pole".

Aby se zabránilo rušivým vlivům, udržujte vždy mezi magnety a ohroženými implantáty a přístroji odstup minimálně 30 cm.

### **Pokyny pro údržbu a ošetřování**

Všechny komponenty čistěte lehce navlhčeným hadrem a nepoužívejte žádné čisticí nebo abrazivní prostředky ani rozpouštědla. Před delším skladováním vyjměte baterii/baterie. Skladujte přístroj na čistém, suchém místě.

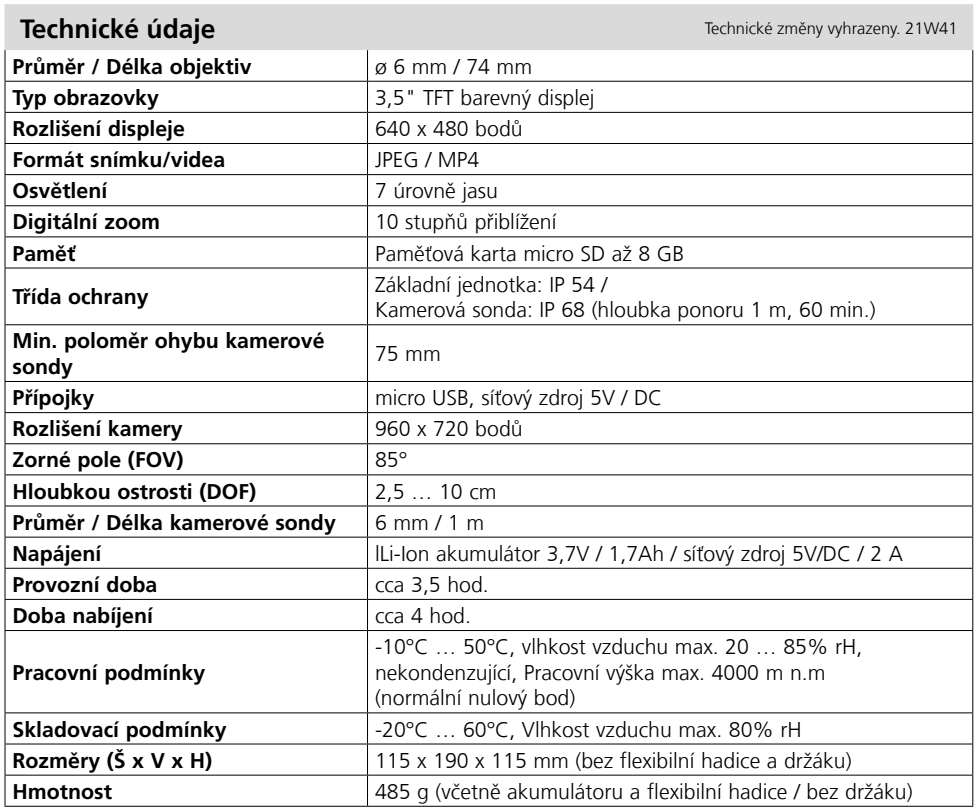

### **Ustanovení EU a likvidace**

Přístroj splňuje všechny potřebné normy pro volná pohyb zboží v rámci EU. Tento výrobek je elektrický přístroj a musí být odděleně vytříděn a zlikvidován podle evropské směrnice pro použité elektrické a elektronické přístroje.

Další bezpečnostní a dodatkové pokyny najdete na:

**http://laserliner.com/info?an=AIH**

 $C \in H$ 

はは

Lugege käsitsusjuhend, kaasasolev vihik "Garantii- ja lisajuhised" ja aktuaalne informatsioon ning juhised käesoleva juhendi lõpus esitatud interneti-lingil täielikult läbi. Järgige neis sisalduvaid juhiseid. Käesolev dokument tuleb alles hoida ja seadme edasiandmisel kaasa anda. **!**

### **Funktsioon / kasutamine**

Käesolev videoinspektor edastab värvilisi videopilte mikrokaamera abil LCD-le, et kontrollida raskesti igipääsetavaid kohti, näitaks õõnesruume, šahte, tellismüüritisi või sõidukis.

### **Üldised ohutusjuhised**

- Kasutage seadet eranditult spetsifikatsioonide piires vastavalt selle kasutusotstarbele.
- Mõõteseadmete ja tarvikute puhul pole tegemist lastele mõeldud mänguasjadega. Hoidke lastele kättesaamatult.
- Seadme ehitust ei tohi muuta.
- Ärge laske seadmele mõjuda mehaanilist koormust, ülikõrgeid temperatuure, niiskust ega tugevat vibratsiooni.
- Seadet ei tohi enam kasutada, kui üks või mitu funktsiooni on rivist välja langenud või patarei laeng on nõrk.
- Välioludes kasutades jälgige, et seadmega töötataks üksnes vastavates ilmastikutingimuses või rakendatakse sobivaid kaitsemeetmeid.
- Kasutage võrgu-/laadimisseadet ainult suletud ruumis, sellesse ei või sattuda niiskust ega vihma, kuna vastasel korral võib tekkida elektrilöögioht.
- Laadige aku enne seadme kasutamist täiesti täis.
- Kasutage eranditult originaal-lisatarvikud. Kui kasutatakse valesid lisatarvikuid, muutub garantii kehtetuks.
- Laadimisprotseduur on lõppenud, kui töönäit põleb roheliselt.
- Aku nõrga laadimise puhul kuvatakse ekraanil punast akusümbolit koos hüüumärgiga
- Akut saab laadida ka käituse ajal.
- Kui seadet ei kasutata, eemaldage toiteallikas vooluvõrgust.
- LCD-seadet ei tohi pista vette. Baasseade ei tohi vedelikuga kokku puutuda.
- Kaamerapea ei ole happe- ja tulekindel.
- Te peate jälgima, et VideoInspector 3D ei satuks kontakti kemikaalidega, pinge, liikuvate või kuumade esemetega. See võib viia seadme kahjustusteni ja ka kasutaja vigastusteni.
- Mõõtepea võib töö käigus tugevalt soojeneda ja põhjustada tundliku mõõdetava kauba kahjustusi.
- VideoInspector 3D-d ei tohi kasutada meditsiinilisteks uuringuteks / inimuuringuteks.
- Kaitseklassi IP 68 tagamiseks peab ühenduste kattekork olema tihedalt suletud.
- Palun järgige kohalike ja riiklike ametite ohutusmeetmeid seadme asjatundliku kasutuse kohta.
- Seade ei sobi mõõtmiste teostamiseks ohtliku pinge läheduses. Pöörake seetõttu elektriliste seadmete läheduses mõõtmisi teostades alati tähelepanu juhtivate osade pingevabadusele. Pingevabadus ja taassisselülitamise vastane kaitse peab olema sobivate meetmetega tagatud.

### **Ohutusjuhised**

Ümberkäimine tehisliku optilise kiirgusega (Saksa OStrV)

### **LEDi väljumisava**

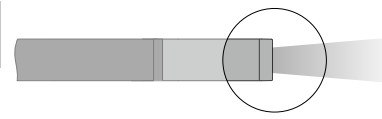

- Seade töötab riskigrupi RG 0 (vaba grupp, risk puudub) LEDidega vastavalt fotobioloogilisele ohutusele (EN 62471:2008-09ff / IEC/TR 62471:2006-07ff) nende aktuaalsetes väljaannetes.
- LEDide ligipääsetav kiirgus on sihtotstarbekohasel kasutusel ja mõistlikult ettenähtavatel tingimustel inimsilmale ning inimnahale ohutu.

### **Ohutusjuhised**

Elektromagnetilise kiirgusega ümber käimine

– Mõõteseade vastab elektromagnetilise ühilduvuse eeskirjadele ja piirväärtustele vastavalt EMC-määrusele 2014/30/EL.

### **Ohutusjuhised**

Elektromagnetilise kiirgusega ümber käimine

- Mõõteseade vastab turvalisuse huvides elektromagnetilise ühilduvuse eeskirjadele, piirväärtustele ning direktiividele 2014/35/EL (madalpinge / LVD) ja 2014/30/EL (elektromagnetiline ühilduvus / EMV).
- Järgida tuleb kohalikke käituspiiranguid, näiteks haiglates, lennujaamades, tanklates või südamerütmuritega inimeste läheduses. Valitseb ohtliku mõjutamise või häirimise võimalus elektrooniliste seadmete poolt ja kaudu.

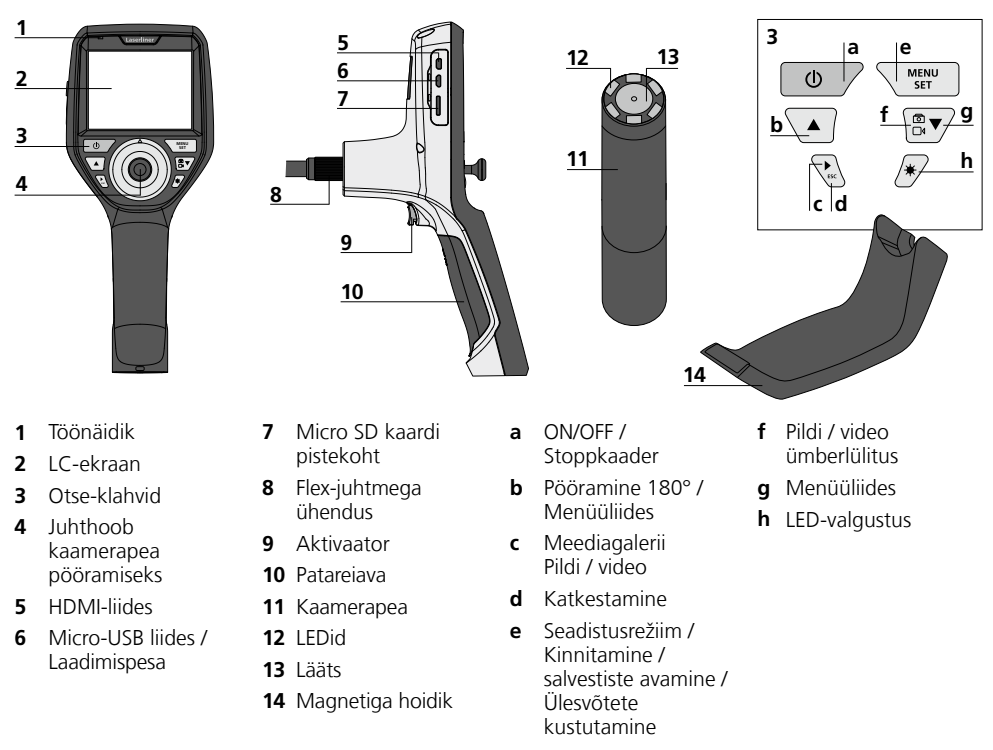

**MÄRKUS.** VideoInspector 3D annab teravaid pilte kaamerapea ees 2,5–10 cm piirkonnast. Objektid väljaspool seda ala võivad näida tuhmid ja laialivalgunud.

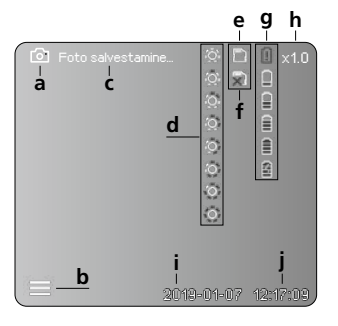

### **Piltülesvõtte moodus Videoülesvõtte moodus**

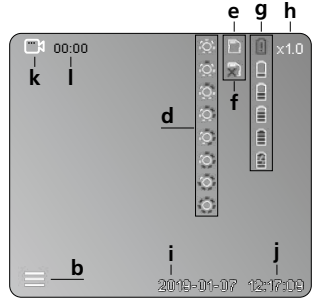

Piltülesvõte

**a**

- **b** Suletud menüü
- **c** Salvestusprotseduur
- **d** LED-valgustus
- **e** SD-kaart on aktiivne
- **f** SD-kaardi sisestamine
- **g** Patarei olek
- **h** Suumimine
- **i** Aktuaalne kuupäev
- **j** Aktuaalne kuupäev
- **k** Videoülesvõte
- **l** Ülesvõte toimub

### **Pildi taasesitusmoodus Video taasesitusmoodus**

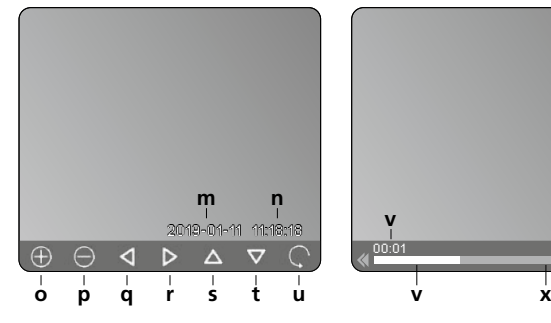

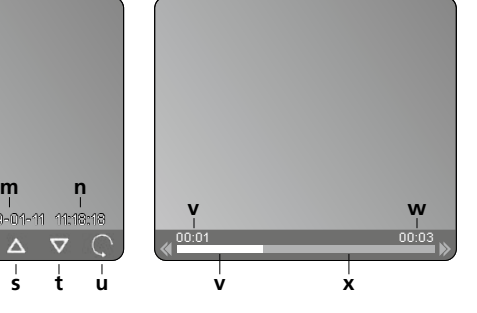

- **m** Ülesvõtmiskuupäev
- **n** Salvestusaeg
- **o** Suumimine +
- **p** Suumimine -
- **q** Suumitud pildis navigeerimine
- **r** Suumitud pildis navigeerimine
- **s** Suumitud pildis navigeerimine
- **t** Suumitud pildis navigeerimine
- **u** Tagasi meediagaleriisse
- **v** Esitamise aeg
- **w** Ülesvõtmiskestus
- **x** Jääkkestus

### **Seadistusrežiim**

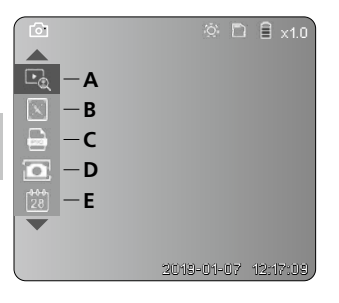

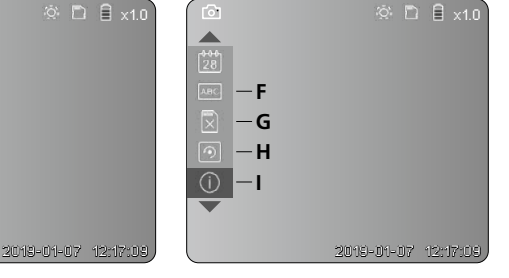

- **A** Suumimine
- **B** Kuupäeva- ja ajatempel
- **C** Pildivorming
- **D** Pööramine
- **E** Kuupäeva / kellaaja seadistamine
- **F** Keele muutmine
- **G** Andmekandja formaatimine
- **H** Tehaseseadistus
- **I** Püsivara versioon

# **VideoInspector 3D**

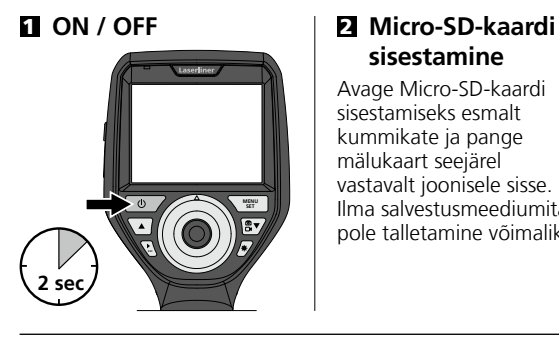

# **sisestamine**

Avage Micro-SD-kaardi sisestamiseks esmalt kummikate ja pange mälukaart seejärel vastavalt joonisele sisse. Ilma salvestusmeediumita pole talletamine võimalik.

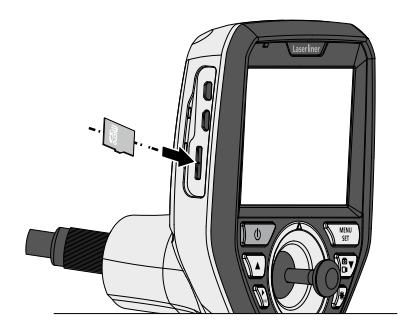

### 3 **Seadistusrežiim**

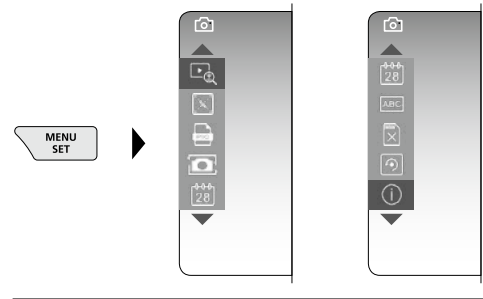

Vajutage jälle ülesvõttemoodusesse pääsemiseks (mitu korda) klahvi ESC.

### **a. Suumimine**

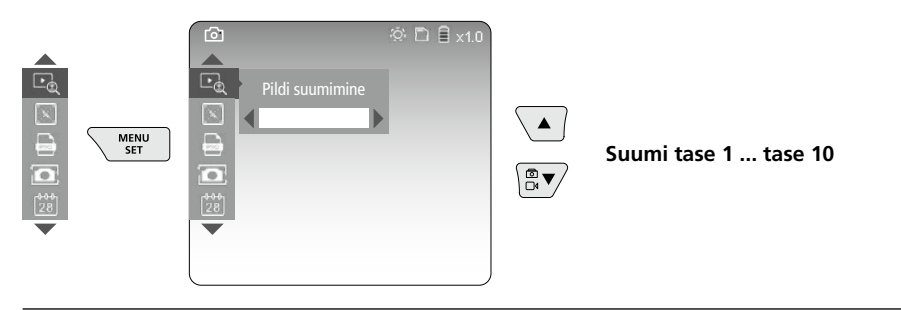

### **b. Kuupäeva- ja ajatempel**

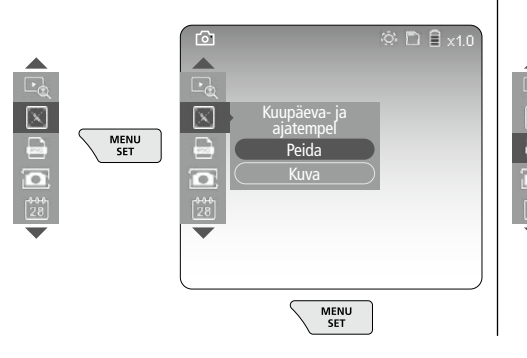

### **c. Pildivorming**

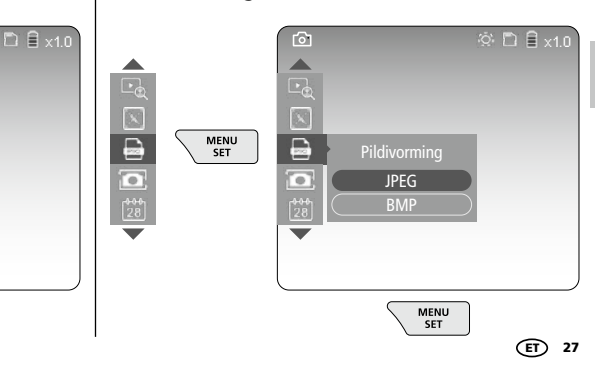

### **d. Pööramine**

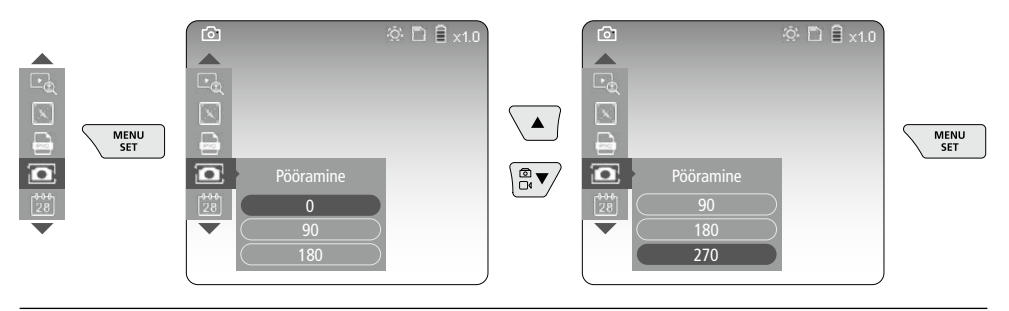

### **e. Kuupäeva / kellaaja seadistamine**

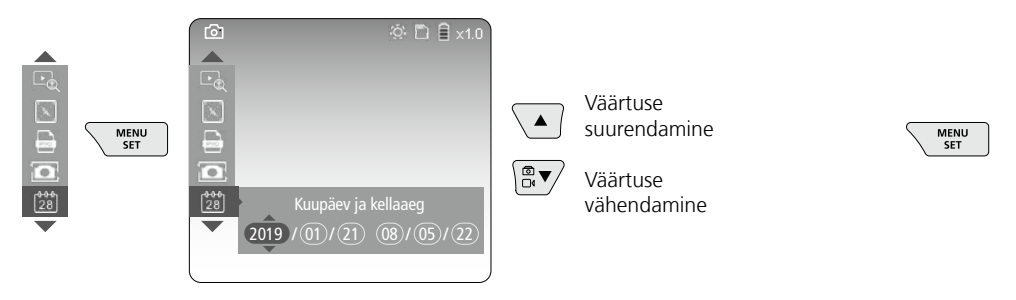

**f. Keele muutmine (ZH-CN, ZH-TW, EN, JA, KO, FR, DE, PT, ES, RU, IT, NL)**

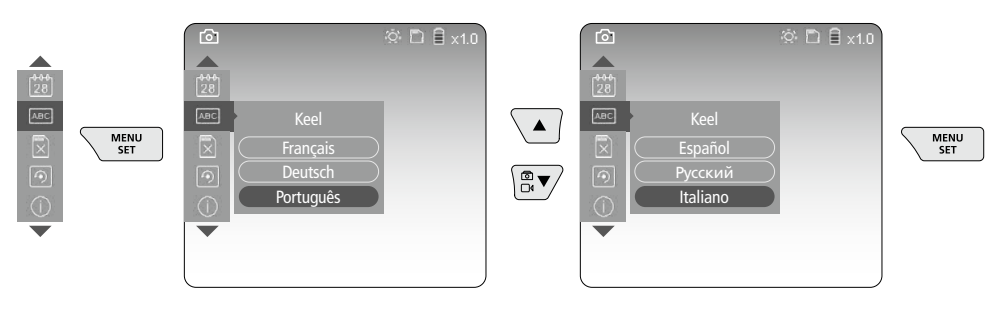

### **g. Andmekandja formaatimine**

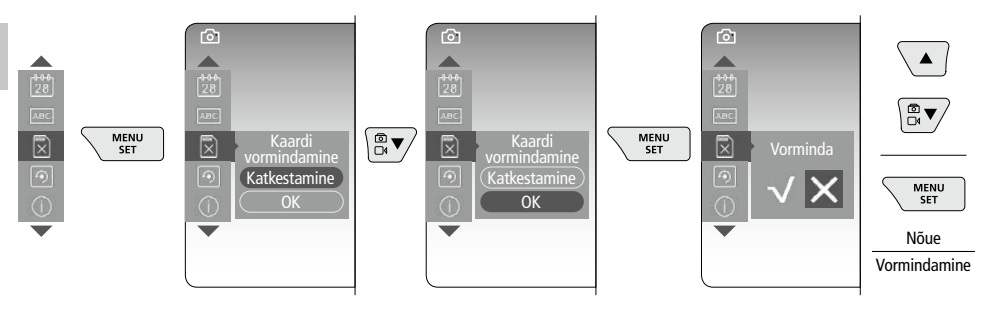

### **h. Tehaseseadistus**

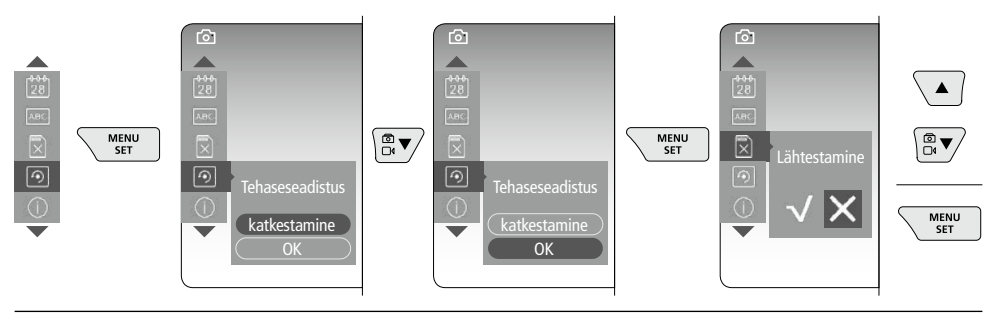

**i. Püsivara versioon / Süsteemi värskendamine**

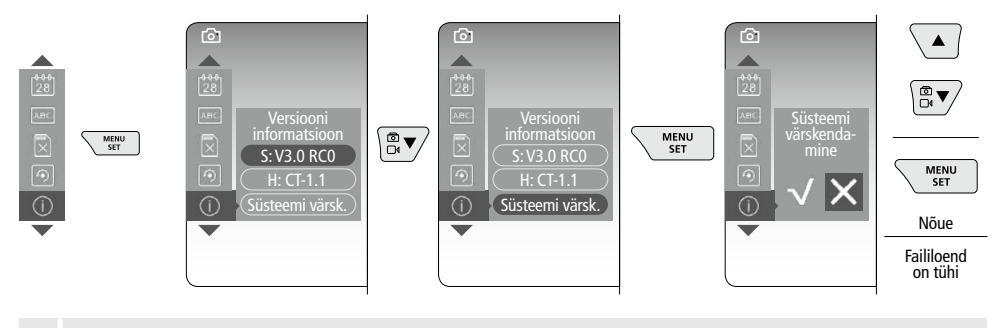

Süsteemi värskendamise läbiviimiseks pöörduge hooldusosakonna UMAREX-LASERLINERi poole. **!**

### 4 **Ülesvõtte režiim**

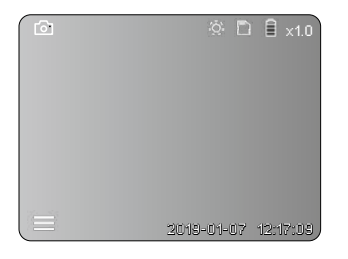

### **Pildi- ja videoülesvõtted**

Ühendage kaamerapea painduva voolikuga, viige sobivasse asendisse ning joondage juhthoova (4) abil välja. Kehvade valgusolude korral lülitada sisse LED-valgustid. Kaugelasuvad või väikesed objektid tuleks lähemale suumida. Pilti saab monitoril manuaalselt pöörata 90° sammu haaval. Päästiku (9) lühiajalise vajutamisega tehakse pilt ja või videoülesvõte ja salvestatakse SD-kaardile. Veelkordne vajutamine lõpetab videoülesvõtte.

### **a. Pildi / video ülesvõtte ümberlülitus**

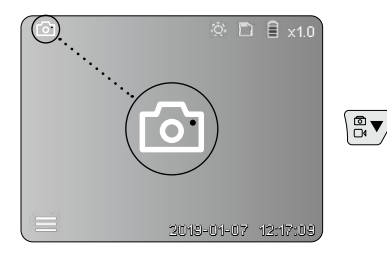

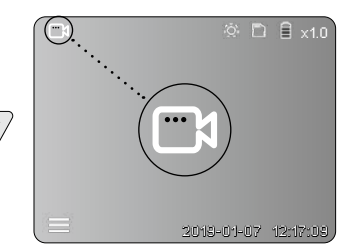

### **b. Kaamerapea väljajoondamine**

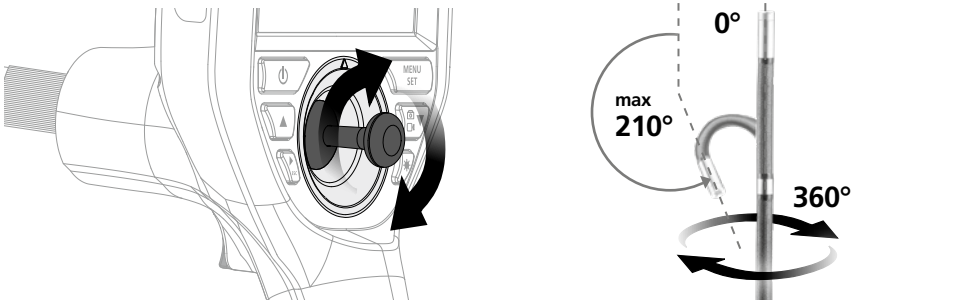

### **c. LED-valgustus**

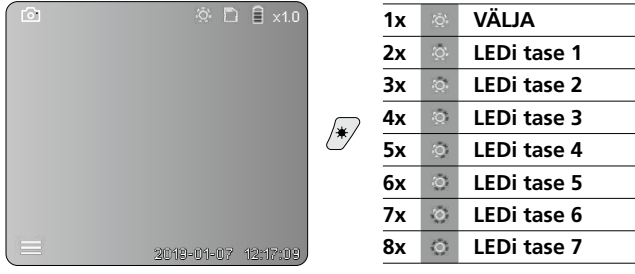

### **d. Suumimine** (vt ptk 3 a.)

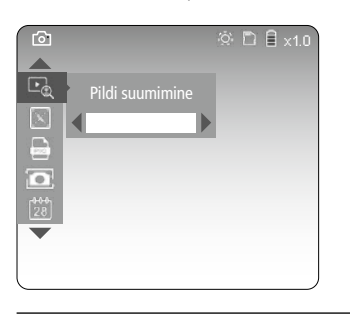

### **e. Pööramine**

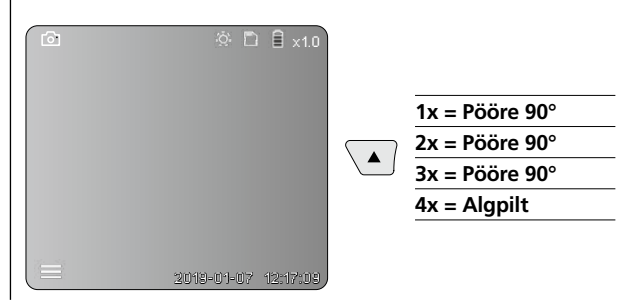

### **f. Pildi / video ülesvõte**

Päästiku (9) lühiajalise vajutamisega tehakse pilt ja või videoülesvõte ja salvestatakse SD-kaardile. Veelkordne vajutamine lõpetab videoülesvõtte.

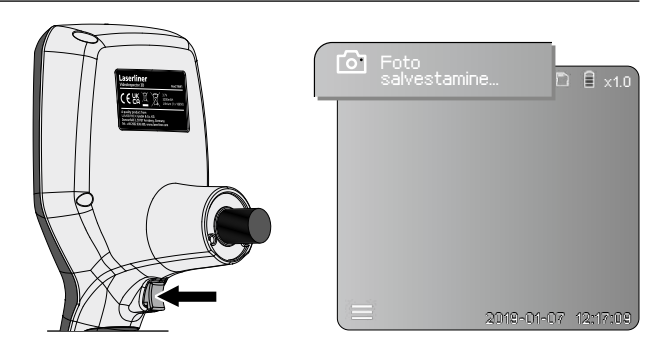

30 (ET

### 5 **Esitusrežiim**

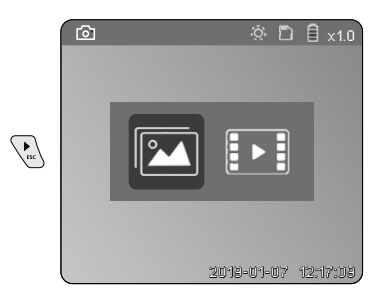

### **Pilt- ja videosalvestiste esitamine**

Klahvi "c" vajutamisega kutsutakse ette meediagalerii. Klahvi "c" uuesti vajutamisega suletakse täispildimoodus.

**a. Pilt- ja videosalvestiste esitamine ja kustutamine**

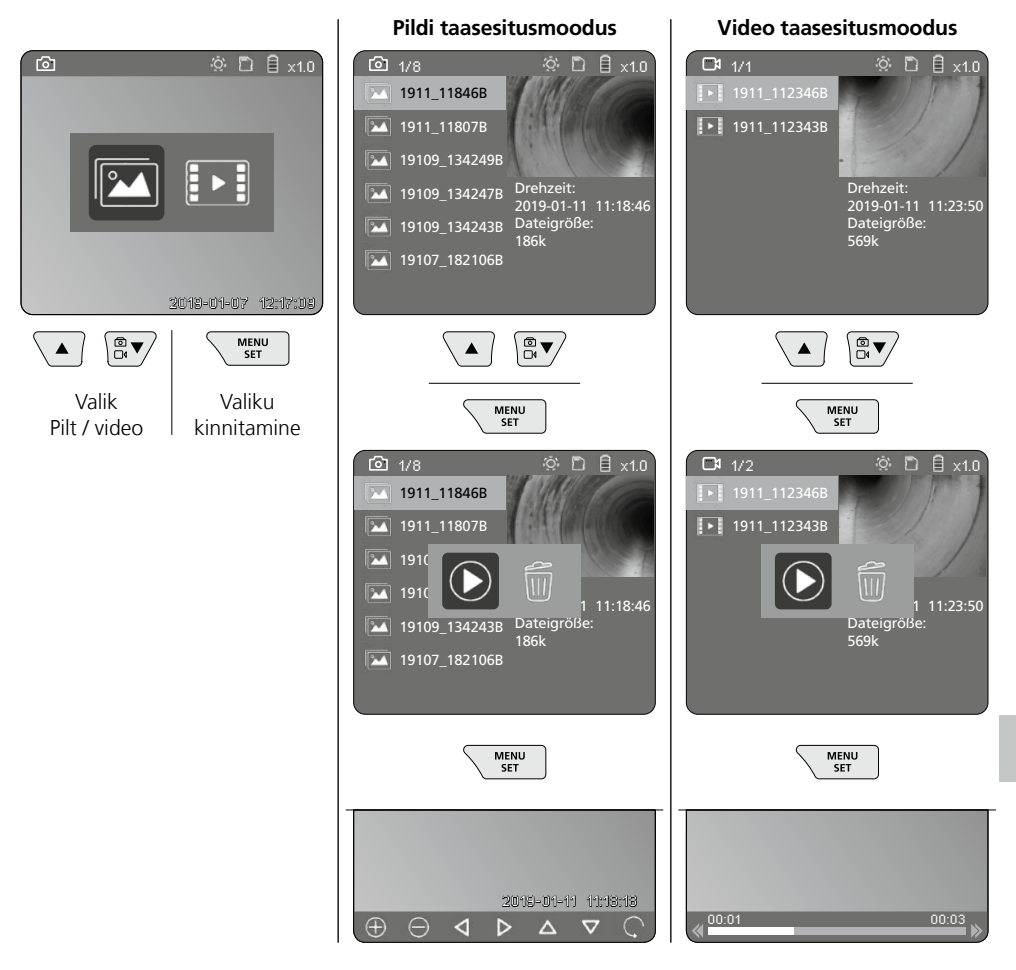

### **b. Ülesvõtte kustutamine**

Pildi- või videosalvestiste kustutamiseks avage pilt meediagaleriis, vt ptk 5 a.

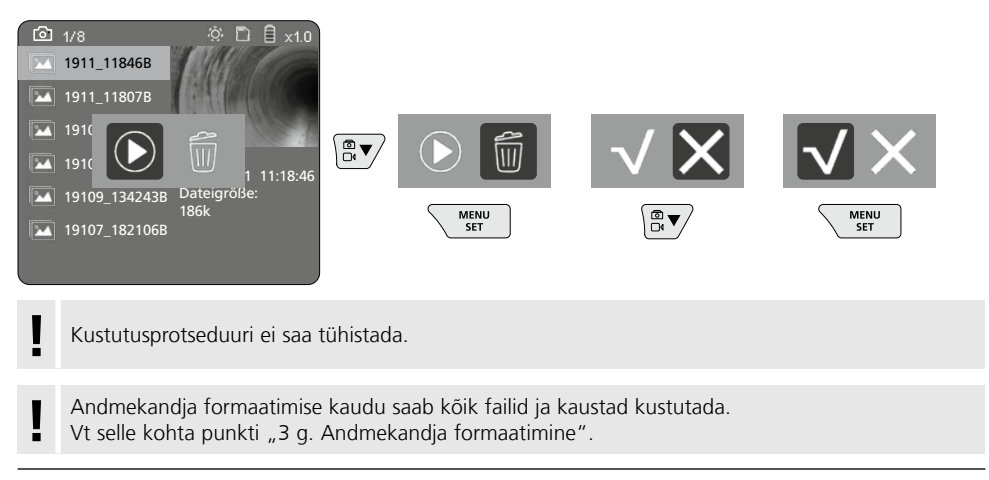

### **USB-andmete ülekandmine**

SD-kaardile salvestatud andmeid on võimalik arvutisse kanda kaasasoleva kaardilugeja kaudu.

### **Kaamerapea / Fookus**

VideoInspector 3D annab teravaid pilte kaamerapea ees 2,5 -10 cm piirkonnast.

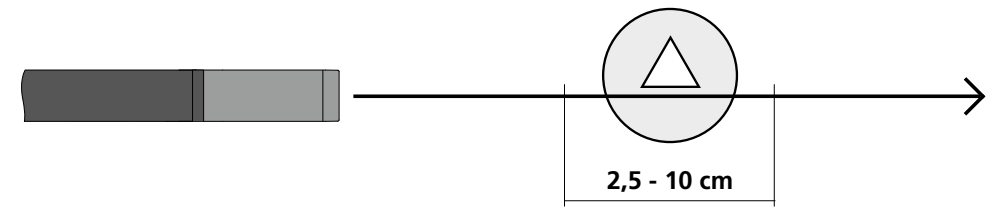

Objektid väljaspool seda ala võivad näida tuhmid ja laialivalgunud.

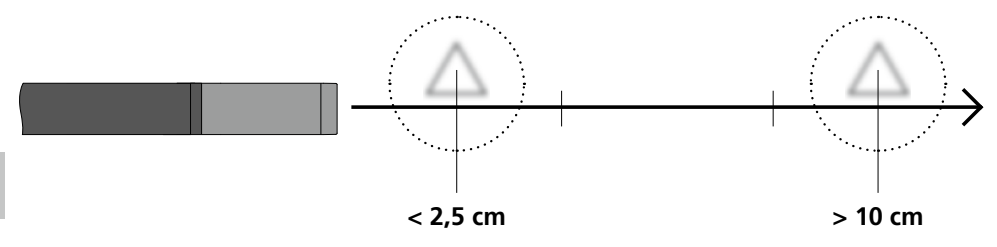

### **Akude vahetamine**

Eemaldage magnethoidik, avage akupesa ja eemaldage aku vastavalt paigaldussümbolitele. Seejuures jälgige õiget polaarsust.

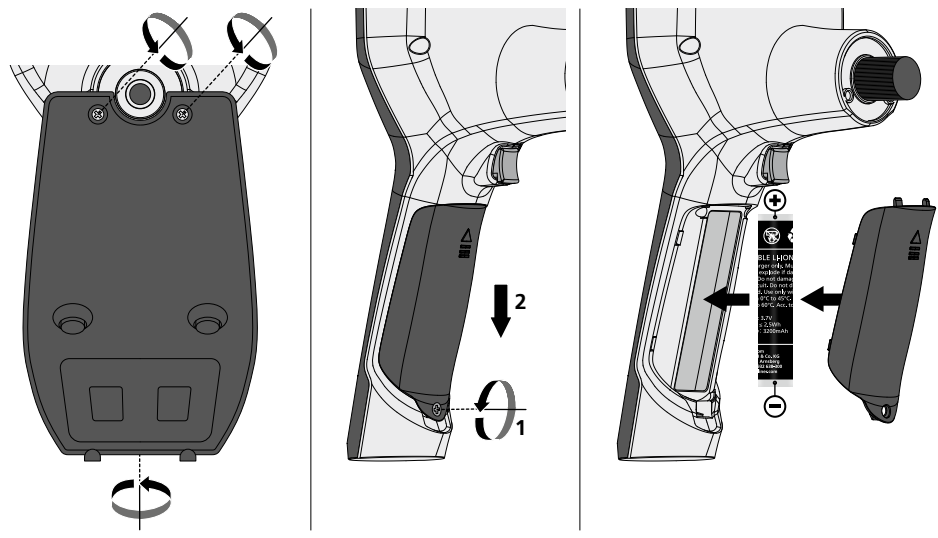

### **Võrgualaldi/laadija külgeühendamine**

Ühendage seadme laadimiseks kaasapandud võrgualaldi/laadija mikro-USB-liidesesse / laadimispessa "6" ja ühendage vastava vooluallikaga.

### **Kaameramooduli väljavahetamine**

Kaameramoodul on eemaldatav ja välja vahetatav. Keerake selleks kruvi lahti ja tõmmake kaameramoodul juhthoovalt maha.

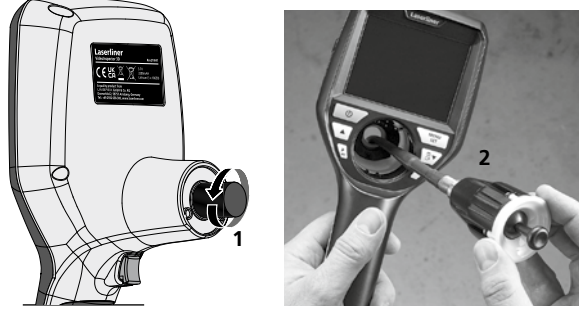

### **Oht tugevate magnetväljade tõttu**

Tugevad magnetväljad võivad aktiivsete kehaliste abivahenditega (nt südamestimulaatorid) inimestele ja elektromehaanilistele seadmetele (nt magnetkaardid, mehaanilised kellad, peenmehaanika, kõvakettad) kahjulikke mõjusid avaldada.

Inimestele mõjuvate tugevate magnetväljadega seonduvalt tuleb arvesse võtta vastavaid siseriiklikke nõuded ja eeskirju, näiteks Saksamaa Liitvabariigis ametiliitude eeskirja BGV B11 §14 "Elektromagnetilised väljad".

Hoidke häiriva mõjutuse vältimiseks magnetid alati ohustatud implantaatidest ja seadmetest vähemalt 30 cm kaugusel.

### **Juhised hoolduse ja hoolitsuse kohta**

Puhastage kõik komponendid kergelt niisutatud lapiga ja vältige puhastus-, küürimisvahendite ning lahustite kasutamist. Võtke patareid(d) enne pikemat ladustamist välja. Ladustage seadet puhtas, kuivas kohas.

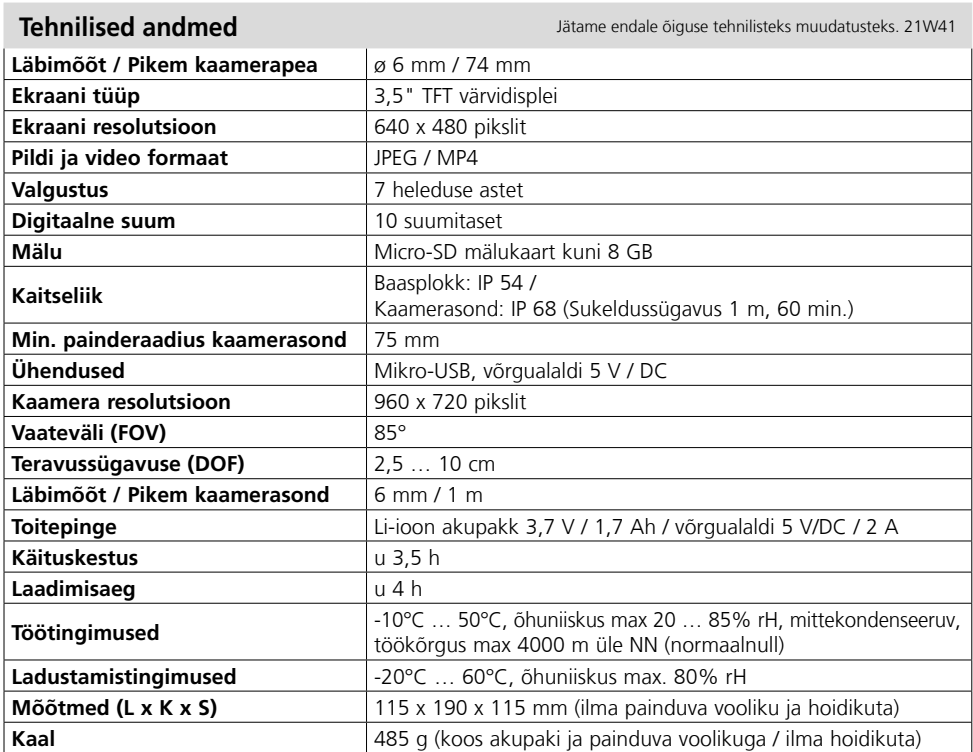

### **ELi nõuded ja utiliseerimine**

Seade täidab kõik nõutavad normid vabaks kaubavahetuseks EL-i piires.

Käesolev toode on elektriseade ja tuleb vastavalt Euroopa direktiivile elektrija elektroonikaseadmete jäätmete kohta eraldi koguda ning kõrvaldada.

 $C \in \mathcal{C}^{\mathsf{K}}_n$ 

Edasised ohutus- ja lisajuhised aadressil: **http://laserliner.com/info?an=AIH**

Citiți integral instrucțiunile de exploatare, caietul însoțitor "Indicații privind garanția și indicații suplimentare" precum și informațiile actuale și indicațiile apăsând link-ul de internet de la capătul

acestor instrucțiuni. Urmați indicațiile din cuprins. Acest document trebuie păstrat și la predarea mai departe a aparatului. **!**

### **Funcţie / Utilizare**

Acest inspector video furnizează imagini video color cu ajutorul microcamerei video prin intermediul ecranului LCD pentru verifi carea locurilor greu accesibile, de ex. în spatii goale, în tuneluri, în zidărie sau în autovehicule.

### **Indicaţii generale de siguranţă**

- Utilizaţi aparatul exclusiv conform destinaţiei sale de utilizare cu respectarea specificaţiilor.
- Aparatele de măsură şi accesoriile nu constituie o jucărie. A nu se lăsa la îndemâna copiilor.
- Aparatul nu trebuie să fie modificat constructiv.
- Nu expuneţi aparatul la solicitări mecanice, temperaturi ridicate, umiditate sau vibraţii puternice.
- Aparatul nu trebuie să mai fie folosit atunci când una sau mai multe dintre funcțiile acestuia s-au defectat sau nivelul de încărcare a bateriilor este redus.
- Acordați atenție la utilizarea în exterior a aparatului ca acesta să fie utilizat numai în condiții meteo favorabile și cu respectarea măsurilor de siguranță adecvate.
- Utilizați sursa/încărcătorul numai în spații interioare, închise, nu-l expuneți la umiditate sau în ploaie, în caz contrar există riscul de electrocutare.
- Înaintea utilizării aparatului încărcaţi acumulatorul complet.
- Utilizați exclusiv accesorii originale. Dacă sunt utilizate accesorii eronate, se anulează garanția.
- Procesul de încărcare este încheiat atunci când indicatorul funcționare este aprins verde.
- În cazul unei încărcări reduse a acumulatorului pe display apare un simbol roșu al bateriei cu un semn de exclamare
- Acumulatorul poate fi încărcat și în timpul utilizării.
- Separați sursa de la rețea dacă aparatul nu este utilizat.
- Unitatea LCD nu are voie să fie scufundată în apă. Aparatul de bază nu trebuie să intre în contact cu lichide.
- Capul camerei video nu este rezistent la acid sau la foc.
- Se va acorda deosebită atenţie faptului ca VideoInspector 3D să nu intre în contact cu chimicalele, tensiune electrică, obiectele aflate în mişcare sau încinse. Astfel se poate cauza deteriorarea instrumentului şi utlizatorul se poate accidenta foarte grav.
- Capul de măsurare se poate încălzi foarte puternic în timpul funcționării și poate cauza deteriorări ale materialului sensibil de măsurare.
- Nu este permisă utilizarea VideoInspector 3D pentru consultare medicală / consultarea persoanelor.
- Pentru a garanta clasa de protecție IP 55, capacul de acoperire al conexiunilor trebuie să fie închis ferm.
- Ţineţi cont de prevederile de siguranţă ale autorităţilor locale resp. naţionale privind utilizarea corespunzătoare a aparatului.
- Aparatul nu este adecvat pentru măsurători în apropierea unor tensiuni periculoase. De aceea, la măsurători în apropierea unor instalații electrice, acordați întotdeauna atenție absenței tensiunii în elementele conducătoare. Absența tensiunii și siguranța împotriva repornirii trebuie să fie garantate prin intermediul unor măsuri adecvate.

### **Indicaţii de siguranţă**

Manipularea cu razele optice artificiale OStrV

### **Orificiu LED**

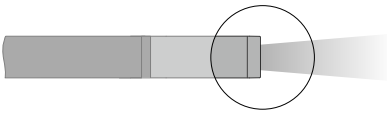

- Aparatul lucrează cu LED-uri din grupul de risc RG 0 (grupă liberă, fără risc) conform standardelor în vigoare pentru siguranța fotobiologică (EN 62471:2008-09ff / IEC/TR 62471:2006-07ff) în edițiile actuale ale acesteia.
- Razele de acces a ledurilor nu sunt periculoase pentru ochiul uman și pielea umană în cazul utilizării conforme cu destinația și în cazul deservirii în mod rezonabil și previzibil.

### **Indicaţii de siguranţă**

Manipularea cu razele electromagnetice

– Aparatul de măsură respectă prescripțiile și valorile limită pentru compatibilitatea electromagnetică în conformitate cu directiva EMC 2014/30/UE.

### **Indicaţii de siguranţă**

Manipularea perturbațiilor electromagnetice

- Aparatul de măsurare respectă prescripțiile și valorile limită pentru siguranță și compatibilitate electromagnetică conf. Directivelor 2014/35/UE (tensiune joasă / LVD) și 2014/30/EU (compatibilitatea electromagnetică / CEM).
- Trebuie respectate limitările locale de funcționare de ex. în spitale, în aeroporturi, la benzinării, sau în apropierea persoanelor cu stimulatoare cardiace. Există posibilitatea unei influențe periculoase sau a unei perturbații de la și din cauza aparatelor electrice.

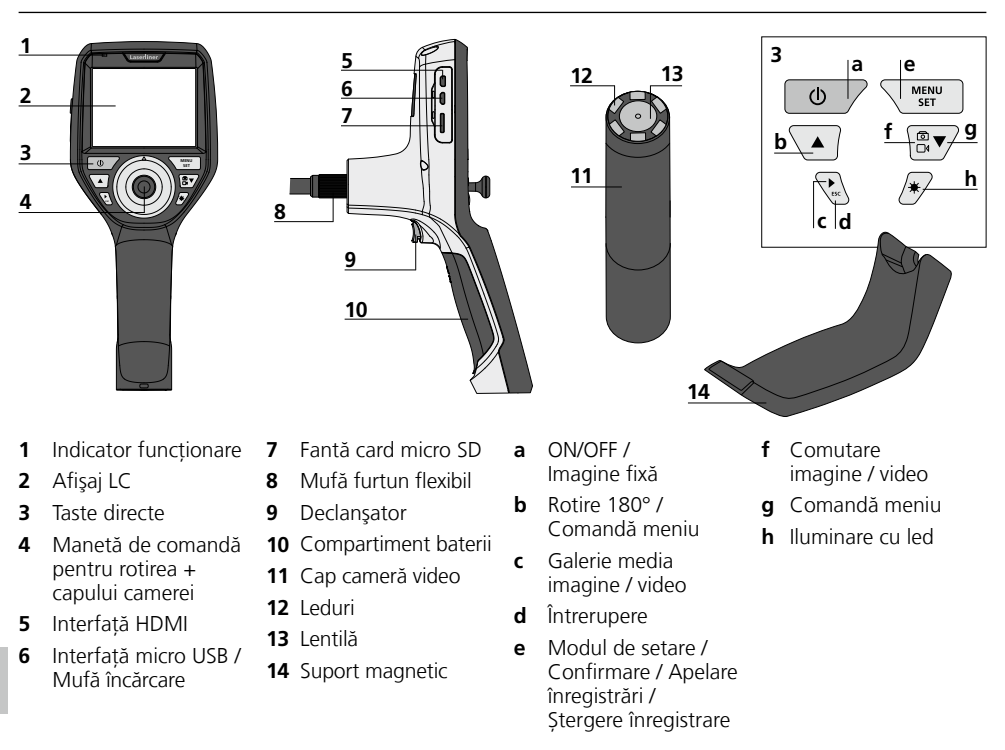

**INDICAŢIE:** VideoIInspector 3D furnizează imagini clare în domeniul de 2,5 - 10 cm în fața capului camerei. Obiectele în afara acestei raze de actiune pot apărea neclare.

# **VideoInspector 3D**

### **Mod înregistrare imagine Mod înregistrare Video**

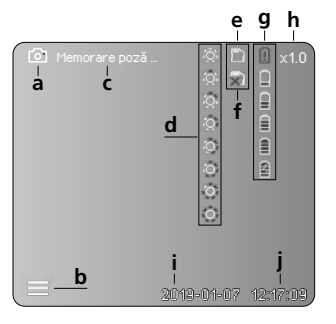

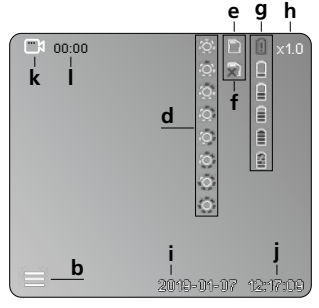

- **a** Înregistrare imagine
- **b** Meniu închis
- **c** Operațiune memorare
- **d** Iluminare cu led
- **e** Card SD activ
- **f** Introducere Card SD
- **g** Stare baterie
- **h** Zoom
- **i** Data actuală
- **j** Ora actuală
- **k** înregistrare Video
- **l** înregistrare în curs

### **Mod redare imagine Mod redare video**

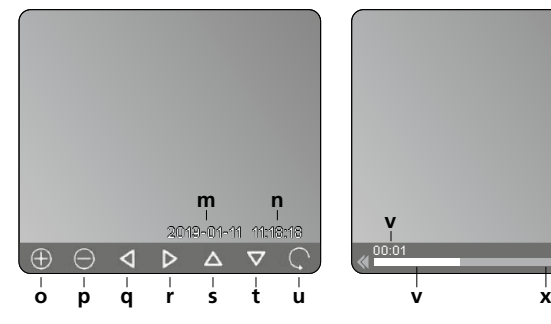

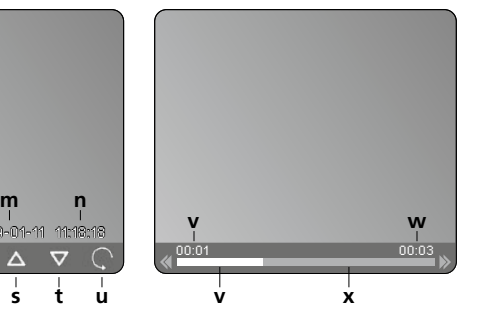

- **m** Data înregistrării
- **n** Durată înregistrare
- **o** Zoom +
- **p** Zoom -
- **q** Navigare imagine apropiată
- **r** Navigare imagine apropiată
- **s** Navigare imagine apropiată
- **t** Navigare imagine apropiată
- **u** Înapoi la galeria media
- **v** Durată redare
- **w** Durată înregistrare
- **x** Durată rămasă

### **Modul de setare**

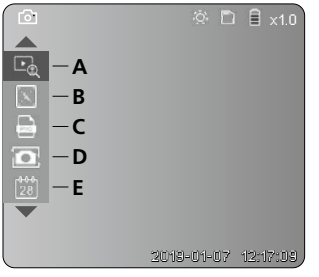

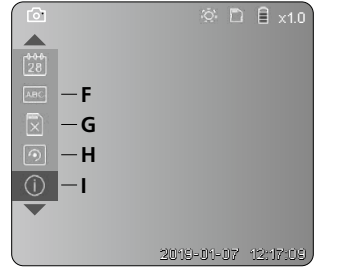

- **A** Zoom
- **B** Stampilă dată și durată
- **C** Format imagine
- **D** Rotire
- **E** Setare dată/oră
- **F** Modificare limbă
- **G** Formatare suport date
- **H** Setări din fabricație
- **I** Versiune firmware

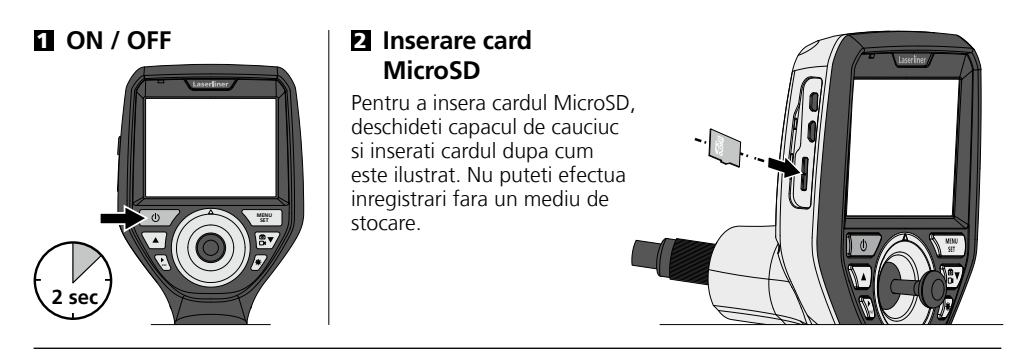

### 3 **Modul de setare**

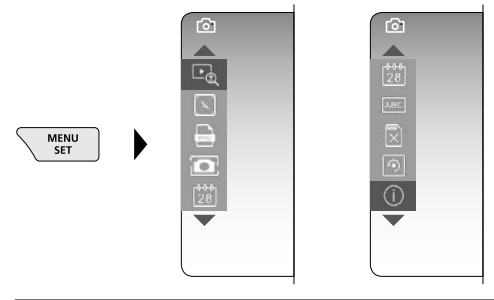

Pentru a ajunge din nou în modul de înregistrare apăsați de mai multe ori tasta ESC.

### **a. Zoom**

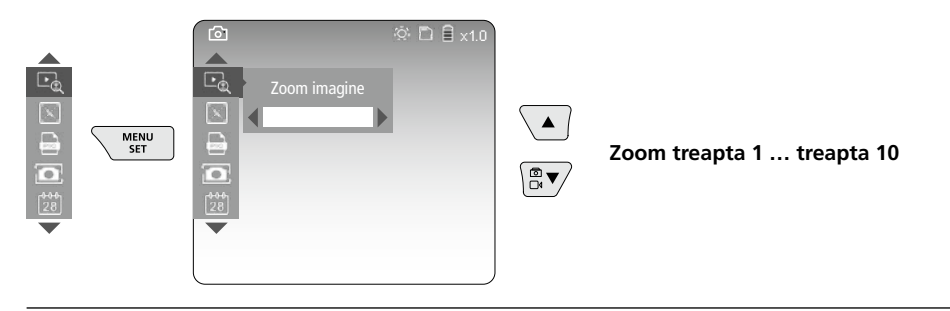

### **b. Ștampilă dată și durată**

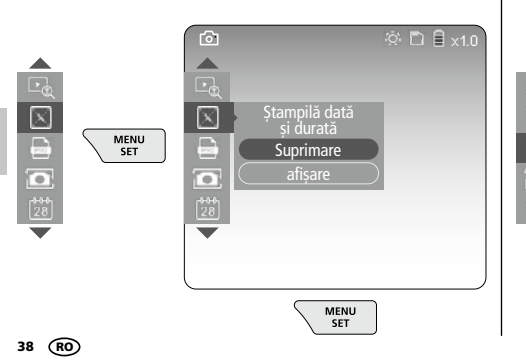

#### **c. Format imagine**

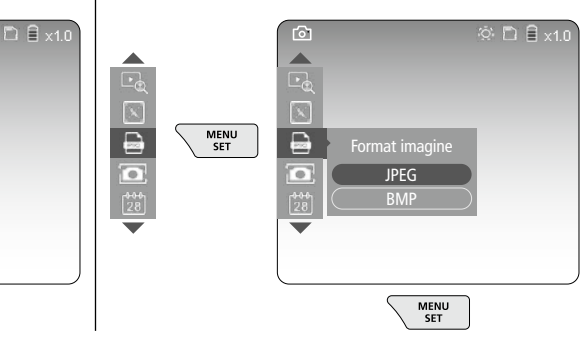

### **d. Rotire**

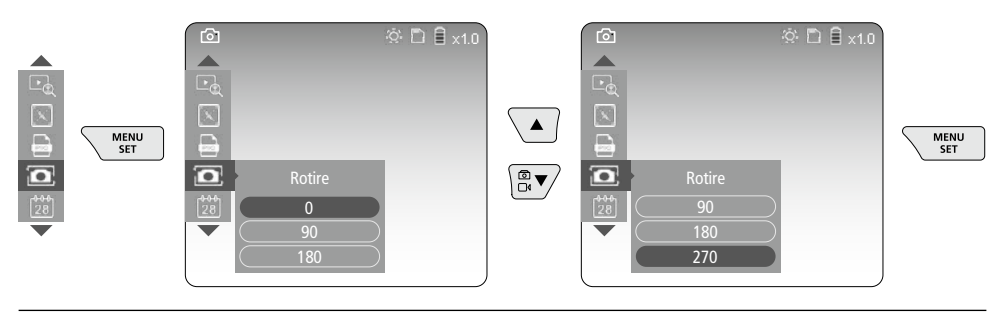

### **e. Setare dată / oră**

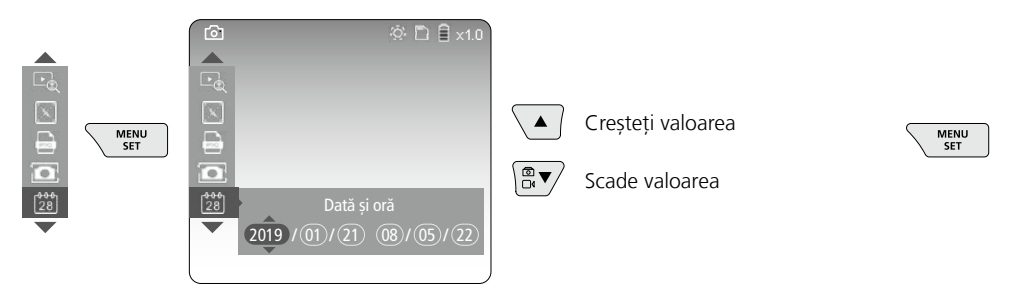

### **f. Modificare limbă (ZH-CN, ZH-TW, EN, JA, KO, FR, DE, PT, ES, RU, IT, NL)**

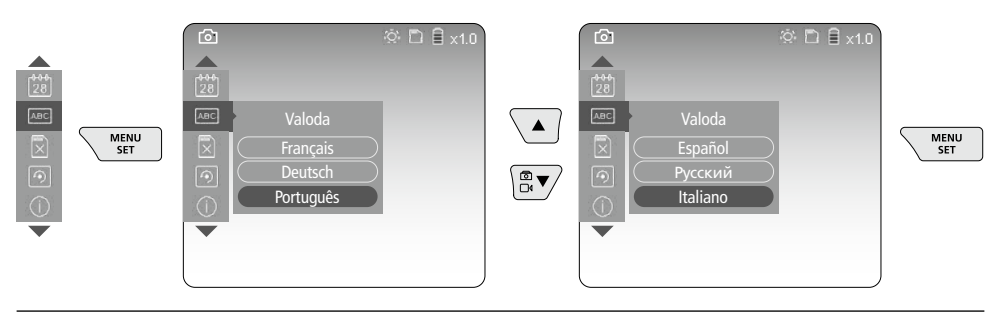

### **g. Formatare suport date**

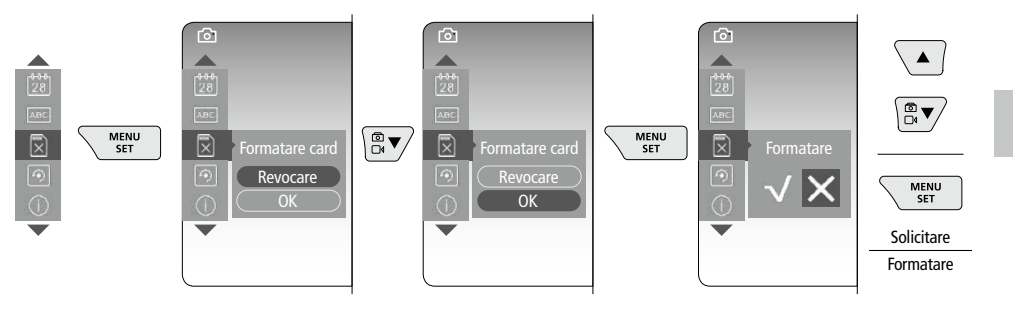

### **h. Setări din fabricație**

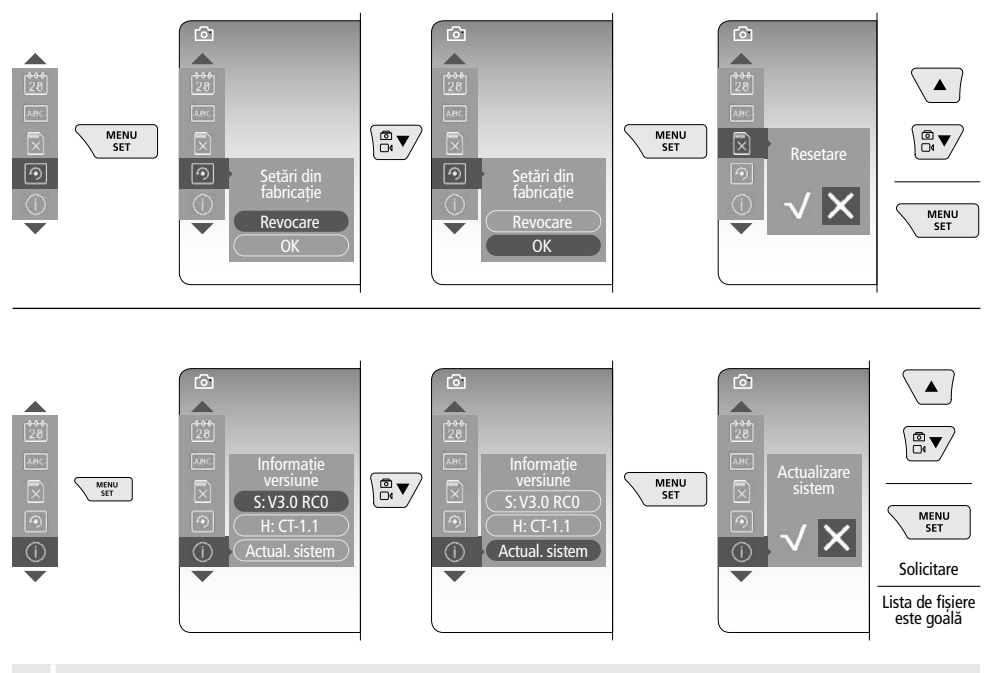

Pentru executarea unei actualizări a sistemului adresați-vă departamentului de service<br>LIMAREX-LASERLINER

### 4 **Modul de înregistrare**

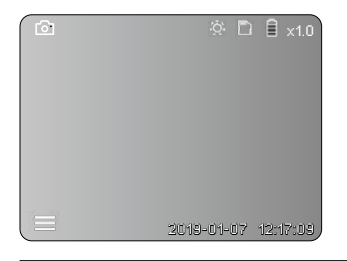

### **Înregistrare imagine / video**

Introduceți capul camerei în furtunul flexibil la poziția dorită și orientați-l cu maneta de comandă (4). În cazul unei iluminări proaste se cuplează iluminarea cu led. Obiectele îndepărtate sau mici se pot apropia cu ajutoul zoom-ului. Prin rotirea manuală a imaginii, imaginea de pe monitor se poate roti gradual în pași de 90°.Acționând scurt declanșatorul (9) imaginea sau înregistrarea video este înregistrată și stocată pe cardul SD. La o reapăsare se întrerupe înregistrarea video.

### **a. Comutare înregistrare imagine / video**

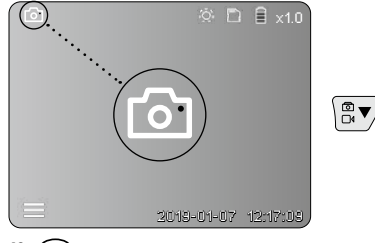

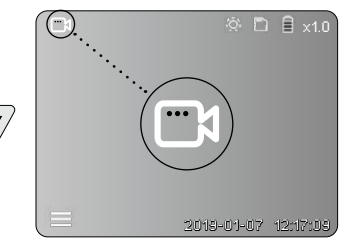

40 RO

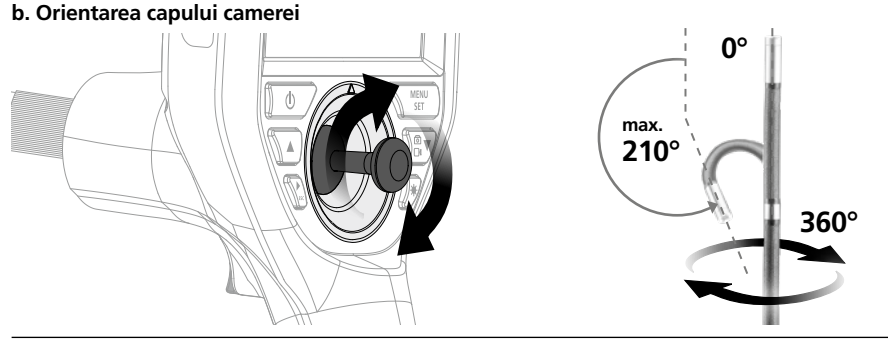

### **c. Iluminare cu led**

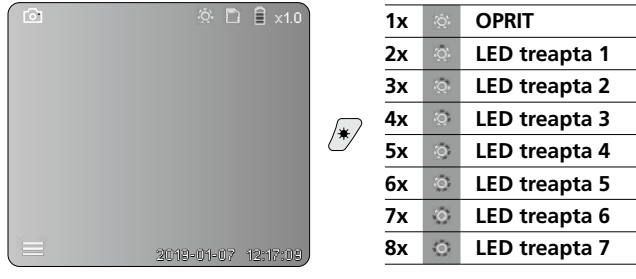

### **d. Zoom** (vezi capitolul 3 a.)

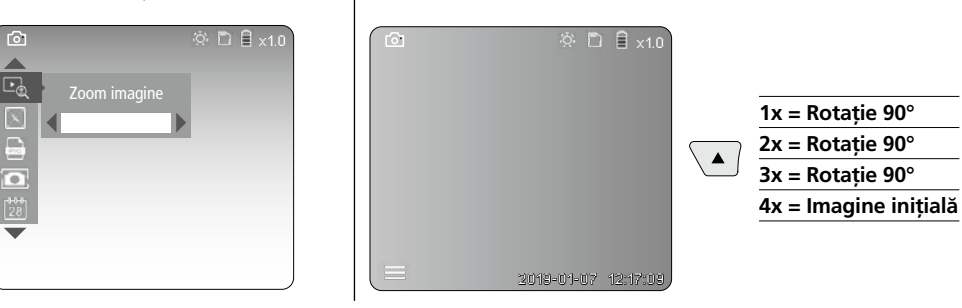

**e. Rotire**

### **f. Înregistrare imagine / video**

Acționând scurt declanșatorul (9) imaginea sau înregistrarea video este înregistrată și stocată pe cardul SD. La o reapăsare se întrerupe înregistrarea video.

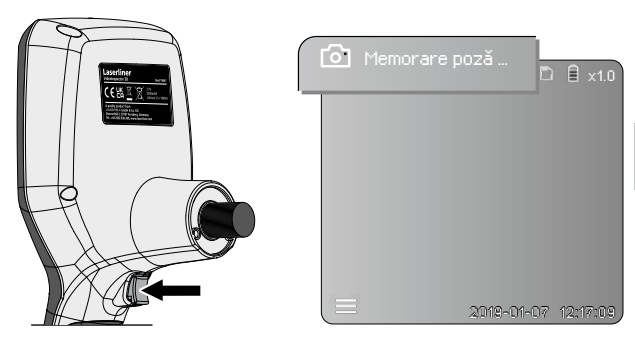

### 5 **Modul de redare**

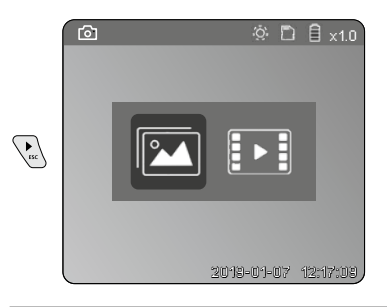

### **Redarea înregistrărilor de imagini / video**

La apăsarea tastei "c" este apelată galeria media. La reapăsarea tastei "c" modul de redare este închis.

**a. Redarea și ștergerea înregistrărilor de imagini / video**

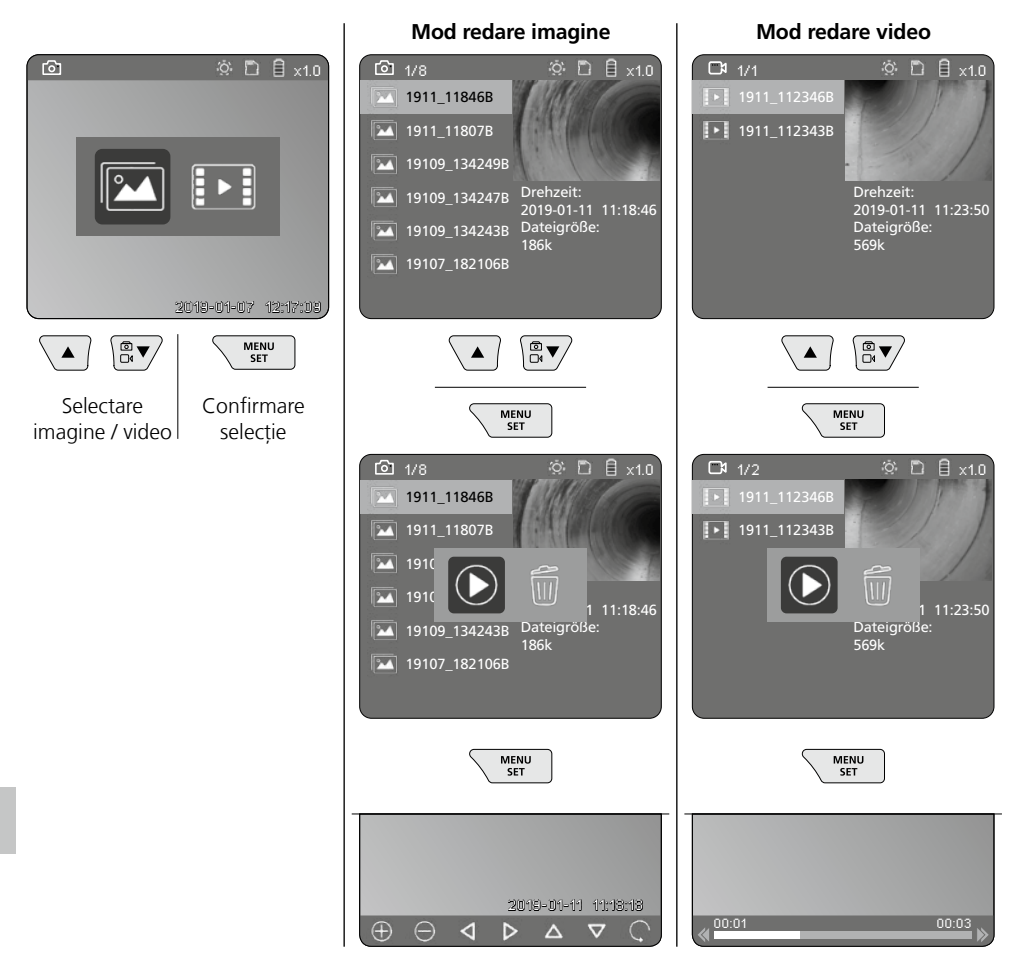

### **b. Ştergerea înregistrării**

Pentru ștergerea unei înregistrări de imagine sau video apelați imaginea în galeria media, consultați capitolul 5 a.

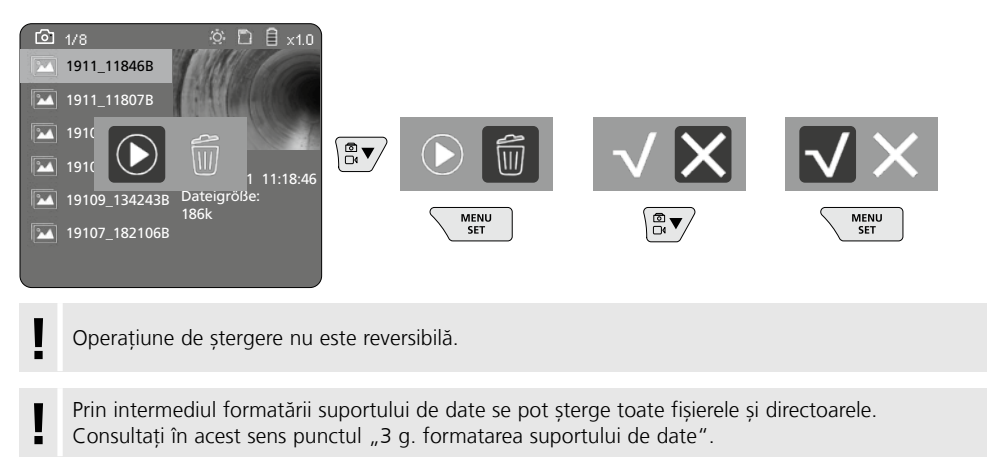

### **Transmitere date prin USB**

Datele stocate pe cardul SD se pot transmite cu ajutorul aparatului de citire a cardurilor furnizat prin interfeței pe calculatorul personal.

### **Cap cameră / Focus**

VideoIInspector 3D furnizează imagini clare în domeniul de 2,5 - 10 cm în fața capului camerei.

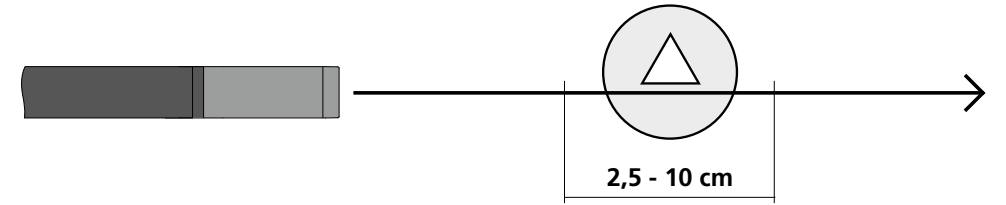

Obiectele cu mult în afara acestei raze de actiune pot apărea neclare.

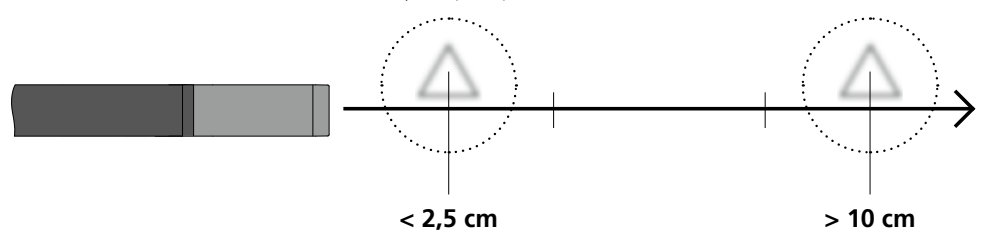

### **Înlocuirea acumulatorului**

Îndepărtați suportul magnetic, deschideți compartimentul de acumulatori și introduceți acumulatorul conform simbolurilor de instalare. Se va acorda atenție polarității corecte.

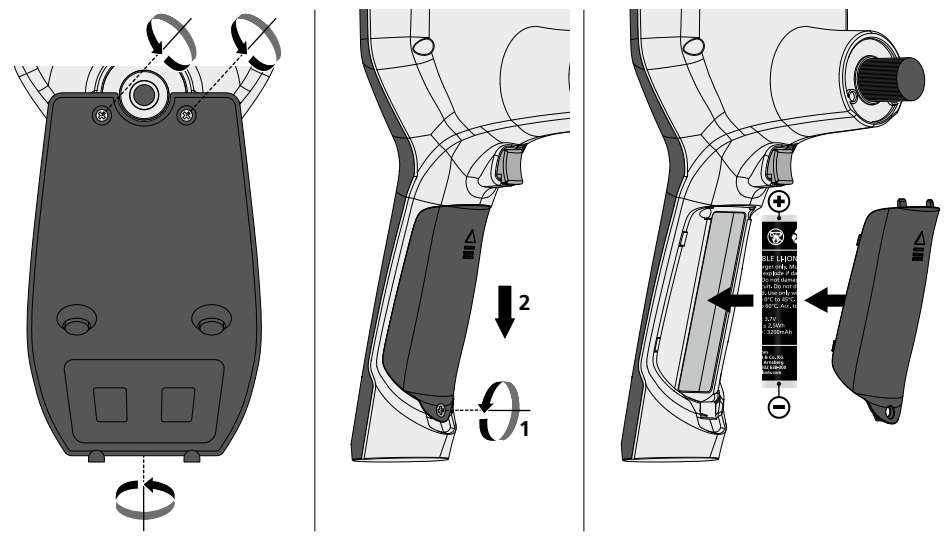

### **Conectaţi aparatul de reţea / încărcătorul**

Pentru încărcarea aparatului, conectați sursa/încărcătorul furnizat/ă la Interfața USB / mufa de încărcare "6" și conectați-o/l la o sursă de alimentare cu energie corespunzătoare.

### **Înlocuirea unității de cameră**

Unitatea de cameră se poate scoate și înlocui cu ușurință. Pentru aceasta desfaceți șurubul și scoateți unitatea de cameră de la maneta de comandă.

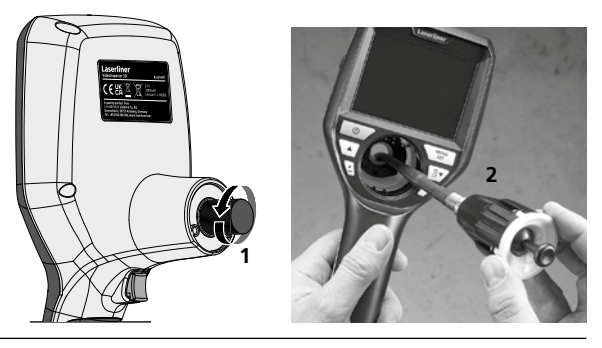

### **Pericol din cauza câmpurilor magnetice puternice**

Câmpurile magnetice puternice pot cauza influențe dăunătoare persoanelor cu aparate medicale corporale active (de ex. stimulatoare cardiace) și asupra aparatelor electromagnetice (de ex. carduri magnetice, ceasuri mecanice, mecanică fină, plăci dure).

În privința influenței câmpurilor magnetice puternice asupra persoanelor respectați reglementările naționale și prescripțiile corespunzătoare precum este în Republica Federală Germană Regulamentul BGV (Asociației Profesionale) B11 §14 "câmpurile electromagnetice".

Pentru a evita influențele perturbatoare țineți magneții tot timpul la o distanță de minim 30 cm de implanturile cu potențial de pericol și aparate.

### **Indicații privind întreținerea și îngrijirea**

Curățați toate componentele cu o lavetă ușor umedă și evitați utilizarea de agenți de curățare, abrazivi și de dizolvare. Scoateți bateria/iile înaintea unei depozitări de durată. Depozitați aparatul la un loc curat, uscat.

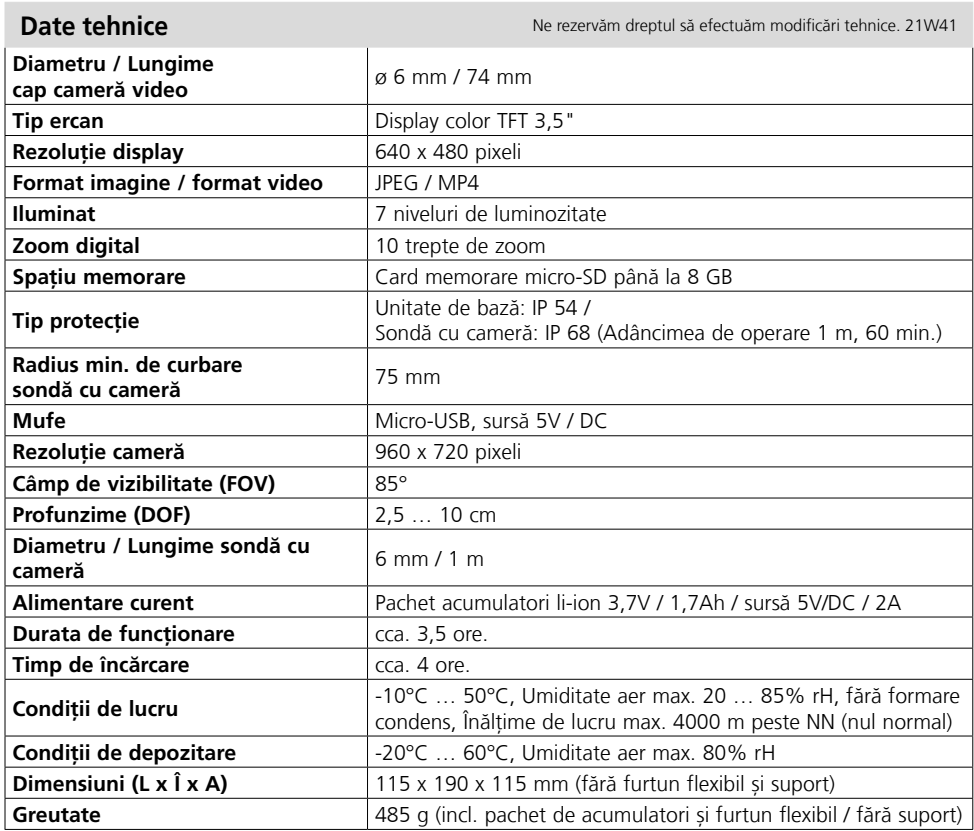

### **Prevederile UE şi debarasarea**

Aparatul respectă toate normele necesare pentru circulaţia liberă a mărfii pe teritoriul UE.

Acest produs este un aparat electric şi trebuie colectat separat şi debarasat în conformitate cu normativa europeană pentru aparate uzate electronice şi electrice.

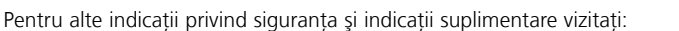

**http://laserliner.com/info?an=AIH**

 $\boxtimes$ 

Прочетете изцяло ръководството за експлоатация, приложената брошура "Гаранционни и допълнителни инструкции", както и актуалната информация и указанията в препратката към интернет в края на това ръководство. Следвайте съдържащите се в тях инструкции. Този

документ трябва да бъде съхранен и да бъде предаден при предаването на устройството. **!**

### **Функция/Използване**

Този видеоконтролер предоставя цветни видео изображения чрез микрокамера към LCD за контрол на труднодостъпни места, като например кухини, шахти, зидария или в МПС.

### **Общи инструкции за безопасност**

- Използвайте уреда единствено съгласно предназначението за употреба в рамките на спецификациите.
- Измервателните уреди и принадлежностите не са играчки за деца. Да се съхраняват на място, недостъпно за деца.
- Приборът не трябва да се променя конструктивно.
- Не излагайте уреда на механично натоварване, екстремни температури, влага или прекалено високи вибрации.
- Уредът не трябва да се използва повече, ако една или няколко функции откажат или ако зарядът на батериите е нисък.
- При използване на открито обръщайте внимание, че с уреда може да се работи само при съответни метеорологични условия, съотв. при подходящи защитни мерки.
- Използвайте захранващия блок/ зарядното устройство само в затворени помещения, не го излагайте на влага или дъжд, тъй като в противен случай съществува опасност от електрически удар.
- Преди да използвате уреда, заредете изцяло акумулаторната батерия.
- Използвайте само оригиналните принадлежности. Ако се използват неправилни принадлежности, гаранцията отпада.
- Когато работният индикатор светне в зелено, процесът на зареждане е завършен.
- При слаб заряд на акумулаторната батерия на дисплея се показва червен символ на батерия с удивителен знак
- Акумулаторната батерия може да се зарежда и по време на работа.
- Изключете захранващия блок от мрежата, когато устройството не се използва.
- LCD-блокът не трябва да се потапя във вода. Основното устройство не трябва да влиза в контакт с течности.
- Основната част на камерата не е устойчива на киселини и не е огнеупорна.
- Непременно трябва да се има предвид VideoInspector 3D да не влиза в контакт с химикали, ел. напрежение, подвижни или горещи предмети. Това може да доведе до повреда на уреда и тежки наранявания на оператора.
- Измервателната глава може силно да се загрее при работа и да предизвика повреди на чувствителния измерван материал.
- VideoInspector 3D не може да се използва за медицински изследвания/изследвания на хора.
- За да се осигури клас на защита IP 68, капакът на връзките трябва да е плътно затворен.
- Моля придържайте се към мерките за безопасност на местни и национални органи за правилното използване на устройството.
- Устройството не е подходящо за измерване в близост до опасно напрежение. Поради това при измервания в близост до електрически инсталации винаги следете токопроводящите части да не са под напрежение. Неналичието на напрежение и обезопасяването срещу повторно включване трябва да се гарантира с подходящи мерки.

### **Инструкции за безопасност**

Работа с изкуствено, оптично лъчение OStrV

### **Изходен отвор LED**

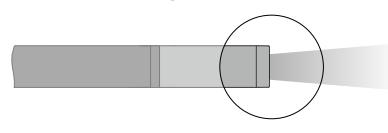

- Уредът работи със светодиоди от рискова група RG 0 (свободна група, без наличие на риск) в съответствие с валидните стандарти за фотобиологична безопасност (EN 62471:2008-09ff / IEC/TR 62471:2006-07ff) в техните актуални редакции.
- Достъпното лъчение на светодиодите не е опасно за човешкото око и човешката кожа при употреба по предназначение и при разумно предвидими условия.

### **Инструкции за безопасност**

Работа с електромагнитно лъчение

– Измервателният уред спазва предписанията и граничните стойности за електромагнитната съвместимост съгласно Директива 2014/30/EС за електромагнитната съвместимост (EMC).

### **Инструкции за безопасност**

- **Справяне с електромагнитни смущения**
- Измервателният уред изпълнява предписанията и граничните стойности за безопасност и електромагнитна съвместимост съгласно Директива 2014/35/EС (ниско напрежение/LVD) и Директива 2014/30/EС (електромагнитна съвместимост/EMV).
- Трябва да се спазват локалните ограничения в работата, като напр. в болници, в самолети, на бензиностанции или в близост до лица с пейсмейкъри. Съществува възможност за опасно влияние или смущение от електронни уреди.

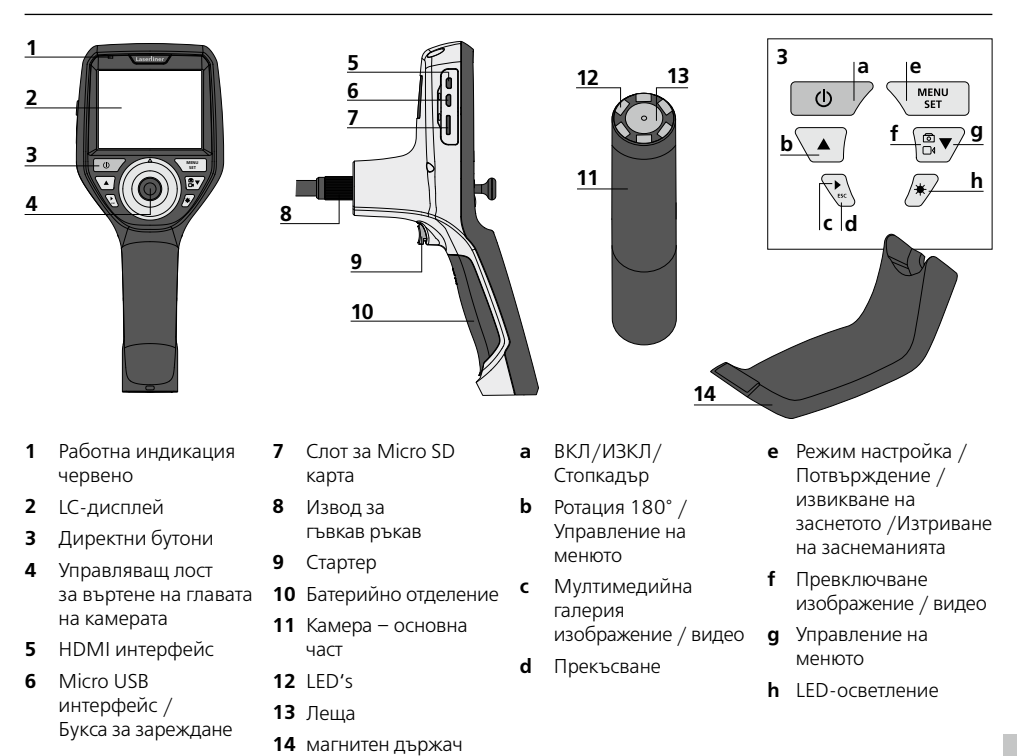

**УКАЗАНИЕ:** VideoInspector 3D доставя контрастни изображения в диапазона 2,5 – 10 cm пред главата на камерата. Обекти извън този обхват може да се появят нефокусирани.

#### **Режим на заснемане на изображение**

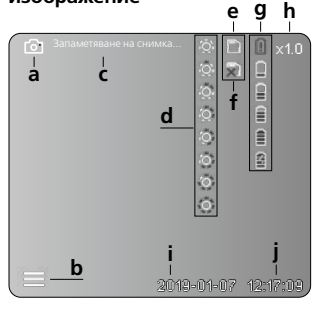

#### **Режим на заснемане на видео**

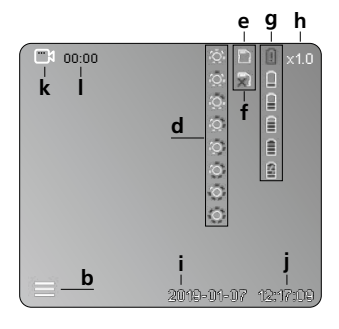

#### **Режим на възпроизвеждане на изображения**

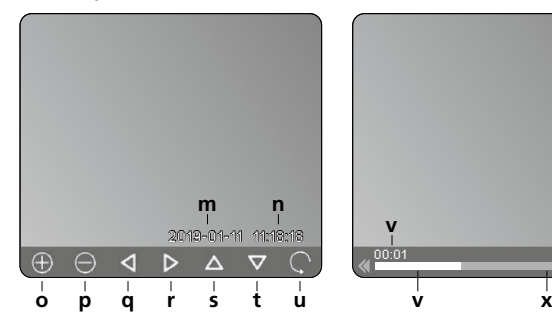

### **Режим на възпроизвеждане на видео**

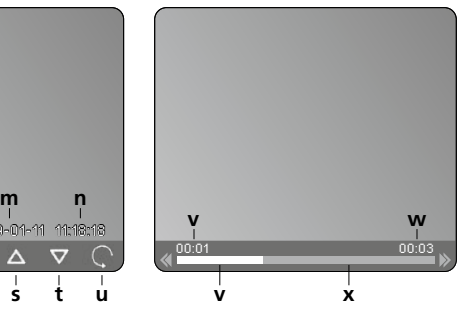

#### **a** Заснемане на изображение

- **b** Менюто е затворено
- **c** Процес на запаметяване
- **d** LED-осветление
- **e** SD-карта активна
- **f** Поставяне SD-карта
- **g** Статус на батерията
- **h** Промяна на мащаба
- **i** Текуща дата
- **j** Текущ час
- **k** Заснемане на видео
- **l** Извършва се заснемане
- **m** Дата на заснемане
- **n** Време на заснемане
- **o** Промяна на мащаба +
- **p** Промяна на мащаба -
- **q** Навигиране на мащабираното изображение
- **r** Навигиране на мащабираното изображение
- **s** Навигиране на мащабираното изображение
- **t** Навигиране на мащабираното изображение
- **u** назад към медийната галерия
- **v** Изминало време
- **w** Продължителност на заснемането
- **x** Останало време
- **A** Промяна на мащаба
	- Печат на датата и часа
- **C** Формат на изображенията
- **D** Ротация
- **E** Задаване на дата/час
- **F** Смяна на езика
- **G** Форматиране на носителя на данни
- **H** Фабрична настройка
- **I** Версия на фърмуера

### **Режим настройка**

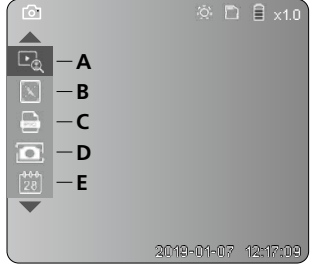

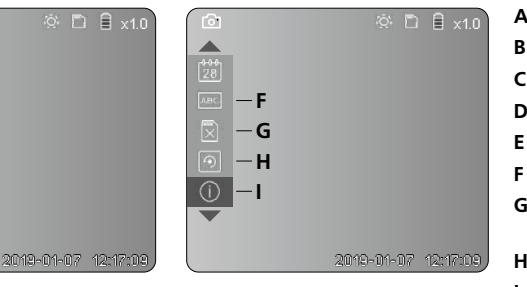

# **VideoInspector 3D**

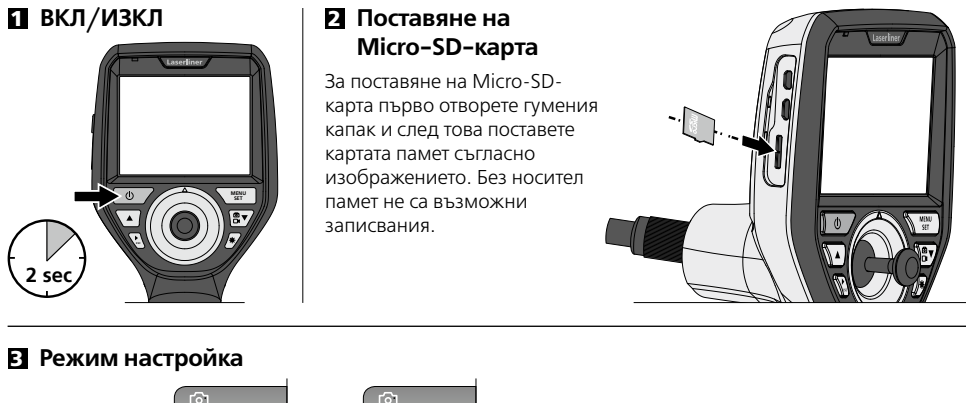

### га

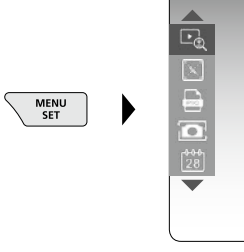

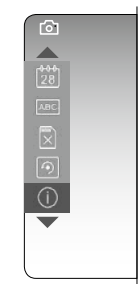

За да преминете отново в режим на заснемане, натиснете многократно бутона ESC.

### **a. Промяна на мащаба**

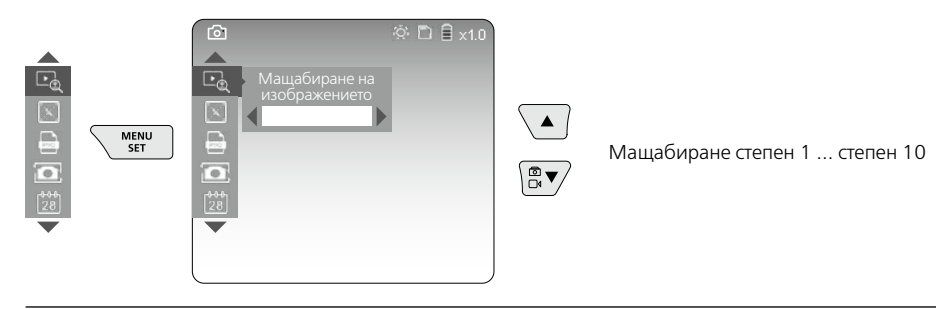

#### **b. Печат на датата и часа**

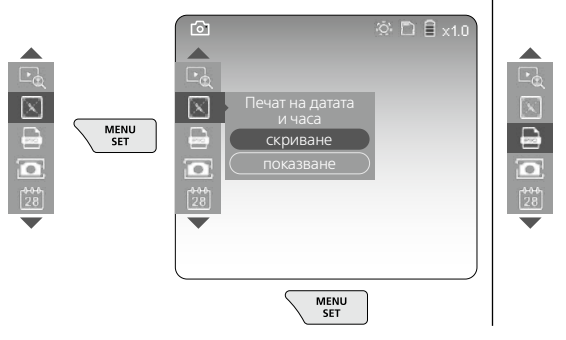

#### **c. Формат на изображенията**

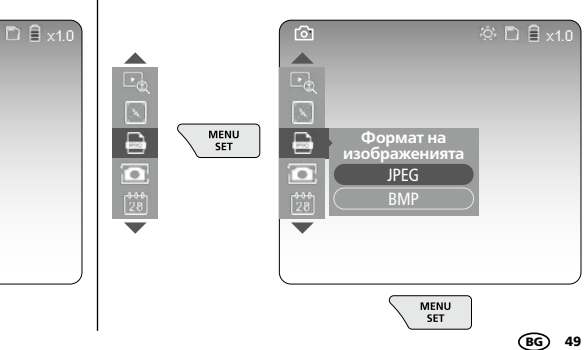

### **d. Ротация**

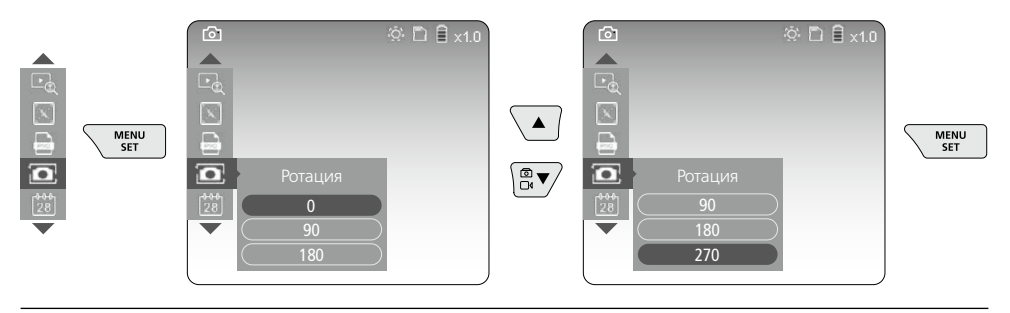

#### **e. Задаване на дата/час**

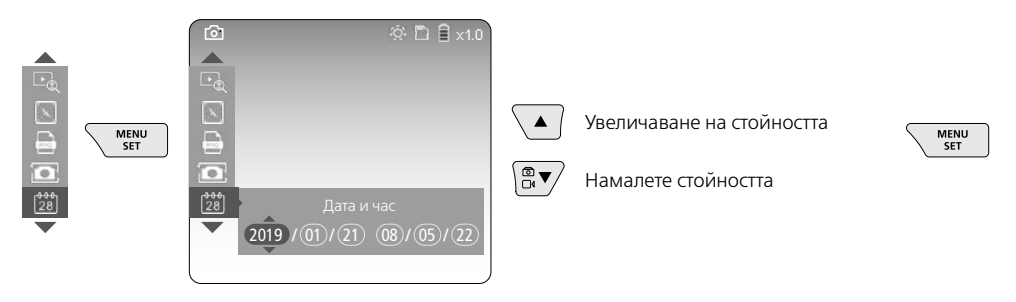

### **f. Смяна на езика (ZH-CN, ZH-TW, EN, JA, KO, FR, DE, PT, ES, RU, IT, NL)**

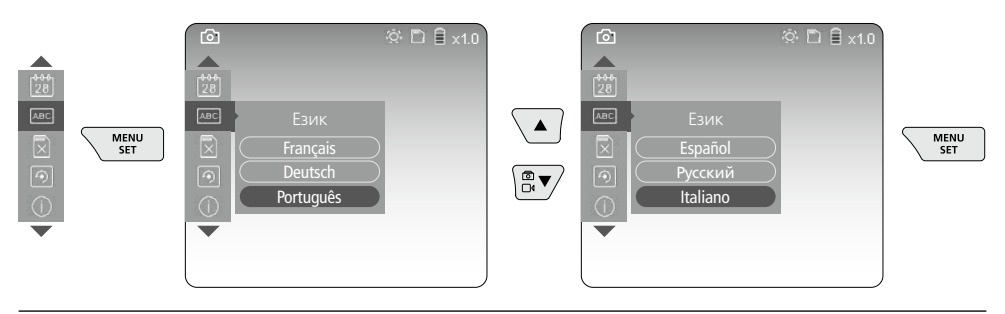

#### **g. Форматиране на носителя на данни**

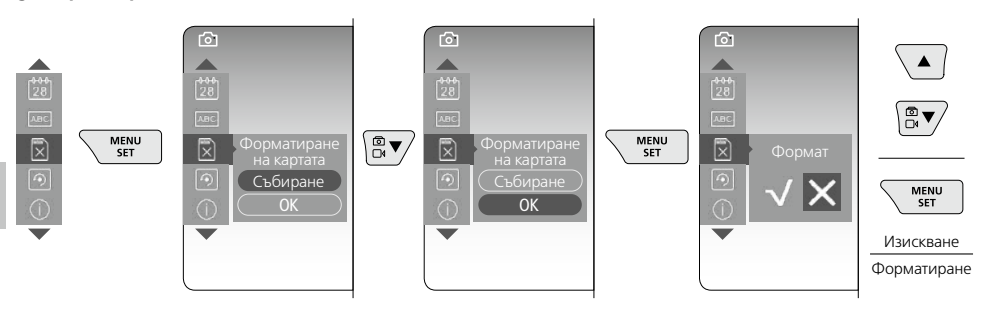

## **VideoInspector 3D**

### **h. Фабрична настройка**

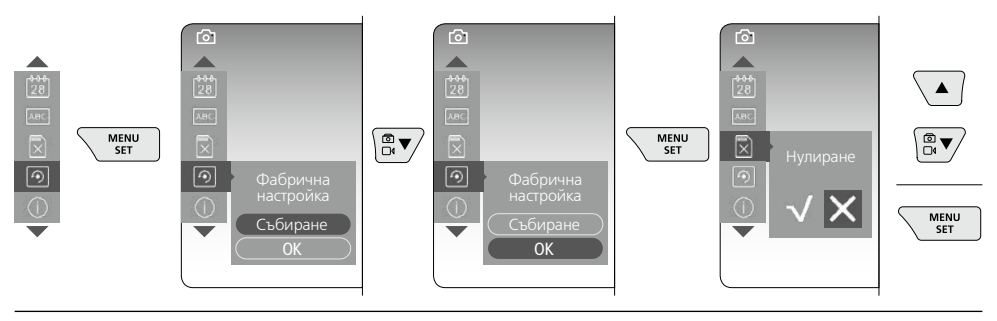

**i. Версия на фърмуера/Актуализиране на системата**

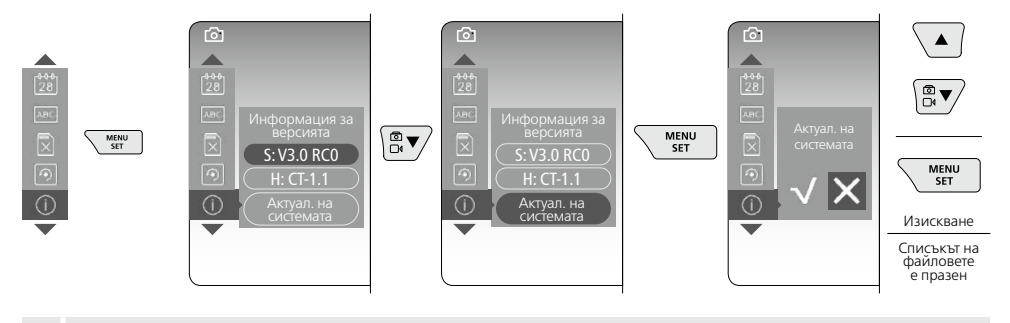

За извършване на системна актуализация се обърнете към ръководството на сервиза **!** на UMAREX-LASERLINER.

### 4 **Режим заснемане**

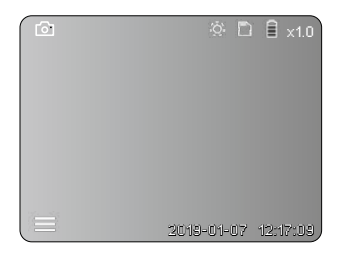

### **Заснемания на изображения/видео**

Придвижете главата на камерата на гъвкавия маркуч в желаната позицияи настройте с управляващия лост (4). При лоши светлинни условия включете LED-осветлението. Приближете с мащаба на далечни или малки обекти. Чрез ръчната ротация на изображението то може да се завърти на монитора на стъпки от 90°. Заснемането на изображение или видео се извършва с кратко натискане на стартера (9) и се запаметява на SD картата. Повторно натискане завършва заснемането на видео.

### **a. Превключване заснемане на изображение/видео**

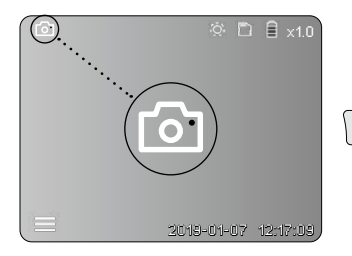

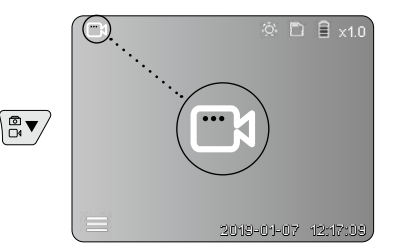

#### **b. Ориентиране на главата на камерата**

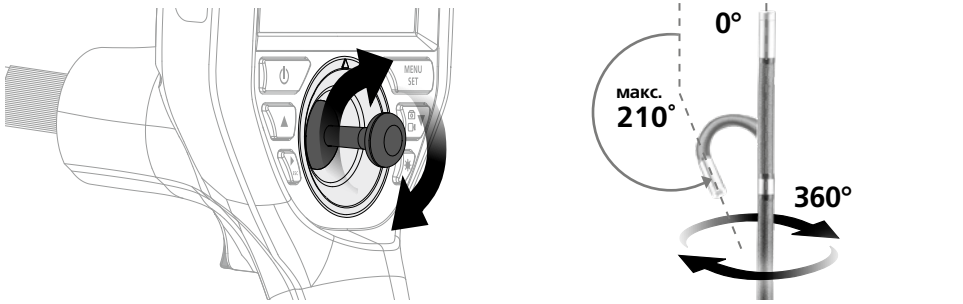

#### **c. LED-осветление**

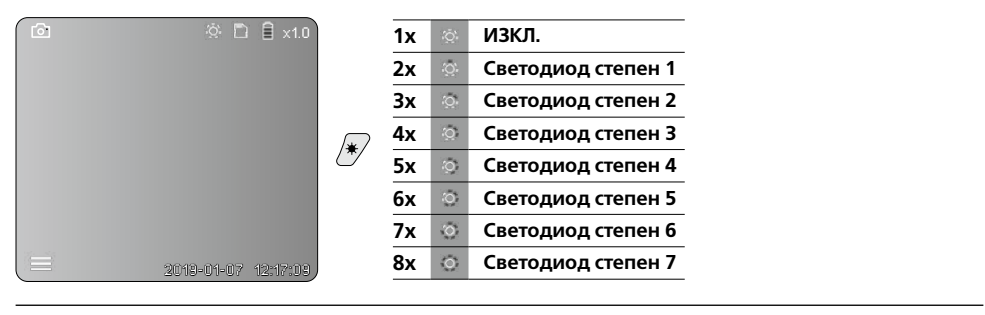

#### **d. Промяна на мащаба**  (вижте глава 3 а.)

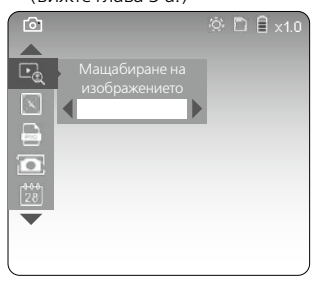

#### **e. Ротация**

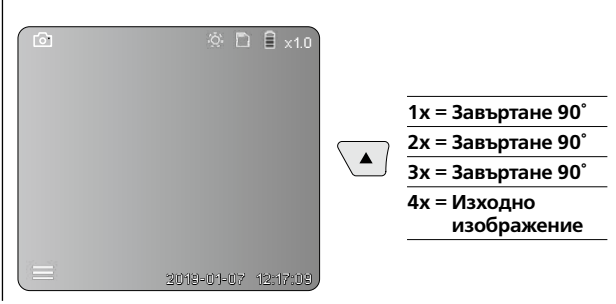

#### **f. Заснемане на изображение/видео**

Заснемането на изображение или видео се извършва с кратко натискане на стартера (9) и се запаметява на SD картата. Повторно натискане завършва заснемането на видео.

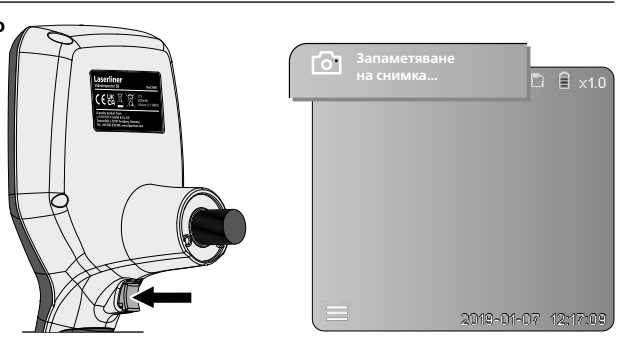

### 5 **Режим възпроизводство**

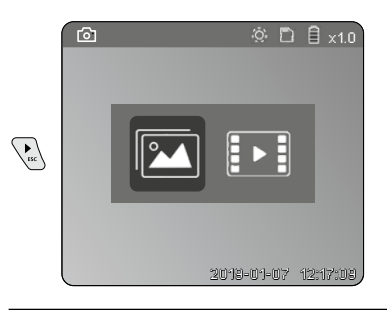

**Възпроизвеждане на заснемания на изображение/видео** Чрез натискане на бутона "c" се извиква мултимедийната галерия. С повторно натискане на бутона "с" режимът на възпроизвеждане се затваря.

### **a. Възпроизвеждане и изтриване на заснето изображение/видео**

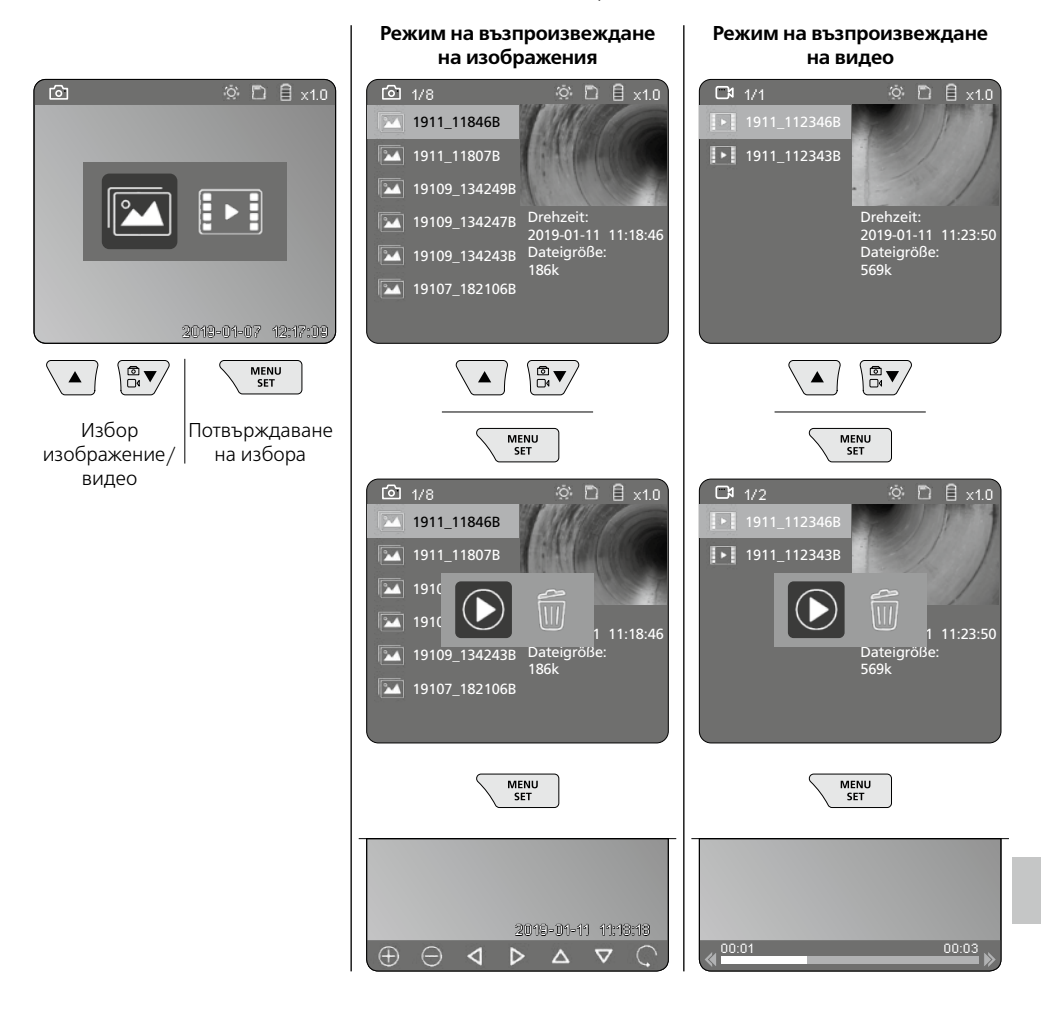

### **b. Изтриване на заснемане**

За изтриване на заснето изображение или видео извикайте изображението в медийната галерия, вижте глава 5 а.

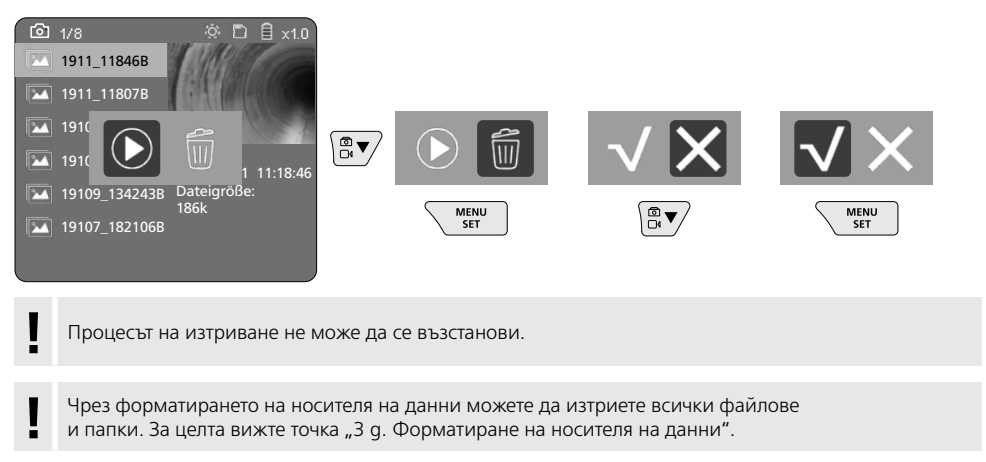

### **USB-пренос на данни**

Запаметените върху SD картата данни може да се прехвърлят на компютъра с доставения картов четец, интерфейса.

### **Основна част на камерата/фокус**

VideoInspector 3D доставя контрастни изображения в диапазона 2,5 – 10 cm пред главата на камерата.

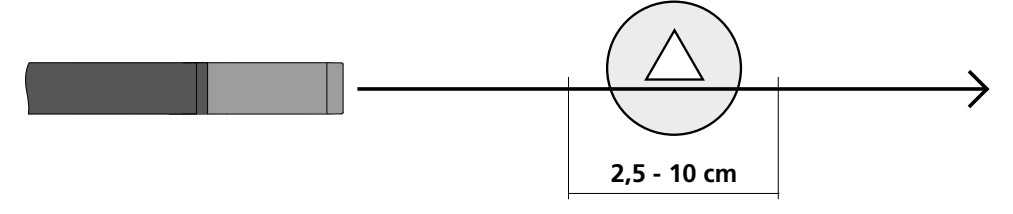

Обекти, които се намират далеч извън този обхват, може да се появят нефокусирани.

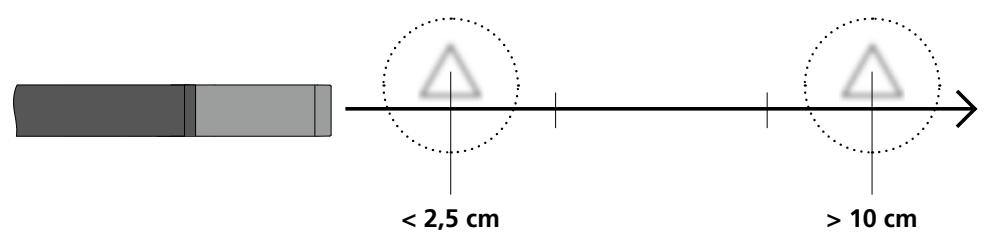

### **Смяна на акумулаторната батерия**

Отстранете магнитния държач, отворете отделението на акумулаторната батерия и поставете батерията съгласно символите за инсталиране. При това се уверете в правилната полярност.

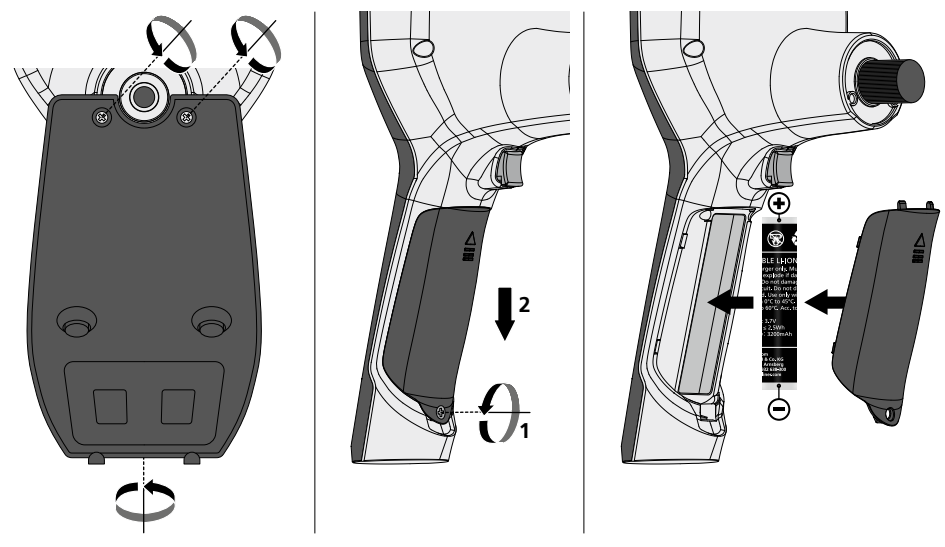

### **Свързване на външен източник на захранване/зарядно устройство**

За зареждане на уреда свържете доставеното мрежово/зарядно устройство към Micro-USB интерфейса/ зарядната букса "6" и го свържете със съответен източник на захранване.

### **Смяна на блока на камерата**

Блокът на камерата може да се отстрани лесно и да се смени. За целта развийте болта и извадете блока на камерата на управляващия лост.

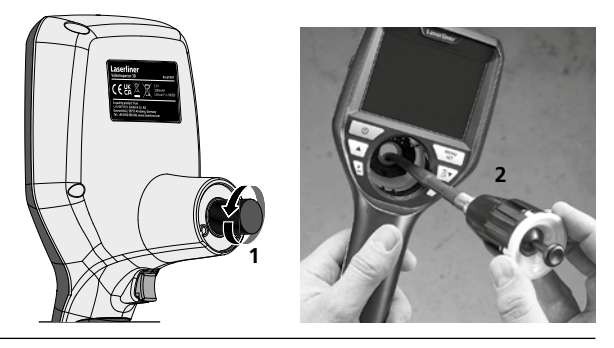

### **Опасност поради силни магнитни полета**

Силните магнитни полета могат да причинят неблагоприятно въздействие върху лица с активни медицински импланти (напр. пейсмейкъри) или върху електромагнитни устройства (напр. магнитни карти, механични часовници, инструменти за фина механика, твърди дискове).

По отношение на въздействието на силни магнитни полета върху хора трябва да се спазват съответните национални разпоредби и предписания, като например валидния за Федерална република Германия регламент на професионалната асоциация BGV B11 §14 "Електромагнитни полета".

За да избегнете вредни въздействия, дръжте магнитите винаги на разстояние от най-малко 30 cm от съответните чувствителни импланти и уреди.

### **Указания за техническо обслужване и поддръжка**

Почиствайте всички компоненти с леко навлажнена кърпа и избягвайте използването на почистващи и абразивни препарати и разтворители. Сваляйте батерията/батериите преди продължително съхранение. Съхранявайте уреда на чисто и сухо място.

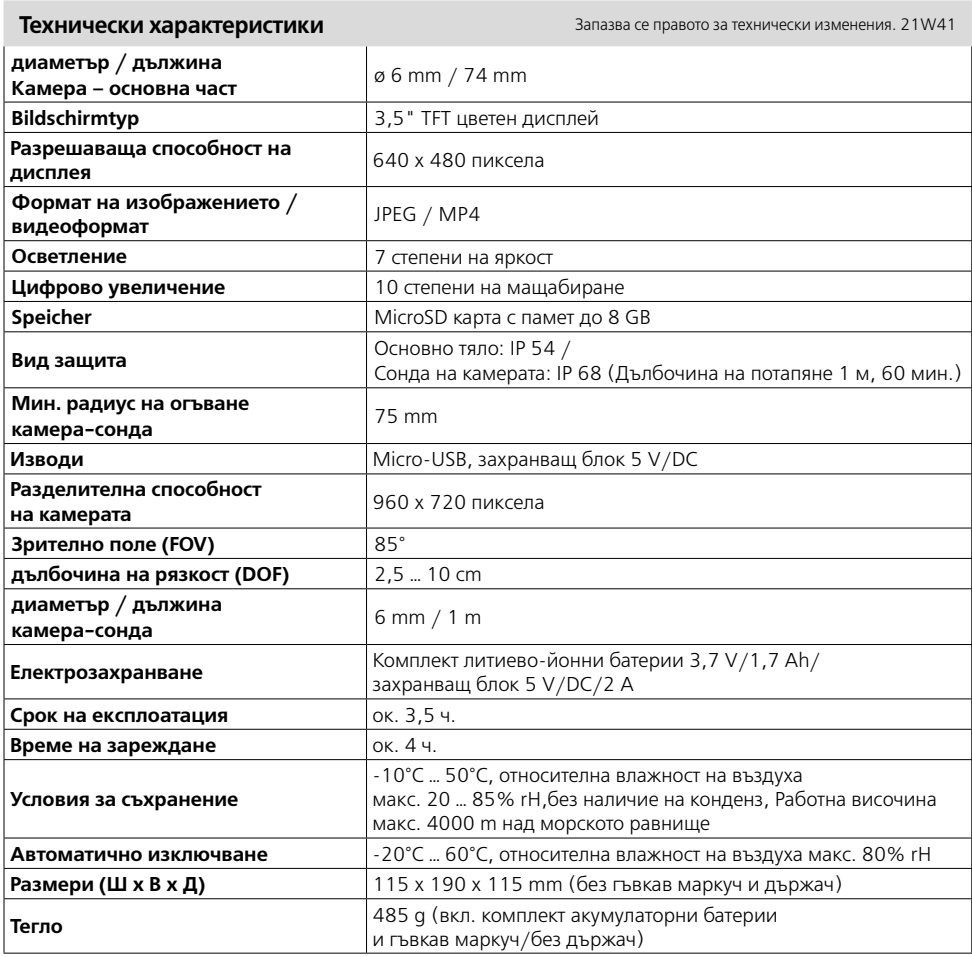

### **ЕС-разпоредби и изхвърляне**

Уредът изпълнява всички необходими стандарти за свободно движение на стоки в рамките на ЕС.

Този продукт е електрически уред и трябва да се събира и изхвърля съгласно европейската директива относно отпадъците от електрическо и електронно оборудване (ОЕЕО).

Още инструкции за безопасност и допълнителни указания ще намерите на адрес: **http://laserliner.com/info?an=AIH**

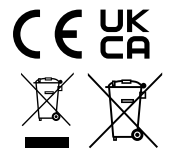

Διαβάστε προσεκτικά τις οδηγίες χρήσης, το συνημμένο τεύχος "Εγγύηση και πρόσθετες υποδείξεις" καθώς και τις τρέχουσες πληροφορίες και υποδείξεις στον σύνδεσμο διαδικτύου στο τέλος αυτών

των οδηγιών. Τηρείτε τις αναφερόμενες οδηγίες. Αυτές οι οδηγίες θα πρέπει να φυλάσσονται και να παραδίδονται μαζί με τη συσκευή στον επόμενο χρήστη. **!**

### **Λειτουργία / Τρόπος χρήσης**

Η συγκεκριμένη συσκευή επιθεώρησης με βίντεο μεταδίδει έγχρωμες εικόνες βίντεο μέσω μίας μικροκάμερας στην οθόνη LCD για τον έλεγχο δύσκολα προσβάσιμων σημείων όπως π.χ. κοίλοι χώροι, φρεάτια, τοιχοποιίες ή μέσα σε οχήματα.

### **Γενικές υποδείξεις ασφαλείας**

- Χρησιμοποιείτε τη συσκευή αποκλειστικά σύμφωνα με τον σκοπό χρήσης εντός των προδιαγραφών.
- Οι συσκευές και ο εξοπλισμός δεν είναι παιχνίδι. Να φυλάσσεται μακριά από παιδιά.
- Δεν επιτρέπεται η κατασκευαστική τροποποίηση της συσκευής.
- Μην εκθέτετε τη συσκευή σε μηχανική καταπόνηση, πολύ υψηλές θερμοκρασίες, υγρασία ή έντονους κραδασμούς.
- Η συσκευή δεν επιτρέπεται να χρησιμοποιείται πλέον, εφόσον υπάρξει βλάβη σε μία ή περισσότερες λειτουργίες ή εξασθενήσει η μπαταρία.
- Προσέξτε κατά τη χρήση σε εξωτερικούς χώρους ώστε η συσκευή να χρησιμοποιείται μόνο υπό κατάλληλες καιρικές συνθήκες και με κατάλληλα μέτρα προστασίας.
- Το τροφοδοτικό/Ο φορτιστής επιτρέπεται να χρησιμοποιείται μόνο μέσα σε κλειστούς χώρους και δεν πρέπει να εκτίθεται σε υγρασία ή σε βροχή, επειδή υπάρχει κίνδυνος ηλεκτροπληξίας.
- Πριν τη χρήση της συσκευής φορτίστε πλήρως την επαναφορτιζόμενη μπαταρία.
- Χρησιμοποιείτε αποκλειστικά γνήσιο πρόσθετο εξοπλισμό. Αν χρησιμοποιηθεί λάθος πρόσθετος εξοπλισμός, τότε παύει να ισχύει η εγγύηση.
- Η διαδικασία φόρτισης έχει ολοκληρωθεί μόλις η ένδειξη λειτουργίας ανάψει πράσινη.
- Όταν η φόρτιση της επαναφορτιζόμενης μπαταρίας είναι χαμηλή εμφανίζεται στην οθόνη ένα κόκκινο σύμβολο μπαταρίας με ένα θαυμαστικό
- Η επαναφορτιζόμενη μπαταρία μπορεί να φορτιστεί και κατά τη διάρκεια της λειτουργίας.
- Αποσυνδέετε το τροφοδοτικό από το δίκτυο, όταν η συσκευή δεν χρησιμοποιείται.
- Η μονάδα της οθόνης LCD δεν επιτρέπεται να βυθίζεται μέσα σε νερό. Η βασική συσκευή δεν επιτρέπεται να έλθει σε επαφή με υγρά.
- Η κεφαλή της κάμερας δεν είναι ανθεκτική στα οξέα ούτε άφλεκτη.
- Πρέπει να δοθεί οπωσδήποτε προσοχή, ώστε η συσκευή VideoInspector 3D να μην έρθει σε επαφή με χημικές ουσίες, δυναμικό, κινούμενα ή ζεστά αντικείμενα. Σε αντίθετη περίπτωση μπορεί να υποστεί ζημιά η συσκευή ή και να τραυματιστεί βαριά ο χειριστής.
- Η κεφαλή μέτρησης μπορεί κατά τη λειτουργία να υπερθερμανθεί και να οδηγήσει σε ζημιές του ευαίσθητου υλικού μέτρησης.
- Το VideoInspector 3D δεν επιτρέπεται να χρησιμοποιηθεί για ιατρικές εξετάσεις/εξετάσεις ατόμων.
- Για να διασφαλιστεί η κατηγορία προστασίας IP 68, το κάλυμμα των συνδέσεων πρέπει να είναι ερμητικά κλειστό.
- Τηρείτε τα μέτρα ασφαλείας τοπικών και εθνικών αρχών για την ενδεδειγμένη χρήση της συσκευής.
- Η συσκευή δεν προβλέπεται για μετρήσεις κοντά σε επικίνδυνες τάσεις. Για αυτό όταν κάνετε μετρήσεις κοντά σε ηλεκτρικές εγκαταστάσεις προσέχετε, ώστε να μην υπάρχουν στον περιβάλλοντα χώρο αγώγιμα μέρη υπό τάση. Η απουσία τάσης και η ασφάλεια έναντι επανενεργοποίησης πρέπει να εξασφαλίζεται με τη λήψη κατάλληλων μέτρων.

### **Υποδείξεις ασφαλείας**

Αντιμετώπιση της τεχνητής, οπτικής ακτινοβολίας OStrV

### **Άνοιγμα εξόδου LED**

- Η συσκευή λειτουργεί με LED της ομάδας κινδύνου RG 0 (ελεύθερη ομάδα, χωρίς κίνδυνο) σύμφωνα με τα ισχύοντα πρότυπα για φωτοβιολογική ασφάλεια (EN 62471:2008-09ff / IEC/TR 62471:2006-07ff) στις εκάστοτε ισχύουσες εκδόσεις.
- Η συνήθης ακτινοβολία των LED είναι ακίνδυνη για το ανθρώπινο μάτι και το ανθρώπινο δέρμα εφόσον χρησιμοποιείται σωστά και υπό ελεγχόμενες συνθήκες.

### **Υποδείξεις ασφαλείας**

Αντιμετώπιση της ηλεκτρομαγνητικής ακτινοβολίας

– Η συσκευή μέτρησης τηρεί τις προδιαγραφές και οριακές τιμές περί ηλεκτρομαγνητικής συμβατότητας σύμφωνα με την Οδηγία EMC-2014/30/EΕ.

### **Υποδείξεις ασφαλείας**

Αντιμετώπιση ηλεκτρομαγνητικών παρεμβολών

- Η συσκευή μέτρησης τηρεί τις προδιαγραφές και τις οριακές τιμές περί ασφάλειας και ηλεκτρομαγνητικής συμβατότητας σύμφωνα με τις οδηγίες 2014/35/EΕ (Χαμηλή τάση / ΟΧΤ) και 2014/30/EΕ (ηλεκτρομαγνητική συμβατότητα / ΗΜΣ).
- Θα πρέπει να δίνεται προσοχή στους κατά τόπους περιορισμούς της λειτουργίας των συσκευών π.χ. σε νοσοκομεία ή αεροπλάνα., σε πρατήρια καυσίμων, ή κοντά σε άτομα με βηματοδότη. Υπάρχει πιθανότητα εμφάνισης βλαβών ή αρνητικής επίδρασης από και μέσω ηλεκτρονικών συσκευών.

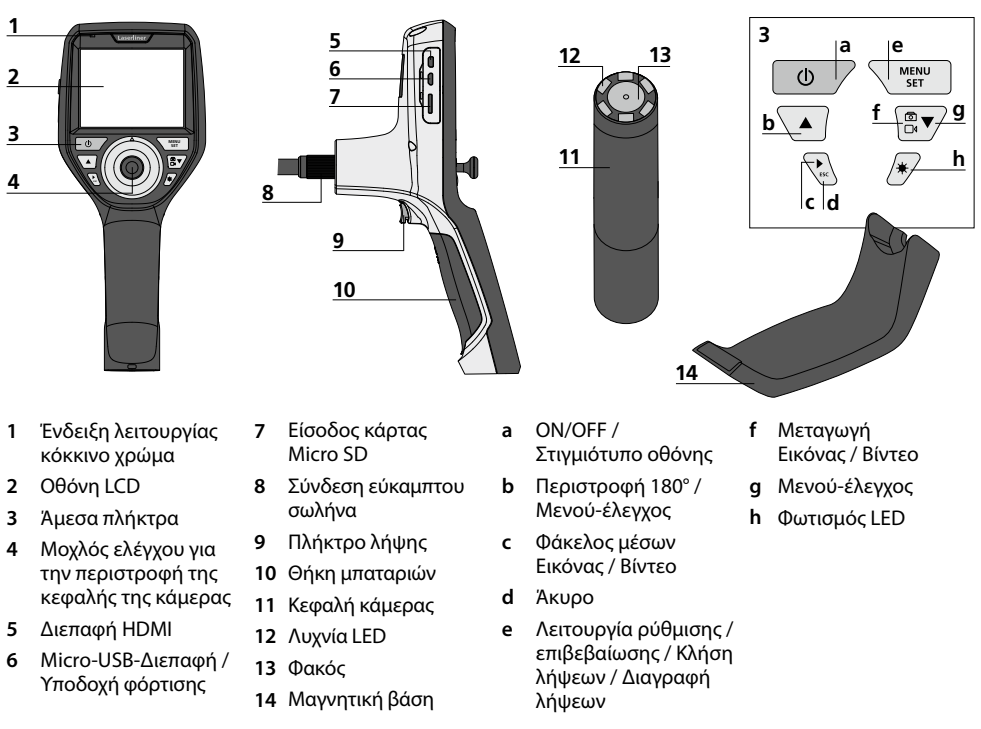

**ΥΠΟΔΕΙΞΗ:** Το VideoInspector 3D καταγράφει στην περιοχή από 2,5 - 10 cm μπροστά από την κεφαλή της κάμερας εικόνες υψηλής ευκρίνειας. Τα αντικείμενα που βρίσκονται εκτός αυτής της περιοχής μπορεί να μην εμφανίζονται καθαρά.

# **VideoInspector 3D**

### **Λειτουργία λήψη εικόνας Λειτουργία λήψη βίντεο**

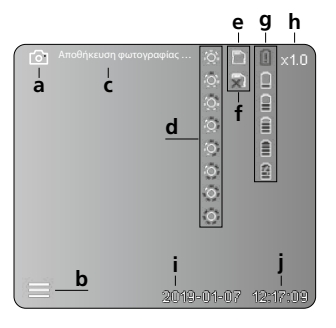

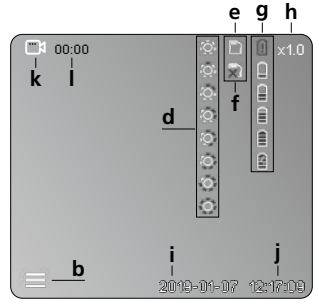

### **Λειτουργία αναπαραγωγής εικόνας**

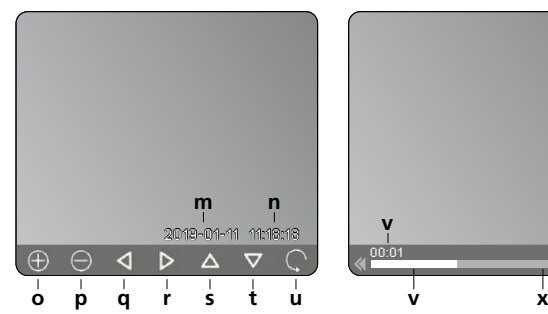

### **Λειτουργία αναπαραγωγής βίντεο**

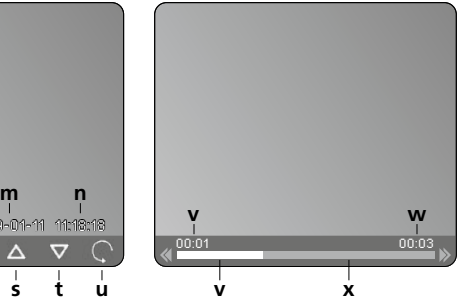

### **Λειτουργία ρύθμισης**

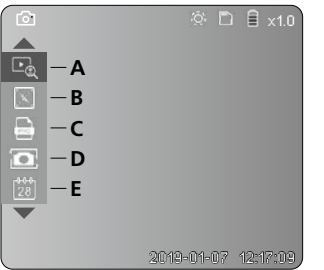

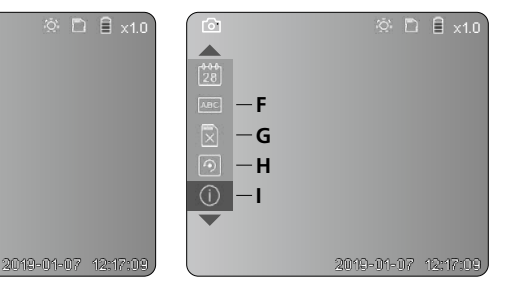

- **a** Λήψη εικόνας
- **b** Το μενού είναι κλειστό
- **c** Διαδικασία αποθήκευσης
- **d** Φωτισμός LED
- **e** Κάρτα μνήμης SD ενεργή
- **f** Τοποθετήστε κάρτα μνήμης SD
- **g** Κατάσταση μπαταρίας
- **h** Μεγέθυνση
- **i** Τρέχουσα ημερομηνία
- **j** Τρέχουσα ώρα
- **k** Λήψη βίντεο
- **l** Λήψη σε λειτουργία
- **m** Ημερομηνία λήψης
- **n** Χρόνος καταγραφής
- **o** Μεγέθυνση +
- **p** Μεγέθυνση -
- **q** πλοήγηση στην εικόνα σε μεγέθυνση
- **r** πλοήγηση στην εικόνα σε μεγέθυνση
- **s** πλοήγηση στην εικόνα σε μεγέθυνση
- **t** πλοήγηση στην εικόνα σε μεγέθυνση
- **u** πίσω στη συλλογή μέσων
- **v** χρόνος που έχει ήδη αναπαραχθεί
- **w** Διάρκεια λήψης
- **x** Υπόλοιπη διάρκεια
- **A** Μεγέθυνση
- **B** Σφραγίδα με ημερομηνία και χρόνο
- **C** Μορφότυπο εικόνας
- **D** Περιστροφή
- **E** Ρύθμιση Ημερομηνίας/Ώρας
- **F** Αλλαγή γλώσσας
- **G** Μορφοτύπηση μέσου αποθήκευσης
- **H** Εργοστασιακή ρύθμιση
- **I** Έκδοση υλικολογισμικού

### 1 **ON/OFF** 2 **Εισάγετε την κάρτα Micro-SD** Για να εισάγετε την κάρτα Micro-SD ανοίξτε προηγουμένως το λαστιχένιο κάλυμμα και εισάγετε την κάρτα αποθήκευσης με τον τρόπο που φαίνεται στην εικόνα. Χωρίς μέσο αποθήκευσης δεν είναι δυνατή η εγγραφή δεδομένων. **MENU 2 sec**

### 3 **Λειτουργία ρύθμισης**

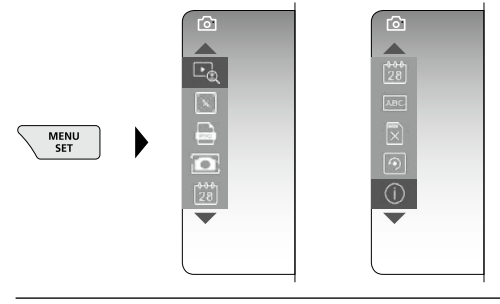

Για να επιστρέψετε στη λειτουργία εγγραφής πατήστε (επανειλημμένα) το πλήκτρο ESC.

### **a. Μεγέθυνση**

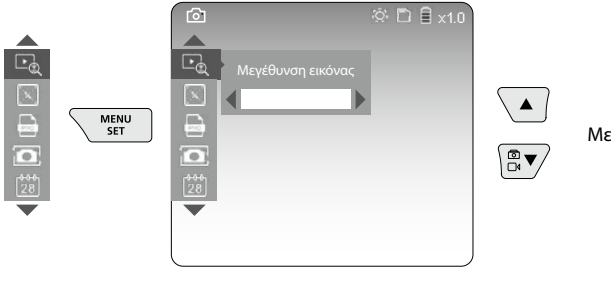

Μεγέθυνση Βαθμίδα 1 … Βαθμίδα 10

### **b. Σφραγίδα με ημερομηνία και χρόνο**

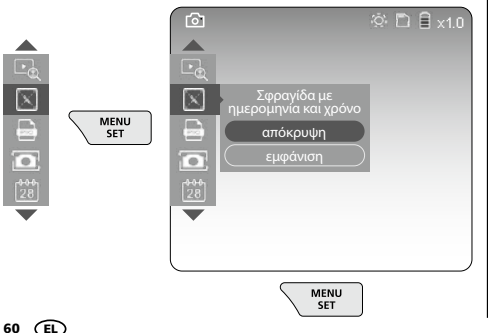

### **c. Μορφότυπο εικόνας**

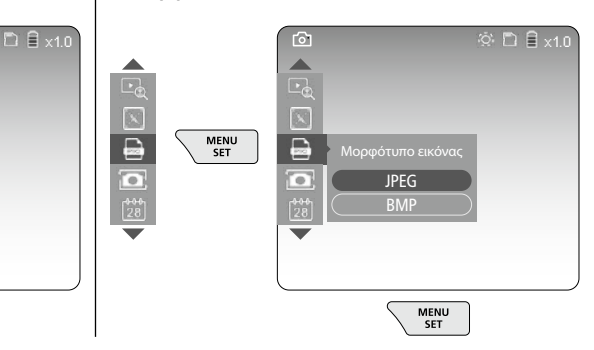

# **VideoInspector 3D**

### **d. Περιστροφή**

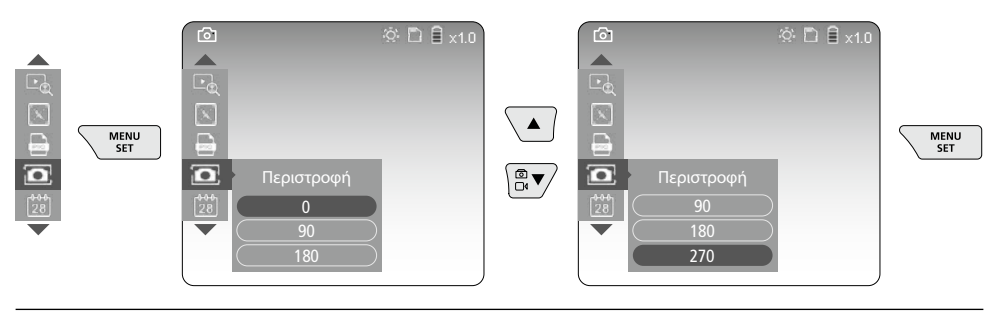

### **e. Ρύθμιση Ημερομηνίας / Ώρας.**

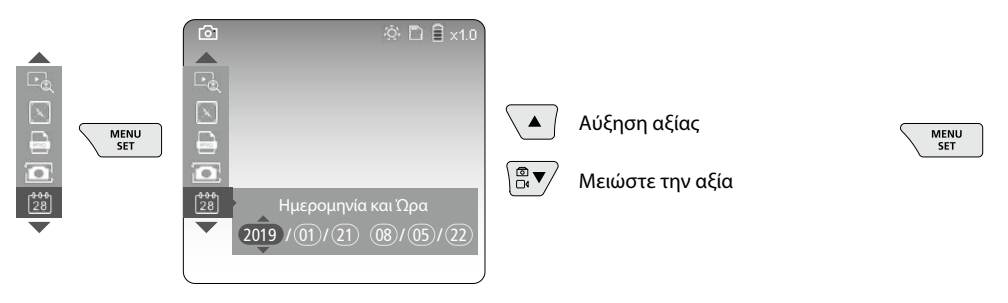

### **f. Αλλαγή γλώσσας (ZH-CN, ZH-TW, EN, JA, KO, FR, DE, PT, ES, RU, IT, NL)**

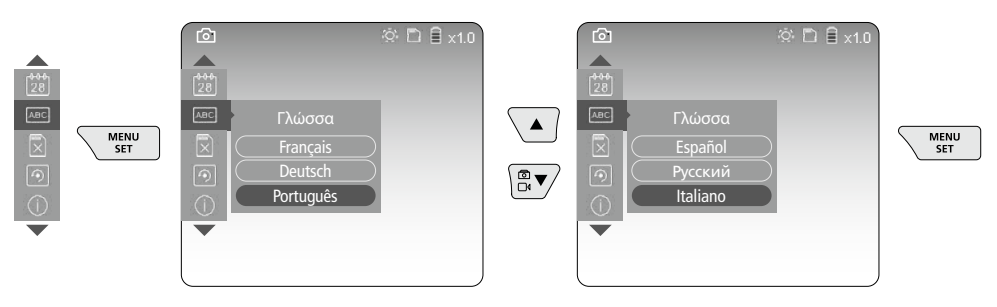

### **g. Μορφοτύπηση μέσου αποθήκευσης**

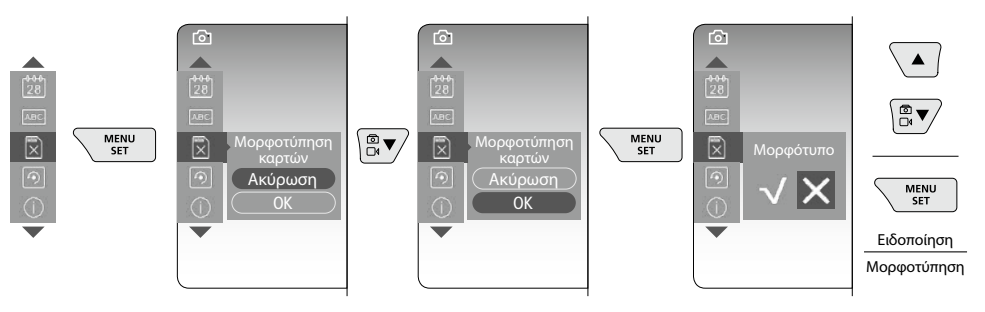

### **h. Εργοστασιακή ρύθμιση**

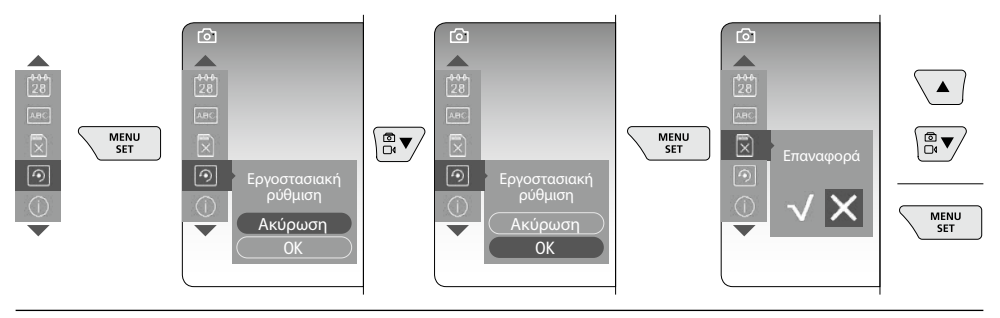

**i. Έκδοση υλικολογισμικού / Ενημέρωση συστήματος**

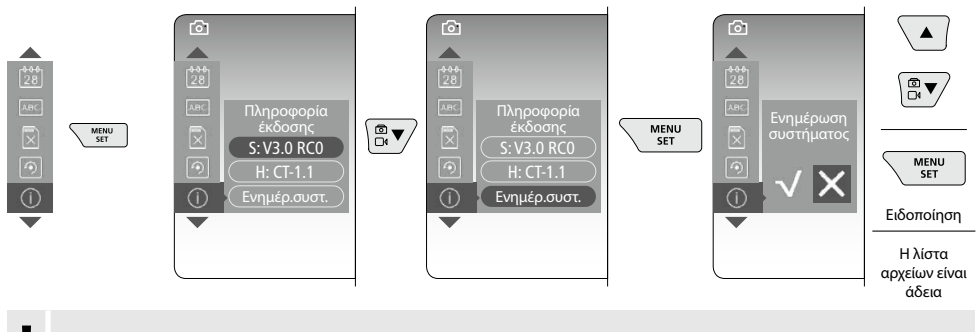

Για να ενημερώσετε το σύστημα απευθυνθείτε στο τμήμα σέρβις της UMAREX-LASERLINER. **!**

### 4 **Λειτουργία εγγραφής**

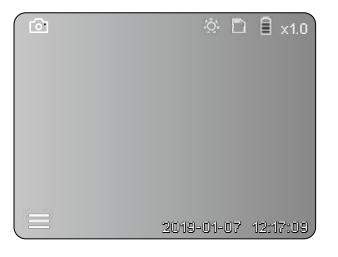

### **Λήψη φωτογραφιών / βίντεο**

Οδηγήστε την κεφαλή της κάμερας στον εύκαμπτο σωλήνα στην επιθυμητή θέση και ρυθμίστε με τον μοχλό ελέγχου (4). Σε περίπτωση ανεπαρκούς φωτισμού ενεργοποιήστε τον φωτισμό LED. Μεγεθύνετε απομακρυσμένα ή μικρά αντικείμενα. Με τη χειροκίνητη περιστροφή εικόνας μπορεί η εικόνα στην οθόνη να περιστραφεί σε βήματα των 90°. Πιέζοντας σύντομα το πλήκτρο ενεργοποίησης (9) γίνεται λήψη της εικόνας ή του βίντεο και αποθηκεύεται στην κάρτα SD. Με νέο πάτημα τερματίζεται η λήψη του βίντεο.

### **a. Μεταγωγή Λήψη Εικόνας / Βίντεο**

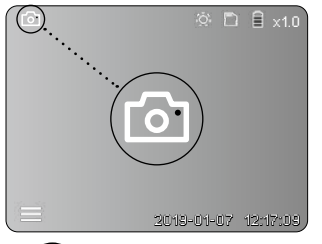

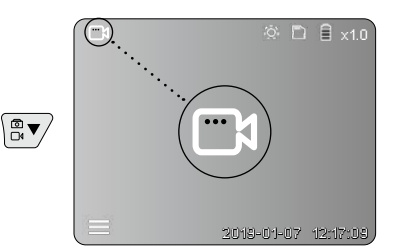

62 EL

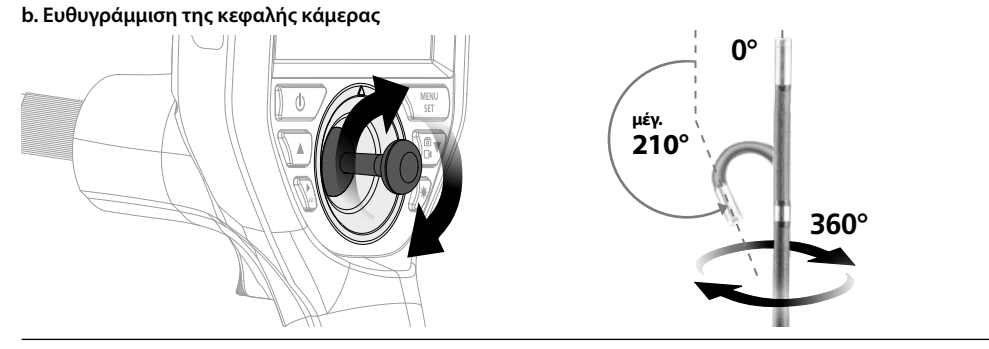

### **c. Φωτισμός LED**

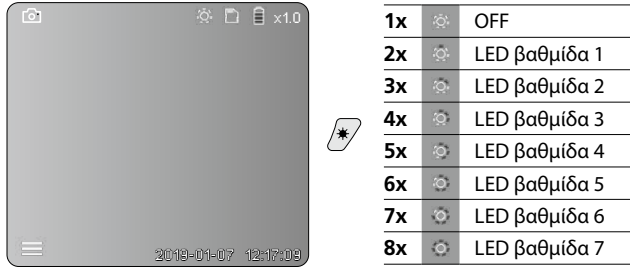

### **d. Μεγέθυνση** (βλέπε κεφάλαιο 3 a.)

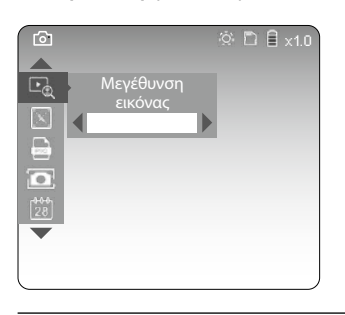

### **e. Περιστροφή**

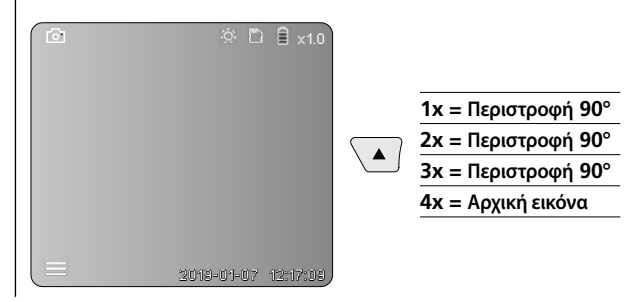

 $\overline{a}$ 

### **f. Λήψη Εικόνας / Βίντεο**

Πιέζοντας σύντομα το πλήκτρο ενεργοποίησης (9) γίνεται λήψη της εικόνας ή του βίντεο και αποθηκεύεται στην κάρτα SD. Με νέο πάτημα τερματίζεται η λήψη του βίντεο.

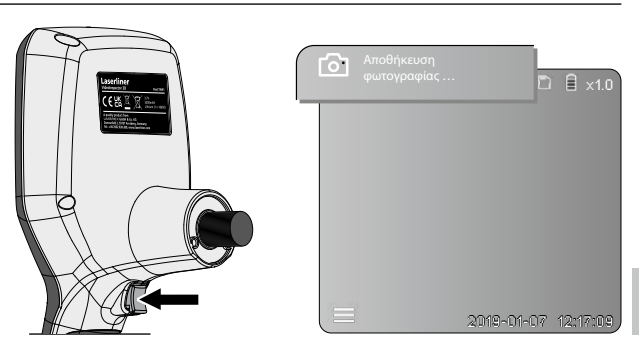

### 5 **Λειτουργία αναπαραγωγής**

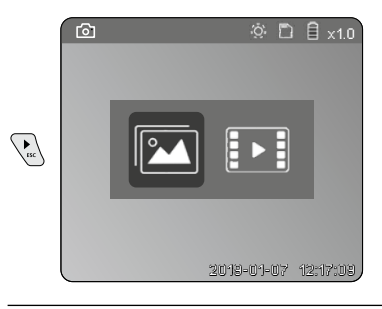

### **Αναπαραγωγή / προβολή εγγραφών βίντεο/φωτογραφιών**

Πιέζοντας το πλήκτρο "c" ενεργοποιείται ο φάκελος μέσων. Πιέζοντας ξανά το πλήκτρο "c" κλείνει η λειτουργία αναπαραγωγής.

### **a. Αναπαραγωγή και διαγραφή λήψεων εικόνων / βίντεο**

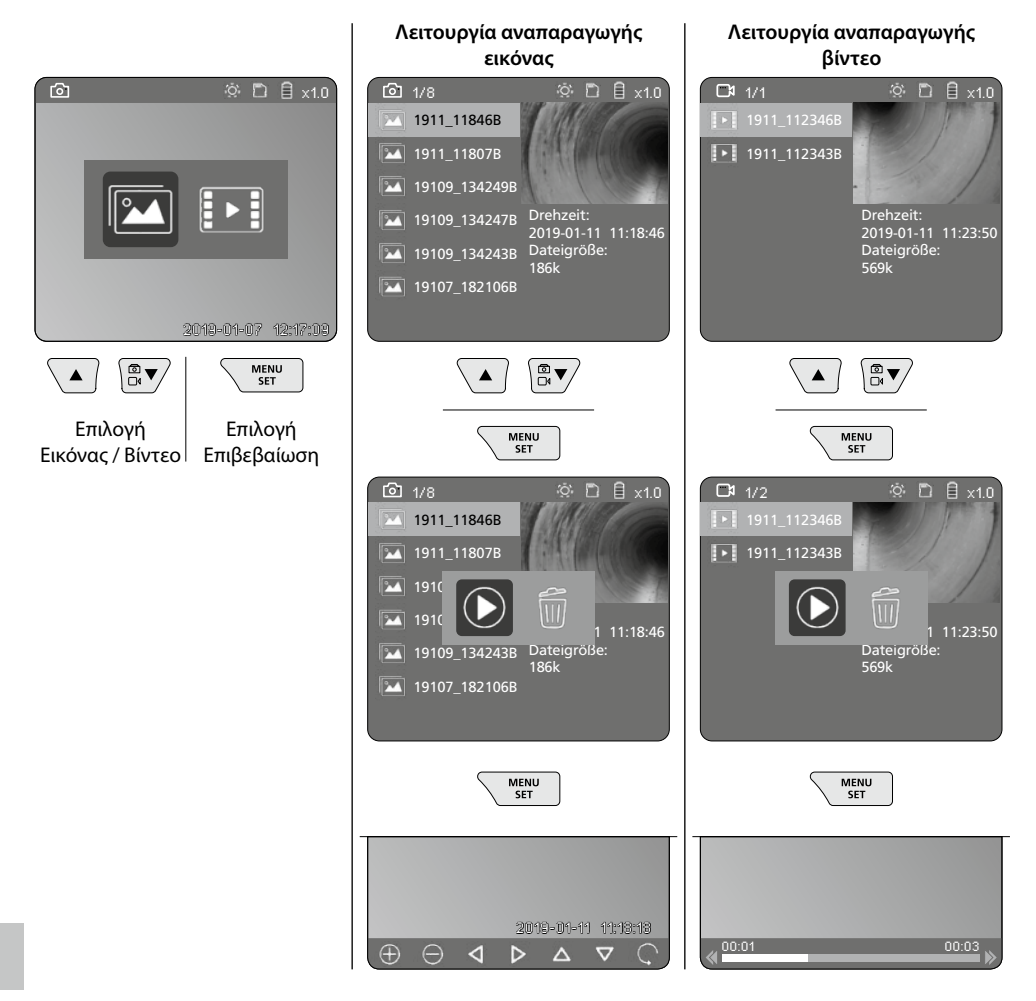

64 EL

### **b. Διαγραφή εγγραφής**

Για να διαγράψετε μία λήψη εικόνας ή βίντεο καλέστε την εικόνα στην συλλογή μέσων, βλέπε κεφάλαιο 5 a.

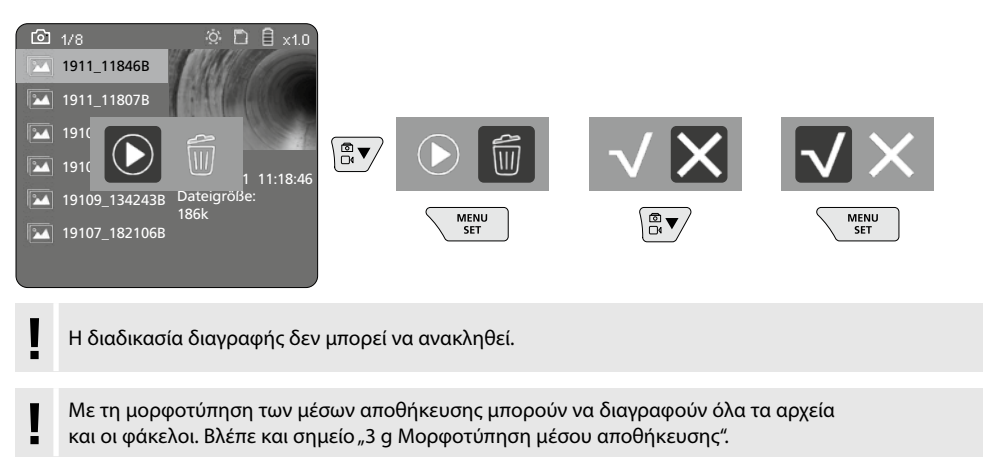

### **Μεταφορά δεδομένων USB**

Τα αποθηκευμένα δεδομένα στην κάρτα SD μπορούν να μεταφερθούν με τη συσκευή ανάγνωσης καρτών παραδίδεται μαζί διεπαφής σε έναν Η/Υ.

### **Κεφαλή κάμερας / Εστίαση**

Το VideoInspector 3D καταγράφει στην περιοχή από 2,5 - 10 cm μπροστά από την κεφαλή της κάμερας εικόνες υψηλής ευκρίνειας.

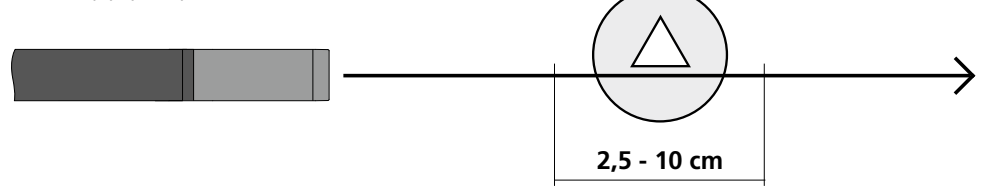

Τα αντικείμενα που βρίσκονται μακριά εκτός από αυτήν την περιοχή μπορεί να μην εμφανίζονται καθαρά.

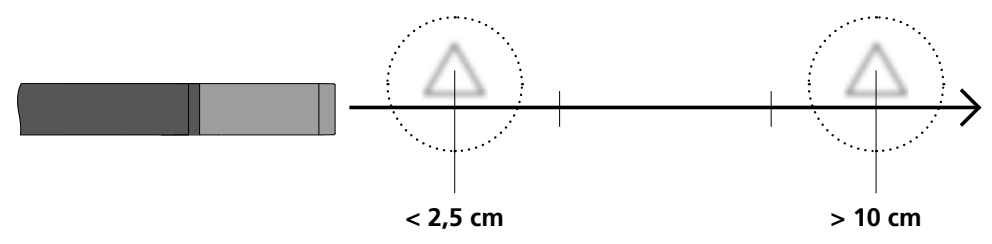

### **Αλλαγή της επαναφορτιζόμενης μπαταρίας**

Αφαιρέστε τη μαγνητική βάση, ανοίξτε τη θήκη της επαναφορτιζόμενης μπαταρίας και τοποθετήστε την μπαταρία σύμφωνα με τα σύμβολα εγκατάστασης. Ταυτόχρονα προσέξτε τη σωστή πολικότητα.

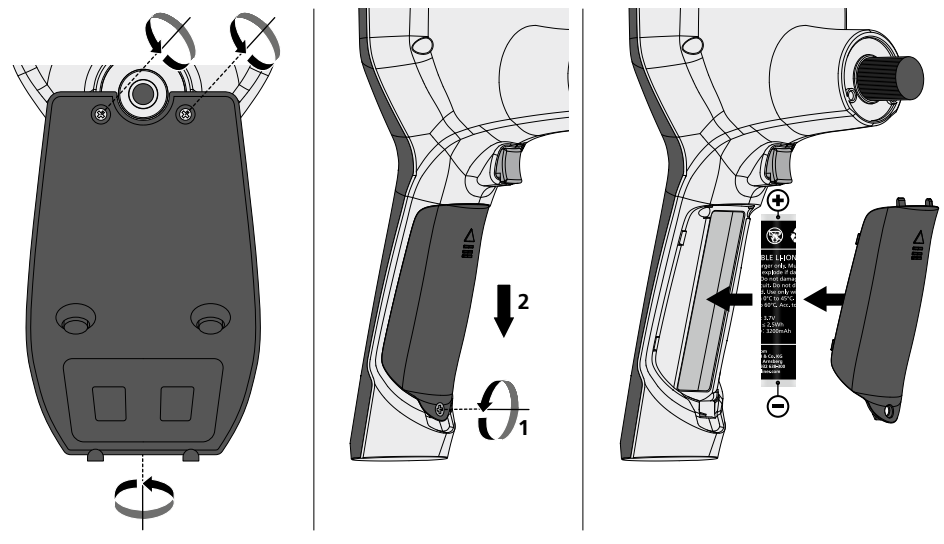

### **Συνδέστε το τροφοδοτικό / Φορτιστή**

Συνδέστε για τη φόρτιση της συσκευής το παραδοθέν τροφοδοτικό/φορτιστή στην Micro-USB διεπαφή / υποδοχή φόρτισης "6" και συνδέστε το με μία κατάλληλη πηγή ρεύματος.

### **Αντικατάσταση της μονάδας κάμερας**

Η μονάδα κάμερας μπορεί να αφαιρεθεί και να αντικατασταθεί με απλό τρόπο. Λύστε τη βίδα και τραβήξτε προς τα έξω τη μονάδα κάμερας από τον μοχλό ελέγχου.

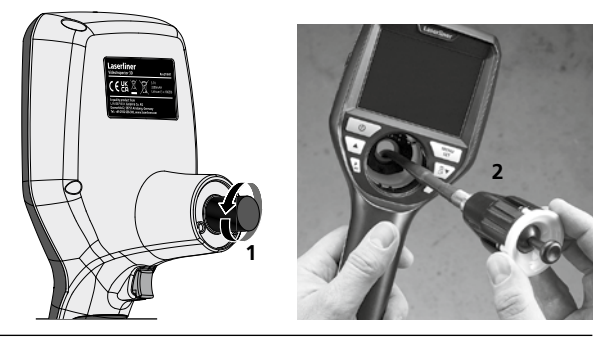

### **Κίνδυνος λόγω ισχυρών μαγνητικών πεδίων**

Ισχυρά μαγνητικά πεδία μπορεί να έχουν επιβλαβείς επιδράσεις σε άτομα με σωματικά βοηθήματα σε λειτουργία (π.χ. βηματοδότες) και σε ηλεκτρομηχανικές συσκευές (π.χ. μαγνητικές κάρτες, μηχανικά ρολόγια, μικρομηχανικές συσκευές, σκληρούς δίσκους).

Σχετικά με την επίδραση που έχουν τα ισχυρά μαγνητικά πεδία στα άτομα θα πρέπει να λαμβάνονται υπόψη οι εκάστοτε εθνικοί κανονισμοί και προδιαγραφές, όπως για παράδειγμα στην Ομοσπονδιακή Δημοκρατία της Γερμανίας η προδιαγραφή των επαγγελματικών ενώσεων BGV B11 Αρθρο 14 "Ηλεκτρομαγνητικά πεδία".

Για να αποφύγετε ενοχλητικές παρεμβολές τηρείτε μία ελάχιστη απόσταση 30 cm ανάμεσα στους μαγνήτες και τα εμφυτεύματα και συσκευές.

### **Οδηγίες σχετικά με τη συντήρηση και φροντίδα**

Καθαρίζετε όλα τα στοιχεία με ένα ελαφρώς υγρό πανί και αποφεύγετε τη χρήση δραστικών καθαριστικών και διαλυτικών μέσων. Αφαιρείτε την/τις μπαταρία/ες πριν από μία αποθήκευση μεγάλης διαρκείας. Αποθηκεύετε τη συσκευή σε έναν καθαρό, ξηρό χώρο.

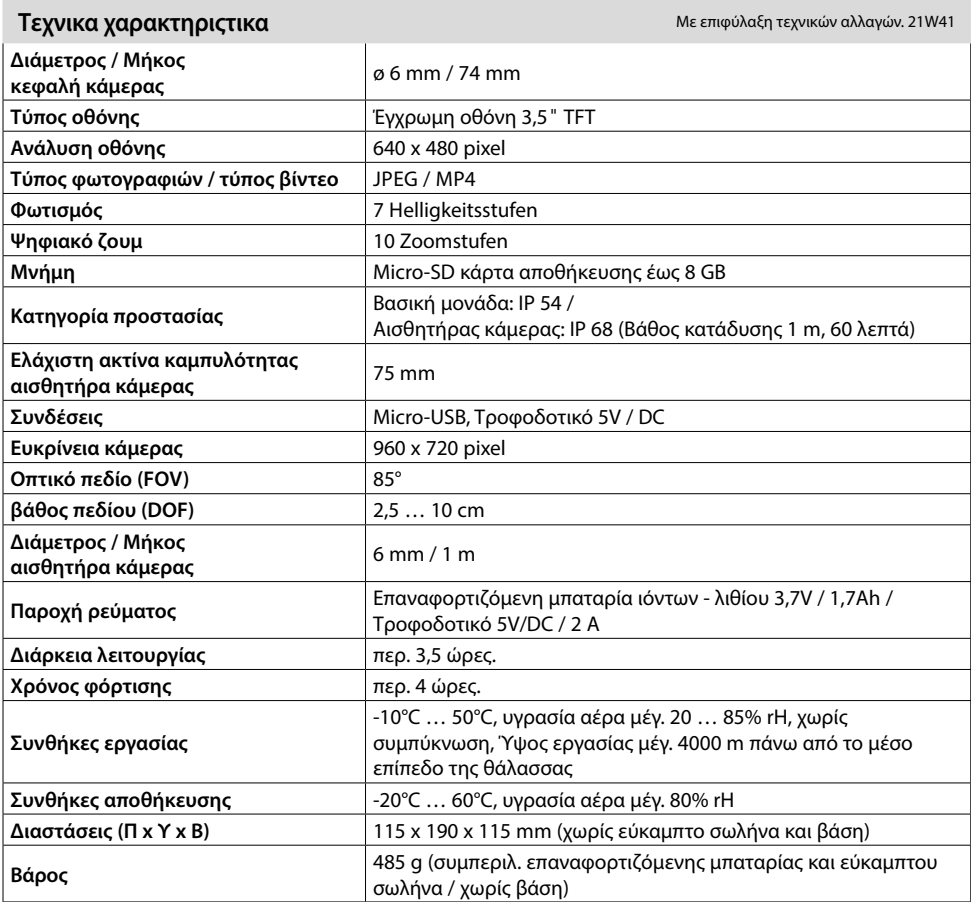

### **Κανονισμοί ΕΕ και απόρριψη**

Η συσκευή πληροί όλα τα αναγκαία πρότυπα για την ελεύθερη κυκλοφορία προϊόντων εντός της ΕΕ.

Το παρόν προϊόν είναι μία ηλεκτρική συσκευή και πρέπει να συλλέγεται ξεχωριστά και να απορρίπεται σύμφωνα με την ευρωπαϊκή Οδηγία περί Ηλεκτρικών και ηλεκτρονικών παλιών συσκευών.

Περαιτέρω υποδείξεις ασφαλείας και πρόσθετες υποδείξεις στην ιστοσελίδα: **http://laserliner.com/info?an=AIH**

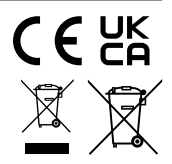

### **VideoInspector 3D**

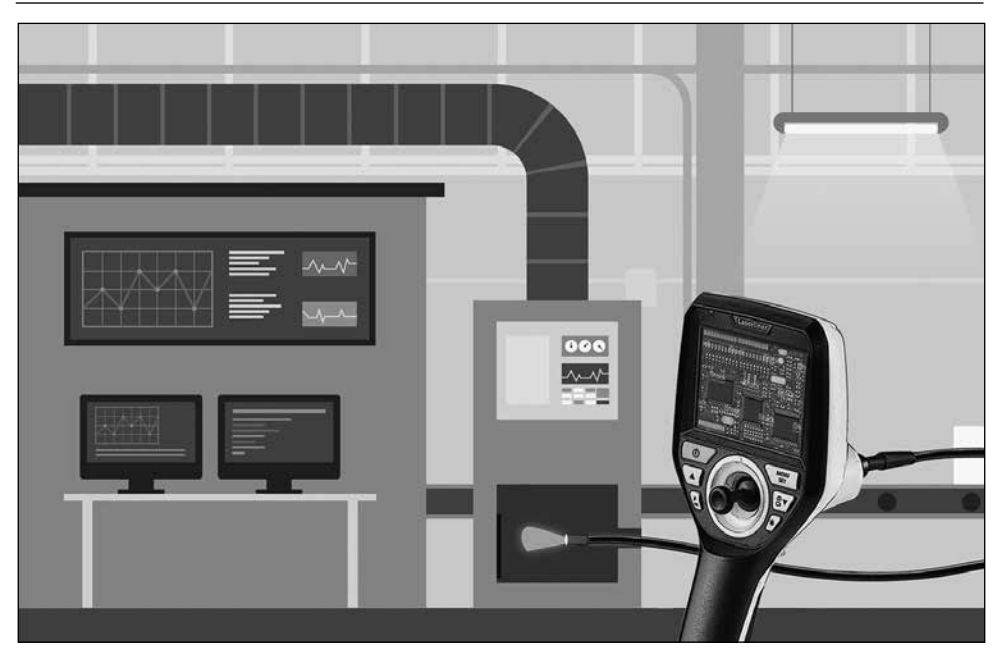

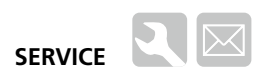

### **Umarex GmbH & Co. KG**

– Laserliner – Möhnestraße 149, 59755 Arnsberg, Germany Tel.: +49 2932 638-300, Fax: +49 2932 638-333 info@laserliner.com

Umarex GmbH & Co. KG Donnerfeld 2 59757 Arnsberg, Germany Tel.: +49 2932 638-300, Fax: -333 www.laserliner.com

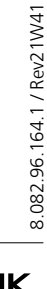

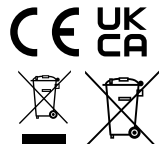

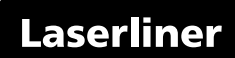